# **Roland**

# **Reference Manual**

# STREAMING VIDEO MIXER

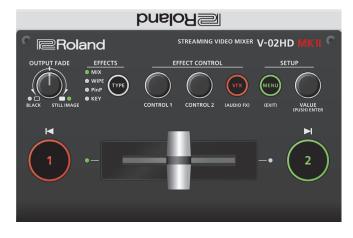

#### PC app "V-02HD MK II Utility," "V-02HD MK II RCS"

You can use the "V-02HD MK II Utility" PC app to back up the settings of the V-02HD MK II to a USB-connected computer, and restore backed-up settings when needed.

Use the "V-02HD MK II RCS" PC app to remotely control the V-02HD MK II from a computer connected via USB.

• You can download "V-02HD MK II Utility" and "V-02HD MK II RCS" from the Roland website (https://proav.roland.com/) (\* "V-02HD MK II RCS" will be released in winter 2021)

#### iPad app "V-02HD MK II Remote"

You can connect the V-02HD MK II to your iPad via USB, and remotely control the V-02HD MK II unit from the "V-02HD MK II Remote" iPad app.

- You can download the "V-02HD MK II Remote" from the App Store at no cost.
- The app is supported by the V-02HD MK II's system program version 1.03 and later.

## Contents

| Operating Guide (Panel Description)                           | 2  |
|---------------------------------------------------------------|----|
| Front Panel                                                   | 2  |
| Rear Panel                                                    | 4  |
| Connecting a Footswitch                                       | 6  |
| Basic Operations                                              | 7  |
| Turning the Power On/Off.                                     | 7  |
| -                                                             | 7  |
| Video Input/Output Settings                                   | 8  |
|                                                               | 8  |
|                                                               | 8  |
|                                                               | 9  |
|                                                               | 9  |
|                                                               | 0  |
| Outputting the Program Video from                             |    |
| the PREVIEW OUT Connector 1                                   | 0  |
| Two Inputs Sharing One Video Input (Shared Input) 1           | 1  |
| Inputting Copy-Protected (HDCP) Video 1                       | 1  |
| Video Operations 1                                            | 2  |
| Using Mix/Wipe to Switch Video (MIX/WIPE) 1                   | 2  |
| Using Picture-In-Picture to Composite Video (PinP) 1          | 3  |
| Using a Key to Composite Video (KEY) 1                        | 4  |
| Compositing a Logo or Image (Luminance Key) 1                 | 4  |
| Compositing a Subject and Background (Chroma Key) 1           | 6  |
| Applying a Visual Effect to the Video (VFX)                   | 8  |
| Applying a Fade to the Program Output Video (Output Fade) 1   | 9  |
| Using a Captured Still Image 2                                | 0  |
| Audio Operations 2                                            | 2  |
| Adjusting the Input Gain (Sensitivity) 2                      | 2  |
| Adjusting the Volume Level 2                                  | 3  |
| Applying Effects to Input Audio                               |    |
| Applying Reverb 2                                             | 6  |
| Applying Effects to Output Audio 2                            | 6  |
| Silencing Only Specific Audio (Mute) 2                        | 7  |
| Checking a Specific Audio Input (Solo) 2                      | :7 |
| Interlinking Audio Output to Video Switching (Audio Follow) 2 |    |
| Outputting AUX Bus Audio 2                                    | 9  |
| Assigning the AUX bus 2                                       |    |
| Sending Audio to the AUX bus                                  | 9  |

| Live Streaming30Outputting Video/Audio to a Computer for Streaming30                                                                                                    |
|----------------------------------------------------------------------------------------------------|
| Other Features31Saving/Recalling Settings (Preset Memory)31Using a Footswitch32Using an Expression Pedal34Preventing Unintended Operation (Panel Lock)36Returning to the Factory Settings (Factory Reset)36Switching Video Automatically (Auto Switching)37Auto Switching Operation Modes37Specifying the Operation Mode37                                                                                                    |
| Menu List       38         1: VIDEO INPUT       38         2: VIDEO OUTPUT       39         3: TRANSITION TIME       40         4: MIX/WIPE       40         4: MIX/WIPE       40         5: PinP       40         6: KEY       41         7: VFX       42         8: AUDIO INPUT       44         9: AUDIO OUTPUT       47         10: AUDIO FOLLOW       49         11: PRESET MEMORY       49         12: CTL/EXP       50         13: CAPTURE IMAGE       52         Shortcut List       55 |
| MIDI Implementation                                                                                                    |
| Appendix70Block Diagram70Dimensions72Troubleshooting73Main Specifications74                                                                                                    |

# **Front Panel**

## Fading video and audio in or out (p. 19)

## Outputting a captured still image (p. 20)

## Turn counterclockwise from the center

The program output video and audio fade in/out simultaneously. Fade-out The video fades to a black screen.

## Turn clockwise from the center

If you turn the knob all the way clockwise, the captured still image is output to preview/program as a cut (instant switching).

## Center

## Normal output.

• The settings described above are the factory defaults. You can also assign other functions to the [OUTPUT FADE] knob.

## [OUTPUT FADE] knob

|                                            | The indicators located at the left and right |                    |  |  |
|--------------------------------------------|----------------------------------------------|--------------------|--|--|
| of the [OUTPUT FADE] knob show the status. |                                              |                    |  |  |
| Left indicator                             |                                              |                    |  |  |
| Blinking red Fading                        |                                              | Fading in/out      |  |  |
|                                            | Lit red                                      | Fade-out completed |  |  |

#### Right indicator

Fade-in

STILL IM

| Right multator |                              |  |  |
|----------------|------------------------------|--|--|
| Lit green      | Unit contains still image    |  |  |
| Lit red        | Still image is being output  |  |  |
| Dark           | Unit contains no still image |  |  |
|                |                              |  |  |

## Selecting a Video Effect

#### [TYPE] button

You can select the effect that's applied to the video. The video effect is switched each time you press the button. The indicator of the selected video effect is lit.

## Transition effects (p. 12)

| MIX  | The two videos are mixed as the transition occurs.         |
|------|------------------------------------------------------------|
| WIPE | The next video moves across to replace the original video. |

## Composition effects (p. 13, 14, 16)

|     | The inset screen (a separate small screen) is shown on top of the background video.   |
|-----|---------------------------------------------------------------------------------------|
| KEY | A portion of the video is made transparent, and composited with the background video. |

## Switching video (p. 12)

## [1] [2] buttons, Video fader

## [1] [2] buttons

Switch between the videos being input to INPUT 1 and 2, and send them to the program output.

| [1] [2] buttons                                | Status               |  |
|------------------------------------------------|----------------------|--|
| Lit red                                        | Program output video |  |
| Lit green Preview output video (standby video) |                      |  |

## Video fader

Manually switch between the videos being input to INPUT 1 and 2, and send them to the program output.

## Transition indicators (both sides of the fader)

The lit indicator shows the video that is being output as the program.

## Compositing video (p. 13, 14, 16) [1] [2] buttons, Video fader

## [1] button (Lit yellow)/

Transition indicators (both sides of the fader)

Selects the background video when compositing video. A transition indicator (left or right) is lit to indicate the selected background video.

## [2] button/Video fader

Outputs the resulting composited video as the program. The inset screen of picture-in-picture or the key video or image for key compositing is revealed or removed.

| <u>,                                     </u> |                                                     |
|-----------------------------------------------|-----------------------------------------------------|
| [2] button                                    | Status                                              |
| Lit red                                       | Outputting the composited result as the program     |
| Dark                                          | Outputting only the background video as the program |
|                                               |                                                     |

## Adjusting the video effect (p. 12–18) [CONTROL 1] [CONTROL 2] knobs

These adjust the video effect or visual effect (VFX).

- If the visual effect is on ([VFX] button lit), these knobs control the visual effect.
- Operate this while holding down the [VFX] button to target the audio effect.

## Applying a Visual Effect to the Video (p. 18) [VFX] button

Turns the visual effect on/off. When on, the [VFX] button is lit.

• You can adjust the audio effect by holding down the button and operating the [CONTROL 1] and [CONTROL 2] knobs.

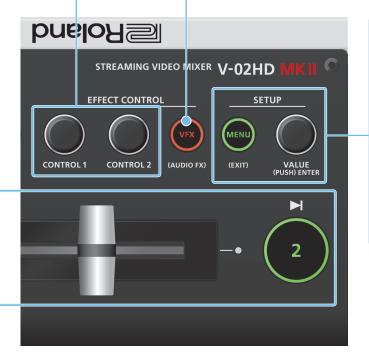

## Operating the Menu (p. 7) [MENU] button, [VALUE] knob

#### [MENU] button

Turning this button on (lit) makes a menu appear on the display that is connected to the PREVIEW OUT connector. If you've moved to a lower-level item of the menu, this button returns you to the next higher level. If the highest menu level is already shown, the button closes the menu.

#### [VALUE] knob

Turning: This selects a menu item or changes a setting value.Pressing: This accepts the selected menu item or applies changes to a setting.

#### Tripod mounting socket (bottom panel)

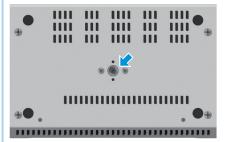

This is used when attaching the V-02HD MK II to a commercially available camera tripod. The socket is threaded for a 1/4" screw.

#### What is the program output?

This is the video output that reflects all processing such as video compositing and visual effects. It is output from the PROGRAM OUT connector.

This is the video that is seen by the people who are watching the live stream or presentation.

# **Rear Panel**

\* To prevent malfunction and equipment failure, always turn down the volume, and turn off all the units before making any connections.

## DC IN jack

Connect the included AC adaptor to this jack.

\* Use the cord hook to secure the cord of the AC adaptor as shown in the illustration.

For information on how to attach the cord hook, refer to "Attaching the Cord Hook" (p. 5).

## PROGRAM OUT connector

This outputs the resulting mixed video (the program video). Here you can connect a display, projector, or video recorder that is equipped with an HDMI input connector.

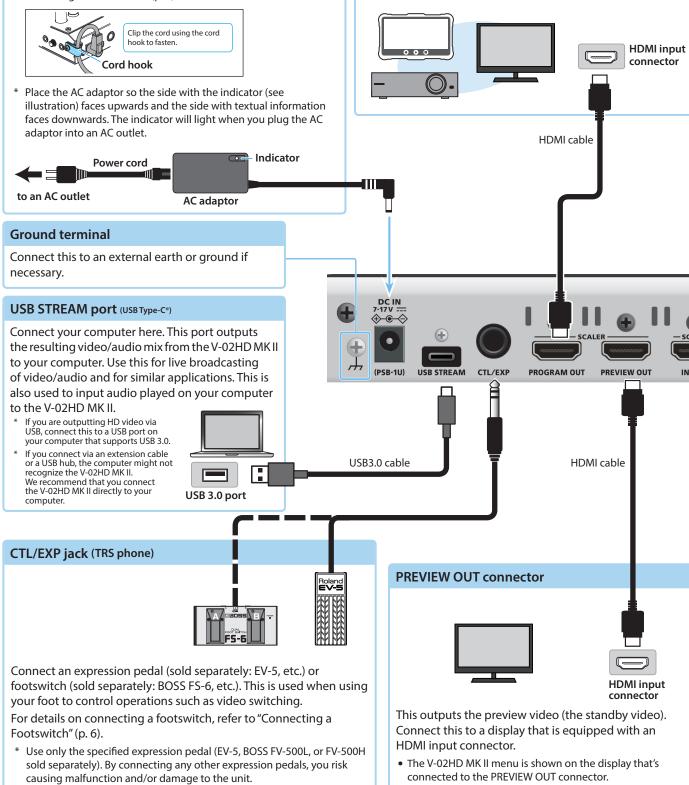

\* Do not block the ventilation openings (the slits located on the front and side panels, etc.). If the ventilation openings are blocked, the internal temperatures may rise, causing malfunctions due to excessive heat.

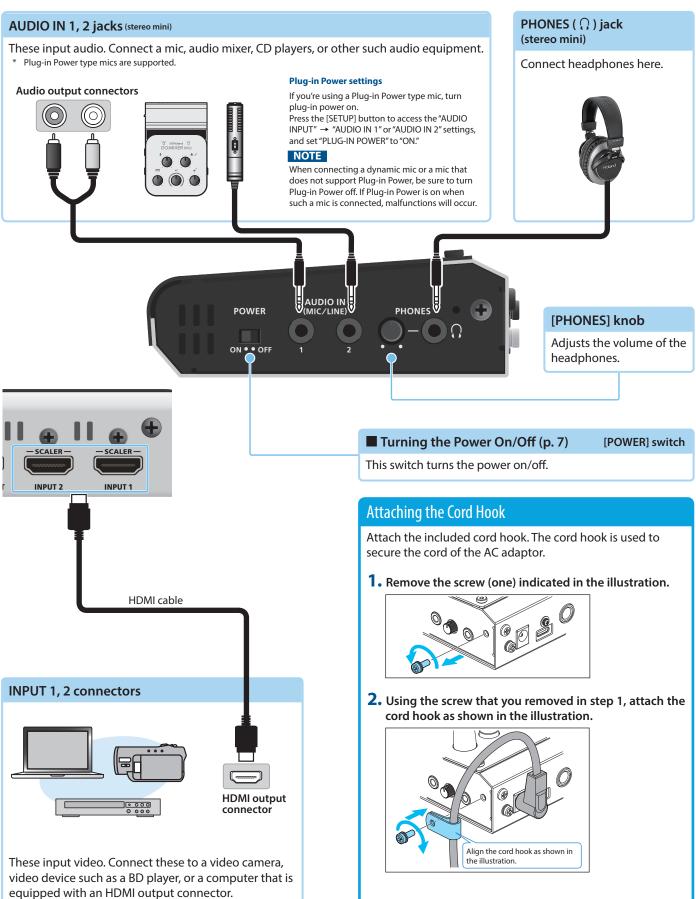

## **Connecting a Footswitch**

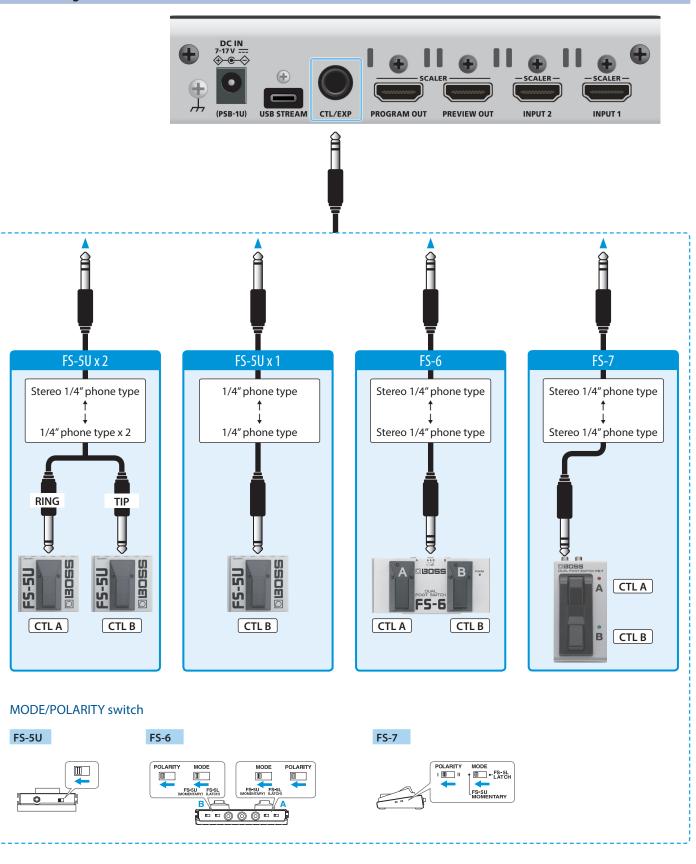

## NOTE

The BOSS FS-6's A, B, and A&B jacks also act as the power switch. The power turns on when you insert a plug into the jack, and turns off when you remove the plug.

To prevent the batteries from running down, remove the plugs from the jacks when you're not using the BOSS FS-6.

# Turning the Power On/Off

\* Before turning the unit on/off, always be sure to turn the volume down. Even with the volume turned down, you might hear some sound when switching the unit on/off. However, this is normal and does not indicate a malfunction.

## Turning the power on

- 1. Make sure that all devices are powered-off.
- 2. Turn on the V-02HD MK II's [POWER] switch.

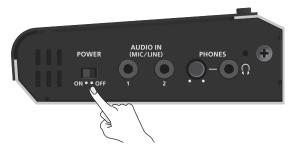

 Turn on the power in the order of source devices → output devices.

## Turning the power off

- Turn off the power in the order of output devices → source devices.
- **2.** Turn off the V-02HD MK II's [POWER] switch.

# Operating the Menu

Here's how to access the menu, and make video/audio settings and settings for the V-02HD MK II itself. The menu is shown on the display that's connected to the PREVIEW OUT connector.

## **1.** Press the [MENU] button to display the MENU screen.

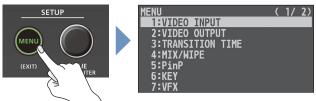

The menu is organized into functions.

2. Turn the [VALUE] knob to move the cursor to the menu item that you want to change, and then press the [VALUE] knob.

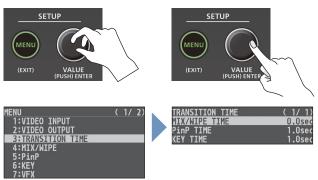

3. Repeat step 2 as needed.

Pressing the [MENU] button moves you back one level higher.

**4.** Turn the [VALUE] knob to change the setting value, and then press the [VALUE] knob.

## MEMO

- By turning the [VALUE] knob while pressing it, you can change the value more greatly.
- Long-pressing the [VALUE] knob returns the current menu item you're setting to its default value.

5. Press the [MENU] button several times to close the menu.

## About the Auto Off function

The power to the V-02HD MK II turns off automatically when all of the following states persist for 240 minutes (Auto Off function).

- No operation performed on the V-02HD MK II
- No audio or video input
- No equipment is connected to the PROGRAM OUT/PREVIEW OUT connectors

If you do not want the power to be turned off automatically, disengage the Auto Off function. Press the [MENU] button  $\rightarrow$  "SYSTEM"  $\rightarrow$  set "AUTO OFF" to "OFF."

- \* Unsaved data is lost when the power turns off. Before turning the power off, save the data that you want to keep.
- \* To restore power, turn the power on again.

# Video Input/Output Settings

# List of Compatible Video Formats

## Input video formats

| Frame rate                |                           |  |
|---------------------------|---------------------------|--|
| When set to "59.94 Hz"    | When set to "50 Hz"       |  |
| 480/59.94i                | 576/50i                   |  |
| 480/59.94p                | 576/50p                   |  |
| 720/59.94p                | 720/50p                   |  |
| 1080/59.94i               | 1080/50i                  |  |
| 1080/59.94p               | 1080/50p                  |  |
| 1080/60p                  | 1080/25p                  |  |
| 1080/29.97p               | 1080/23.98p               |  |
| 1080/30.00p               | 1080/24p                  |  |
| 1080/23.98p               | 1080/25p                  |  |
| 1080/24p                  | VGA (640 x 480/60 Hz)     |  |
| 1080/29.97p               | SVGA (800 x 600/60 Hz)    |  |
| VGA (640 x 480/60 Hz)     | XGA (1024 x 768/60 Hz)    |  |
| SVGA (800 x 600/60 Hz)    | WXGA (1280 x 800/60 Hz)   |  |
| XGA (1024 x 768/60 Hz)    | FWXGA (1366 x 768/60 Hz)  |  |
| WXGA (1280 x 800/60 Hz)   | SXGA (1280 x 1024/60 Hz)  |  |
| FWXGA (1366 x 768/60 Hz)  | SXGA+ (1400 x 1050/60 Hz) |  |
| SXGA (1280 x 1024/60 Hz)  | UXGA (1600 x 1200/60 Hz)  |  |
| SXGA+ (1400 x 1050/60 Hz) | WUXGA (1920 x 1200/60 Hz) |  |
| UXGA (1600 x 1200/60 Hz)  |                           |  |
| WUXGA (1920 x 1200/60 Hz) |                           |  |

Audio input format HDMI: Linear PCM, 24 bits/48 kHz, 2 ch

## Output video formats

| Frame rate                |                           |  |
|---------------------------|---------------------------|--|
| When set to "59.94 Hz"    | When set to "50 Hz"       |  |
| 480/59.94p                | 576/50p                   |  |
| 720/59.94p                | 720/50p                   |  |
| 1080/29.97p               | 1080/25p                  |  |
| 1080/59.94i               | 1080/50i                  |  |
| 1080/59.94p               | 1080/50p                  |  |
| SVGA (800 x 600/60 Hz)    | SVGA (800 x 600/75 Hz)    |  |
| XGA (1024 x 768/60 Hz)    | XGA (1024 x 768/75 Hz)    |  |
| WXGA (1280 x 800/60 Hz)   | WXGA (1280 x 800/75 Hz)   |  |
| FWXGA (1366 x 768/60 Hz)  | FWXGA (1366 x 768/75 Hz)  |  |
| SXGA (1280 x 1024/60 Hz)  | SXGA (1280 x 1024/75 Hz)  |  |
| SXGA+ (1400 x 1050/60 Hz) | SXGA+ (1400 x 1050/75 Hz) |  |
| UXGA (1600 x 1200/60 Hz)  | UXGA (1600 x 1200/60 Hz)  |  |
| WUXGA (1920 x 1200/60 Hz) | WUXGA (1920 x 1200/60 Hz) |  |
| HD (1280 x 720/60 Hz)     | HD (1280 x 720/60 Hz)     |  |
| FHD (1920 x 1080/60 Hz)   | FHD (1920 x 1080/60 Hz)   |  |

Audio input format HDMI: Linear PCM, 24 bits/48 kHz, 2 ch

# Setting the Output Format

Here's how to specify the output format as appropriate for the device that's connected.

## NOTE

If the display does not support the V-02HD MK II's output format, the image might not be shown correctly.

What should you do if you accidentally specify an output format that the connected display doesn't support?

While holding down the [1] and [2] buttons, turn on the power. This initializes the output format settings.

 [MENU] button → "VIDEO OUTPUT" → select "SCALING," and press the [VALUE] knob.

| VIDEO OUTPUT  | ( | 1/ | 1) |
|---------------|---|----|----|
| 1:PROGRAM OUT |   |    |    |
| 2:PREVIEW OUT |   |    |    |
| 3:SCALING     |   |    |    |
| 4:USB OUT     |   |    |    |
|               |   |    |    |

2. Use the [VALUE] knob to select "FORMAT," and press the [VALUE] knob.

| SCAL TNG |   | (1/1)       |
|----------|---|-------------|
| FORMAT   |   | 1080/59.94p |
| ZOOM     |   | 100.0%      |
| SIZE H   |   | 0           |
| SIZE V   |   | 0           |
| POSITION | H | 0           |
| POSITION | V | 0           |
|          |   |             |

- 3. Use the [VALUE] knob to set the output format.
- 4. Press the [VALUE] knob.

The output format switches.

**5.** Press the [MENU] button several times to close the menu.

# Specifying the Input Format (EDID)

With the factory settings, EDID is set to "INTERNAL" (the unit transmits EDID information for all formats that it is able to input).

Change this setting if you want EDID information for a specific input format to be sent to a source device.

## What is EDID?

EDID is data that is transmitted from the V-02HD MK II to the source device when the V-02HD MK II is connected to a source device. EDID contains data such as the formats that can be input to the V-02HD MK II (resolution, color space, color depth) and audio information.

Based on the EDID information that the source device receives, it will output the most appropriate video format to the V-02HD MK II.

 [MENU] button → "VIDEO INPUT" → select "INPUT 1" or "INPUT 2," and press the [VALUE] knob.

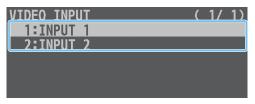

2. Use the [VALUE] knob to select "EDID," and press the [VALUE] knob.

| INPUT 1        | (1/3)      |
|----------------|------------|
| INPUT STATUS   | ENTER      |
| FLICKER FILTER | OFF        |
| FLIP H         | OFF        |
| FLIP V         | <u>OFF</u> |
| EDID           | INTERNAL   |

Use the [VALUE] knob to set the input format (EDID), and press the [VALUE] knob.

The input format (EDID) switches.

**4.** Press the [MENU] button several times to close the menu.

# **Adjusting Output Video**

Here's how to adjust the output image appropriately for the device that's receiving the V-02HD MK II's output.

 [MENU] button → "VIDEO OUTPUT" → select "PROGRAM OUT" or "PREVIEW OUT," and press the [VALUE] knob.

| VIDEO OUTPUT  | ( | 1/ | 1) |
|---------------|---|----|----|
| 1:PROGRAM OUT |   |    |    |
| 2:PREVIEW OUT |   |    |    |
| 3:SCALING     |   |    |    |
| 4:USB OUT     |   |    |    |
|               |   |    |    |

2. Use the [VALUE] knob to select a menu item and press the [VALUE] knob.

| PROGRAM OUT | ( | 2/ | 2) |
|-------------|---|----|----|
| BRIGHTNESS  |   |    | 0  |
| CONTRAST    |   |    | 0  |
| SATURATION  |   |    | 0  |
| RED         |   |    | 0  |
| GREEN       |   |    | 0  |
| BLUE        |   |    | 0  |

| Menu item         | Explanation                                                          |
|-------------------|----------------------------------------------------------------------|
| COLOR SPACE       | Specifies the color space (system for representing colors in video). |
| DVI-D/HDMI SIGNAL | Specifies the output mode for HDMI output.                           |
| BRIGHTNESS        | Adjusts the brightness.                                              |
| CONTRAST          | Adjusts the contrast.                                                |
| SATURATION        | Adjusts the saturation.                                              |
| RED               | Adjusts the red level.                                               |
| GREEN             | Adjusts the green level.                                             |
| BLUE              | Adjusts the blue level.                                              |

- 3. Use the [VALUE] knob to change the value, and press the [VALUE] knob.
- 4. Repeat steps 2–3 as necessary.
- **5.** Press the [MENU] button several times to close the menu.

#### MEMO

You can output a test pattern, useful for adjusting the image quality of a display. Use the SYSTEM menu item "TEST PATTERN" to specify the test pattern that is output.

# Adjusting the Input Video

Here's how to adjust the character and scaling of the video that's input to INPUT 1 and 2.

 [MENU] button → "VIDEO INPUT" → select "INPUT 1" or "INPUT 2," and press the [VALUE] knob.

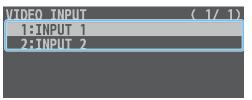

2. Use the [VALUE] knob to select a menu item and press the [VALUE] knob.

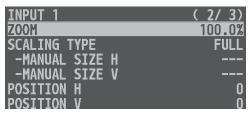

| Menu item          | Explanation                                                      |
|--------------------|------------------------------------------------------------------|
| FLICKER FILTER     | If this is "ON," flickering is reduced.                          |
| FLIP H             | If this is "ON," the video is input with left and right flipped. |
| FLIP V             | If this is "ON," the video is input with top and bottom flipped. |
| ZOOM               | Adjusts the zoom ratio.                                          |
| SCALING TYPE       | Specifies the scaling type.                                      |
| MANUAL SIZE H (*1) | Adjusts the horizontal size.                                     |
| MANUAL SIZE V (*1) | Adjusts the vertical size.                                       |
| POSITION H         | Adjusts the display position in the horizontal direction.        |
| POSITION V         | Adjusts the display position in the vertical direction.          |
| BRIGHTNESS         | Adjusts the brightness.                                          |
| CONTRAST           | Adjusts the contrast.                                            |
| SATURATION         | Adjusts the saturation.                                          |
| RED                | Adjusts the red level.                                           |
| GREEN              | Adjusts the green level.                                         |
| BLUE               | Adjusts the blue level.                                          |

(\*1) This is valid when "SCALING TYPE" is set to "MANUAL."

- **3.** Use the [VALUE] knob to change the value, and press the [VALUE] knob.
- 4. Repeat steps 2–3 as necessary.
- 5. Press the [MENU] button several times to close the menu.

# Outputting the Program Video from the PREVIEW OUT Connector

Here's how you can output the program video to the display that's connected to the PREVIEW OUT connector.

This can be useful in situations such as live distribution, since the same video as seen by the viewers can be shown on a different display that is used by the performers to monitor themselves.

 [MENU] button → "VIDEO OUTPUT" → select "PREVIEW OUT," and press the [VALUE] knob.

| VIDEO OUTPUT  | ( | 1/ | 1) |
|---------------|---|----|----|
| 1:PROGRAM OUT |   |    |    |
| 2:PREVIEW OUT |   |    |    |
| 3:SCALING     |   |    |    |
| 4:USB OUT     |   |    |    |
|               |   |    |    |

2. Use the [VALUE] knob to select "OUTPUT ASSIGN," and press the [VALUE] knob.

| PREVIEW OUT       | (1/2)        |
|-------------------|--------------|
| OUTPUT STATUS     | CONNECTED    |
| OUTPUT ASSIGN     | PREVIEW      |
| COLOR SPACE       | YPbPr(4:4:4) |
| DVI-D/HDMI SIGNAL | HDMI         |

Use the [VALUE] knob to set it to "PROGRAM" and press the [VALUE] knob.

| Menu item | Explanation                               |
|-----------|-------------------------------------------|
| PROGRAM   | Output the program video.                 |
| PREVIEW   | Output the preview video (standby video). |

**4.** Press the [MENU] button several times to close the menu.

# Two Inputs Sharing One Video Input (Shared Input)

You can share the video input of INPUT 1 so that its video is input to INPUT 2.

For example, even in a situation where there is only one camera, this function lets you

- Specify zoom out for INPUT 1
- Specify a zoom setting for INPUT 2 that is sharing the video from INPUT 1

So that you can use a single camera to produce a result similar to a two-camera setup.

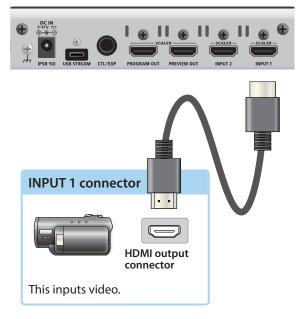

- [MENU] button → "VIDEO INPUT" → select "INPUT 2," and press the [VALUE] knob.
- Use the [VALUE] knob to select "SHARED INPUT," and press the [VALUE] knob.

| INPUT 2        | (1/3)    |
|----------------|----------|
| INPUT STATUS   | ENTER    |
| FLICKER FILTER | OFF      |
| FLIP H         | OFF      |
| FLIP V         | OFF      |
| FDTD           | TNTERNAL |
| SHARED INPUT   | OFF      |
|                |          |

3. Use the [VALUE] knob to set it to "ON," and press the [VALUE] knob.

| Va                                                                                                    | alue | Explanation                                            |
|----------------------------------------------------------------------------------------------------|------|--------------------------------------------------------|
| ON and INPUT 2.                                                                                                    |      |                                                        |
|                                                                                                    |      | * The video input of the INPUT 2 connector is ignored. |
| <b>OFF</b> The video input of the INPUT 1 connector is input to INPUT and the video input of INPUT 2 is input to INPUT 2. |      |                                                        |

**4.** Press the [MENU] button several times to close the menu.

# Inputting Copy-Protected (HDCP) Video

If you want to input HDCP-protected video from a BD player or other device, you can enable HDCP input.

\* If you want to output HDCP-protected video, connect an HDCP-capable display.

## What's HDCP?

HDCP is copyright-protection technology that prevents unlawful copying of content by encoding the path when sending digital signals from a video playback device to a display monitor or other display equipment.

 [MENU] button → "SYSTEM" → select "HDCP," and press the [VALUE] knob.

| SYSTEM             | (1/5)            |
|--------------------|------------------|
| HDCP               | OFF              |
| FRAME RATE         | 59.94Hz          |
| INPUT 1 SW ASSIGN  | <b>AUTO TAKE</b> |
| INPUT 2 SW ASSIGN  | AUTO TAKE►       |
| OUTPUT FADE ASSIGN |                  |
| -TURN LEFT         | BLACK&AUDIO      |
| -TURN RIGHT        | STILL IMAGE      |

2. Use the [VALUE] knob to set it to "ON," and press the [VALUE] knob.

| Value | Explanation                                                             |
|-------|-------------------------------------------------------------------------|
| ON    | HDCP-protected video can be input. HDCP is applied to the output video. |
| OFF   | HDCP-protected video cannot be input.                                   |

**3.** Press the [MENU] button several times to close the menu.

# Using Mix/Wipe to Switch Video (MIX/WIPE)

Here's how to switch between input video while applying an effect, and output the program.

## Press the [TYPE] button several times to select the transition effect (MIX, WIPE).

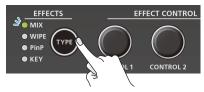

The MIX or WIPE indicator is lit.

| Transition effects                                | Explanation                                     |                           |   |                           |   |  |
|---------------------------------------------------|-------------------------------------------------|---------------------------|---|---------------------------|---|--|
|                                                   | The two videos are mixed as the transition occu |                           |   | as the transition occurs. |   |  |
| MIX                                               | A ▶ <b>B</b> ▶ B                                |                           |   |                           |   |  |
| The next video moves across to replace the video. |                                                 | s to replace the original |   |                           |   |  |
|                                                   | Α                                               | ►                         | A | ►                         | В |  |

## <Using the buttons to switch>

## 2. Press the button [1] or [2] that is lit green.

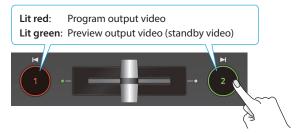

The button you press blinks red, and the video switches. When the video has switched completely, the lit state (red, green) of buttons [1] [2] is exchanged.

## MEMO

• Functions of the [1] [2] buttons

You can assign auto take switching or other operations to the [1] and [2] buttons. Configure this in "INPUT 1 SW ASSIGN" and "INPUT 2 SW ASSIGN" in the SYSTEM menu.

This setting is enabled only when mix/wipe is selected for the video effect.

#### • Video transition time

If you use the buttons to switch video, the transition occurs over a pre-specified time. To specify the video transition time, set the TRANSITION menu item "MIX/WIPE TIME."

## <Using the fader to switch>

## 2. Slide the video fader to the far left or far right.

The transition indicator for the video that is the program output is lit. Slide the fader toward the side that is not lit.

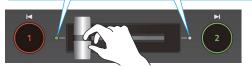

The video is switched according to the movement of the video fader.

When the video has switched completely, the lit state (red, green) of buttons [1] [2] is exchanged.

## MEMO

Depending on the timing at which you switch the video effect, the position of the video fader might differ from the actual output. If you operate the video fader in this state, the output does not change until the position of the video fader matches the actual output.

-----

## Changing the mix/wipe pattern

You can use the MIX/WIPE menu to specify the pattern by which the mix/wipe occurs and the direction of the wipe.

| Menu item                             | Explanation                                            |  |
|---------------------------------------|--------------------------------------------------------|--|
| MIX TYPE                              | Transition pattern for mix                             |  |
| WIPE TYPE Transition pattern for wipe |                                                        |  |
| WIPE DIRECTION                        | Direction of wipe.                                     |  |
| WIPE BORDER COLOR                     | Color of the border added to the edge of the wipe area |  |
| WIPE BORDER WIDTH                     | Width of the border added to the edge of the wipe area |  |

# Using Picture-In-Picture to Composite Video (PinP)

Here's how to composite an inset screen (a small separate screen) onto the background video.

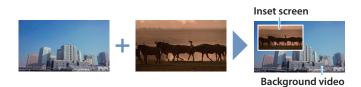

## **1.** Press the [TYPE] button several times to select PinP.

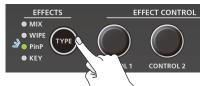

The PinP indicator is lit green, and the inset screen is shown in the preview output video (standby video).

You can check the position and size of the inset screen that will be composited before outputting the program.

# 2. Press the [1] button (lit yellow) to select the background video and the inset screen.

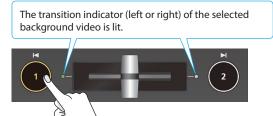

Each time you press the [1] button, the background video and the inset screen video that are output as the preview will alternate.

# 3. Use the [CONTROL 1] [CONTROL 2] knobs to adjust the inset screen.

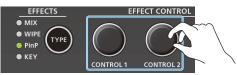

#### [CONTROL 1] knob

Turn: Horizontal display position of the inset screen Turn while pressing: Size of the inset screen (zoom)

#### [CONTROL 2] knob

Turn: Vertical display position of the inset screen Turn while pressing: Zoom ratio of the inset screen

#### 4. Press the [2] button.

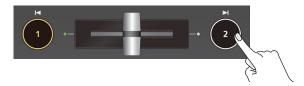

The inset screen is composited with the background video, and output as the program. The [2] button is lit red. When you press the [2] button once again, the [2] button goes dark and the inset screen disappears.

#### MEMO

- The fade time over which the inset screen appears or disappears when you press the [2] button is specified by the setting of the TRANSITION menu item "PinP TIME."
- You can also use the video fader to show or hide the inset screen.
- If a video composited by PinP is being output as the program, the PinP indicator is lit red.

## Making detailed settings for the inset screen

You can use the PinP menu to specify the shape and size of the inset screen, and the color of the border that is added to the inset screen.

| Me                                     | enu item     | Explanation                                                                    |  |
|----------------------------------------|--------------|--------------------------------------------------------------------------------|--|
| WINDOW                                 |              | Use the following items to adjust the inset screen.                            |  |
|                                        | POSITION H   | Horizontal display position                                                    |  |
|                                        | POSITION V   | Vertical display position                                                      |  |
|                                        | SIZE         | Size (zoom ratio)                                                              |  |
|                                        | CROPPING H   | Horizontal frame size.                                                         |  |
|                                        | CROPPING V   | Vertical frame size.                                                           |  |
|                                        | SHAPE        | Shape (rectangle, circle, diamond)                                             |  |
|                                        | BORDER COLOR | Color of the border.                                                           |  |
|                                        | BORDER WIDTH | Width of the border                                                            |  |
| VI                                     | EW           | Use the following items to adjust the video that is shown in the inset screen. |  |
| POSITION H Horizontal display position |              | Horizontal display position                                                    |  |
|                                        | POSITION V   | Vertical display position                                                      |  |
|                                        | ZOOM         | Zoom ratio                                                                     |  |

# Using a Key to Composite Video (KEY)

Here's how you can turn a portion of the video transparent and composite it with the background video. You can use luminance key with either a black or a white background, or a chroma key with either a blue or green background.

# Compositing a Logo or Image (Luminance Key)

You can cut out a logo or image by turning its black or white portion transparent, and then superimpose it on the background video.

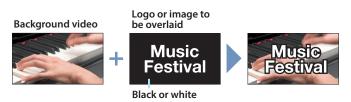

## Specifying the source and key type for the logo or image

Specify the source of the logo or image that you want to superimpose, and specify the key type used for compositing.

 [MENU] butto → "KEY" → select "KEY SOURCE" or "KEY TYPE."

| KFY        | ( 1/ 6)         |
|------------|-----------------|
| KEY SOURCE | STILL IMAGE     |
| ΚΕΥ ΤΥΡΕ   | LUMINANCE-BLACK |
| KEY LEVEL  | 64              |
| KEY GAIN   | 0               |
| MIX LEVEL  | 255             |
|            |                 |
|            |                 |

## Use the [VALUE] knob to change the value, and press the [VALUE] knob.

## **•KEY SOURCE**

Select the source of the logo or image that you want to superimpose.

| Value                                      | Explanation               |  |
|--------------------------------------------|---------------------------|--|
| INPUT 1, 2                                 | The video of INPUT 1 or 2 |  |
| STILL IMAGE A captured still image (p. 20) |                           |  |

## •КЕҮ ТҮРЕ

Choose "LUMINANCE-WHITE" or "LUMINANCE-BLACK."

| Value               | Explanation                                                                              |  |
|---------------------|------------------------------------------------------------------------------------------|--|
| LUMINANCE-<br>WHITE | Composite using luminance key. Makes white portions transparent according to brightness. |  |
| LUMINANCE-<br>BLACK | Composite using luminance key. Makes black portions transparent according to brightness. |  |
| CHROMA              | Composite using chroma key. Makes the specified key color transparent according to hue.  |  |

3. Press the [MENU] button several times to close the menu.

## Compositing using luminance key

1. Press the [TYPE] button several times to select KEY.

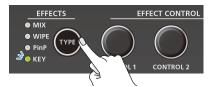

The KEY indicator is lit green, and the composition results is shown in the preview output video (standby video). You can check the key-composited logo or image before you output to program.

 Press the [1] button to select the video of either INPUT 1 or 2 as the background.

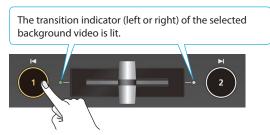

Each time you press the [1] button, the background video being output as the preview will switch.

Use the [CONTROL 1] [CONTROL 2] knobs to adjust the depth of the effect that is applied.

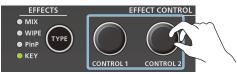

## [CONTROL 1] knob

Adjusts the degree of extraction for the key.

## [CONTROL 2] knob

Adjusts the degree of edge blur for the key.

4. Press the [2] button.

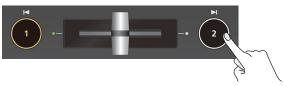

The composited result is output as the program. While it is output as the program, the [2] button and the KEY indicator are lit red. When you press the [2] button once again, the [2] button goes dark and the logo or image disappears. MEMO

- The fade time over which the logo appears or disappears when you press the [2] button is specified by the setting of the TRANSITION menu item "KEY TIME."
- You can also use the video fader to show or hide the logo.
- The KEY indicator lights up red if a key composited video is being output as a program.

## Modifying the logo or image

When using key compositing, you can fill-in the superimposed logo or image, or add an edge to it. Make these settings in the following KEY menu.

\* These settings are shared with chroma key.

| Menu item   | Explanation                                                                                      |
|-------------|--------------------------------------------------------------------------------------------------|
| FILL TYPE   | If this is set to "MATTE," the superimposed logo or image is filled-in with the specified color. |
| MATTE COLOR | The fill-in color is specified by "MATTE COLOR."                                                 |
| EDGE TYPE   | Specifies the type of edge.                                                                      |
| EDGE COLOR  | Specifies the color of the edge.                                                                 |
| EDGE WIDTH  | Specifies the width of the edge.                                                                 |

## Adjusting the logo or image position

When compositing the key, you can adjust the position and size as well as crop and zoom the superimposed logo or image, among other operations. These settings are in the KEY menu.

- \* These settings are shared with chroma key.
- \* This is valid when "KEY SOURCE" is set to "INPUT 1" or "INPUT 2."

| M      | enu item   | Explanation                                                     |  |
|--------|------------|-----------------------------------------------------------------|--|
| WINDOW |            | Use the following parameters to adjust the superimposed screen. |  |
|        | POSITION H | Adjusts horizontal display position.                            |  |
|        | POSITION V | Adjusts vertical display position.                              |  |
|        | SIZE       | Adjusts the size (zoom).                                        |  |
|        | CROPPING H | Adjusts the horizontal frame size.                              |  |
|        | CROPPING V | Adjusts the vertical frame size.                                |  |

| М                                               | enu item                                      | Explanation                                                                                |
|-------------------------------------------------|-----------------------------------------------|--------------------------------------------------------------------------------------------|
| VIEW                                            |                                               | Use the following parameters to adjust the video that is shown in the superimposed screen. |
| POSITION H Adjusts horizontal display position. |                                               | Adjusts horizontal display position.                                                       |
|                                                 | POSITION V Adjusts vertical display position. |                                                                                            |
|                                                 | ZOOM                                          | Adjusts the zoom.                                                                          |

## Compositing a Subject and Background (Chroma Key)

You can cut out a video by turning its blue or green portion transparent, and then superimpose it on the background video. This lets you composite a subject that's photographed against a blue background or green background.

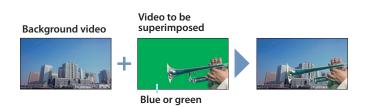

## Specifying the source and key type for the video

Specify the source and key type for the video that you want to superimpose.

 [MENU] button → "KEY" → select "KEY SOURCE,""KEY TYPE," or "COLOR," and press the [VALUE] knob.

| KEY        |       | ( 1/ 6)     |
|------------|-------|-------------|
| KEY SOURCE |       | STILL IMAGE |
| ΚΕΥ ΤΥΡΕ   | LUMI  | NANCE-BLACK |
| KEY LEVEL  |       | 64          |
| KEY GAIN   |       | 0           |
| MIX LEVEL  |       | 255         |
|            |       |             |
| KEY        |       | (4/6)       |
| CHROMA     |       |             |
| COLOR      |       |             |
| HUE WIDTH  |       |             |
| HUE FINE   |       |             |
| SATURATION | WIDTH |             |
| SATURATION | FINE  |             |

2. Use the [VALUE] knob to change the value, and press the [VALUE] knob.

## **•KEY SOURCE**

Select the source of the video that you want to superimpose.

| Value                                      | Explanation               |  |
|--------------------------------------------|---------------------------|--|
| INPUT 1, 2                                 | The video of INPUT 1 or 2 |  |
| STILL IMAGE A captured still image (p. 20) |                           |  |

#### **•KEY TYPE**

Set to "CHROMA."

| Value               | Explanation                                                                              |  |
|---------------------|------------------------------------------------------------------------------------------|--|
| LUMINANCE-<br>WHITE | Composite using luminance key. Makes white portions transparent according to brightness. |  |
| LUMINANCE-<br>BLACK | Composite using luminance key. Makes black portions transparent according to brightness. |  |
| CHROMA              | Composite using chroma key. Makes the specified key color transparent according to hue.  |  |

## COLOR

Specify either "GREEN" or "BLUE" as the key color for chroma key (the color to be removed).

**3.** Press the [MENU] button several times to close the menu.

## Compositing using chroma key

## 1. Press the [TYPE] button several times to select KEY.

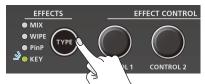

The KEY indicator is lit green, and the composition results is shown in the preview output video (standby video). You can check the key-composited video before you output to program.

2. Press the [1] button to select the video of either INPUT 1 or 2 as the background.

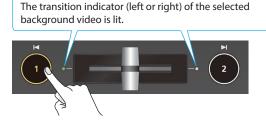

Each time you press the [1] button, the background video being output as the preview will switch.

**3.** Use the [CONTROL 1] [CONTROL 2] knobs to adjust the depth of the effect that is applied.

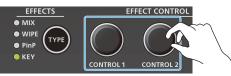

#### [CONTROL 1] knob

Adjusts the degree of extraction for the key.

[CONTROL 2] knob Adjusts the degree of edge blur for the key.

4. Press the [2] button.

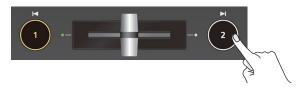

The composited result is output as the program. While it is output as the program, the [2] button and the KEY indicator are lit red. When you press the [2] button once again, the [2] button goes dark and the superimposed video disappears. MEMO

- The fade time with which the video superimposed by the [2] button appears or disappears is specified by the TRANSITION menu item "KEY TIME."
- You can also reveal or hide the superimposed video by operating the video fader.
- The KEY indicator lights up red if a key composited video is being output as a program.

## Finely adjusting the key color (removed color)

You can use the following KEY menu to make fine adjustments to the key color (the color that is removed).

| M      | enu item         | Explanation                                                        |
|--------|------------------|--------------------------------------------------------------------|
| CHROMA |                  | Use the following items to make fine adjustments to the key color. |
|        | HUE WIDTH        | Adjusts the hue width.                                             |
|        | HUE FINE         | Adjusts the center position of the hue.                            |
|        | SATURATION WIDTH | Adjusts the saturation width.                                      |
|        | SATURATION FINE  | This adjusts the center position of saturation.                    |

## Modifying the superimposed video

When using key compositing, you can fill-in the superimposed video, or add an edge to it. Make these settings in the following KEY menu.

\* These settings are shared with luminance key.

| Menu item   | Explanation                                                                              |
|-------------|------------------------------------------------------------------------------------------|
| FILL TYPE   | If this is set to "MATTE," the superimposed video is filled-in with the specified color. |
| MATTE COLOR | The fill-in color is specified by "MATTE COLOR."                                         |
| EDGE TYPE   | Specifies the type of edge.                                                              |
| EDGE COLOR  | Specifies the color of the edge.                                                         |
| EDGE WIDTH  | Specifies the width of the edge.                                                         |

## Adjusting the video position

When compositing the key, you can adjust the position and size as well as crop and zoom the superimposed video, among other operations. These settings are in the KEY menu.

- \* These settings are shared with luminance key.
- \* This is valid when "KEY SOURCE" is set to "INPUT 1" or "INPUT 2."

| Menu item |            | Explanation                                                     |
|-----------|------------|-----------------------------------------------------------------|
| WINDOW    |            | Use the following parameters to adjust the superimposed screen. |
|           | POSITION H | Adjusts horizontal display position.                            |
|           | POSITION V | Adjusts vertical display position.                              |
|           | SIZE       | Adjusts the size (zoom).                                        |
|           | CROPPING H | Adjusts the horizontal frame size.                              |
|           | CROPPING V | Adjusts the vertical frame size.                                |

| Menu item |            | Explanation                                                                                |
|-----------|------------|--------------------------------------------------------------------------------------------|
| VIEW      |            | Use the following parameters to adjust the video that is shown in the superimposed screen. |
|           | POSITION H | Adjusts horizontal display position.                                                       |
| -         | POSITION V | Adjusts vertical display position.                                                         |
|           | ZOOM       | Adjusts the zoom.                                                                          |

# To specify a desired color as the key color (sampling marker)

You can specify the key color to be made transparent simply by sampling (detecting) a color from the video. (This is called the sampling marker function.) You can also specify a key color other than green or blue.

To use the sampling marker function, set the KEY menu item "KEY TYPE" to "CHROMA," and use the [TYPE] button to select "KEY."

 [MENU] button → "KEY" → select "SAMPLING MARKER," and press the [VALUE] knob.

| КЕҮ              | ( | 5/6)       |
|------------------|---|------------|
| CHROMA           |   |            |
| SAMPLING MARKER  |   | <b>OFF</b> |
| -POSITION H      |   |            |
| -POSITION V      |   |            |
| SAMPLING EXECUTE |   |            |

2. Use the [VALUE] knob to set it to "ON," and press the [VALUE] knob.

The sampling marker (  $\checkmark$  ) for sampling (detecting) the key color appears in the preview output video.

- **3.** Use the [CONTROL 1] [CONTROL 2] knobs to adjust the position of the sampling marker.
  - [CONTROL 1] knob

Adjusts the horizontal position.

[CONTROL 2] knob Adjusts the vertical position.

4. Use the [VALUE] knob to select "SAMPLING EXECUTE."

| KEY<br>Chroma                              | (5/6)       |
|--------------------------------------------|-------------|
| SAMPLING MARKER<br>-POSITION H             | 0N<br>20.0% |
| -POSITION V                                | 0.0%        |
| SAMPLING EXECUTE                           | EXEC        |
|                                            |             |
| CHROMA SAMPLING<br>ARE YOU SURE?<br>NO YES |             |

A recognition message appears.

If you want to cancel the operation, press the [MENU] button.

5. Use the [VALUE] knob to select "YES," and press the [VALUE] knob.

The key color is sampled. The "HUE WIDTH," "HUE FINE," "SATURATION WIDTH," and "SATURATION FINE" settings are adjusted automatically.

Press the [MENU] button several times to close the menu.

# Applying a Visual Effect to the Video (VFX)

Here's how you can apply an effect to the entire video, such as varying the video's color or shape. You can apply a visual effect even while using picture-in-picture (p. 13) or key (p. 14, 16) to composite the video.

## Selecting a visual effect

 [MENU] button → "VFX" → select "VFX TYPE," and press the [VALUE] knob.

| VFX<br>VFX     | ( 1/ 1)<br>ON |
|----------------|---------------|
| VFX TYPE       | COLOR PASS    |
| CONTROL 1 TYPE | 42            |
| CONTROL 2 N/A  |               |
| MIX LEVEL      | 255           |

2. Use the [VALUE] knob to select the visual effect, and press the [VALUE] knob.

| Value                | Explanation                                                                                                    |
|----------------------|----------------------------------------------------------------------------------------------------|
| PART MOSAIC          | Applies a mosaic to the selected region.                                                                                           |
| BACKGROUND<br>MOSAIC | Applies a mosaic to the portion outside the selected region.                                                                       |
| FULL MOSAIC          | Applies a mosaic to the entire screen.                                                                                             |
| WAVE                 | Makes the video wavy.                                                                                                    |
| RGB REPLACE          | Exchanges the colors.                                                                                                    |
| COLORPASS            | Turns the video black and white while preserving a specific color.                                                                 |
| NEGATIVE             | Inverts the brightness and colors.                                                                                                 |
| COLORIZE             | Adds color to the video.                                                                                                    |
| POSTERIZE            | Changes the gradations in brightness.                                                                                              |
| SILHOUETTE           | Separates the video into light and dark areas,<br>and makes the dark areas black and adds a<br>different color to the light areas. |
| EMBOSS               | Adds a bas-relief effect to the video.                                                                                             |
| FIND EDGES           | Extracts contours.                                                                                                    |
| MONOCOLOR            | Turns the video monochrome.                                                                                                    |
| HUE OFFSET           | Changes the visual character by controlling the hue.                                                                               |
| SATURATION OFFSET    | Changes the visual character by controlling the saturation.                                                                        |
| VALUE OFFSET         | Changes the visual character by controlling the brightness.                                                                        |

3. Press the [MENU] button several times to close the menu.

## Applying visual effects

- 1. Send the video on which you want to apply an effect to the program output.
- **2.** Press the [VFX] button to turn on the visual effect (making the button light up).

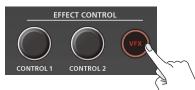

The visual effect is applied to the program output video.

 Use the [CONTROL 1] or [CONTROL 2] knob to adjust the degree of effect applied.

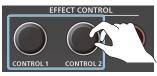

## MEMO

- For "PART MOSAIC" and "BACKGROUND MOSAIC," you can adjust the following settings by turning the [CONTROL 1] or [CONTROL 2] knobs while pressing them.
   [CONTROL 1] knob
   Size of the selected region
   [CONTROL 2] knob
   Mosaic detail (block size)
   Settings for the effect that is controlled by the [CONTROL 1] [CONTROL 2] knobs can be checked in the VFX menu.
- To turn off a visual effect, press the [VFX] button once again.

# Applying a Fade to the Program Output Video (Output Fade)

Here's how to perform a fade-out from the program output video to a black screen, or a fade-in from a black screen to the program output video.

You can insert a black screen into the program output video at times where you don't want to output a picture, such as at intervals in presentations or band performances.

\* The fade-in/out effect is applied only to the program output.

# Applying a Fade-out

1. Turn the [OUTPUT FADE] knob fully counterclockwise.

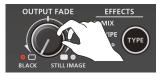

The program output video fades to a black screen. When fade is applied, the [OUTPUT FADE] knob indicator blinks red. When the fade-out is complete, the indicator is lit red.

## Applying a Fade-in

## 1. Return the [OUTPUT FADE] knob to the center.

The [OUTPUT FADE] knob indicator goes dark, and program output begins.

## MEMO

By changing the function that's assigned to the [OUTPUT FADE] knob, you can fade-in/out using a white screen. Make these settings in the SYSTEM menu items OUTPUT FADE ASSIGN "TURN LEFT" and "TURN RIGHT."

# Using a Captured Still Image

A still image captured from the input video can be output in the same way as the video. You can also use it as a source for key compositing (p. 14, 16).

## Specifying how the still image is saved

The captured still image can be saved in either of two ways: saved in the unit or temporarily saved in the unit (and deleted when the power turns off). The captured resolution differs depending on the method of saving.

The method of saving the still image is specified by the CAPTURE IMAGE menu settings "SAVE TO INTERNAL STORAGE." Choose the save method as appropriate for the still image that you want to use.

| Value   | Explanation                                                                                                    |
|---------|----------------------------------------------------------------------------------------------------|
| DISABLE | The still image is captured at the actual resolution and<br>temporarily saved in the unit. When you turn off the power,<br>the captured still image is deleted.<br>This allows the image to be captured without impairing the<br>image quality. It is suitable for still images that include a logo<br>or small characters. |
| ENABLE  | The still image is captured at a reduced resolution of 640 x<br>360 and saved in the unit. Since the still image is expanded<br>when it is output, the image quality might be impaired.                                                                                                    |

## MEMO

- The unit can only save one still image (including temporary saving). If a still image is already saved, it is overwritten when you execute a new capture.
- If the still image output function is assigned to the [OUTPUT FADE] knob, the [OUTPUT FADE] knob indicator shows whether a still image exists.

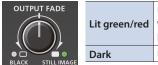

h/red Unit contains still image When lit red, the still image is being output Unit contains no still image

The function of the [OUTPUT FADE] knob is specified by the SYSTEM menu settings OUTPUT FADE ASSIGN "TURN LEFT" and "TURN RIGHT."

Regarding copy-protected (HDCP) video

If you capture a still image from copy-protected (HDCP) video, the resulting still image is treated in the same way as HDCP video. The still image is shown or not shown depending on whether HDCP is on or off (p. 11).

## Capturing a still image

Here's how to capture a still image from the input video.

## NOTE

- If the CAPTURE IMAGE menu item "SAVE TO INTERNAL STORAGE" is set to "ENABLE" (save still image to unit), it will take approximately 30 seconds for capture to be completed.
- Input stops for the video being captured.

## < To capture by operating a button >

## NOTE

You can't capture images unless you set "SHORTCUT(INPUT SW)" in the CAPTURE IMAGE menu to "ENABLE" (this is "DISABLE" by default).

1. Press the [TYPE] button several times to select the transition effect (MIX, WIPE).

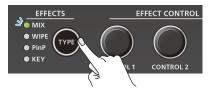

- \* You can capture by operating a button only if mix or wipe is selected as the video effect.
- According to the still image that you want to capture, long-press the [1] or [2] button (three seconds or longer).

Long-press (three seconds or longer)

The capture is executed. Input stops for the video that is being captured. When the normal output returns, capture is complete.

## MEMO

If you've made settings in the SYSTEM menu to assign the operation of the [1][2] buttons as follows, you can't capture by operating a button.

- INPUT 2 SW ASSIGN: TRANSFORM ➡

## < To capture by operating the menu >

 [MENU] button → "CAPTURE IMAGE" → select "CAPTURE SOURCE," and press the [VALUE] knob.

| CAPTURE TMAGE            | (1/1)          |
|--------------------------|----------------|
| CAPTURE SOURCE           | <b>INPUT</b> 1 |
| CAPTURE EXECUTE          | EXEC           |
| SHORTCUT (INPUT SW)      | DISABLE        |
| SAVE TO INTERNAL STORAGE | ENABLE         |
| (MAX 640x360 RESOLUTION) |                |
| DELETE STILL IMAGE       | EXEC           |

- 2. Use the [VALUE] knob to select either "INPUT 1" or "INPUT 2" according to the still image that you want to capture, and press the [VALUE] knob.
- Use the [VALUE] knob to select "CAPTURE EXECUTE."

| CAPTURE IMAGE                    | ( 1/ 1)<br>TNPIIT 1 |
|----------------------------------|---------------------|
| CAPTURE EXECUTE                  | EXEC                |
| SHORTCUT (INPUT SW)              | DISABLE             |
|                                  | ENABLE              |
| (MAX 640x360 RESOLUTION)         |                     |
| DELETE STILL IMAGE               | EXEC                |
|                                  |                     |
|                                  |                     |
| CAPTURE INPUT 1                  |                     |
| CAPTURE INPUT 1<br>ARE YOU SURE? |                     |

A recognition message appears.

If you want to cancel the operation, press the [MENU] button.

#### Use the [VALUE] knob to select "YES," and press the [VALUE] knob.

The capture is executed. Input stops for the video that is being captured.

When capture is complete, the message "COMPLETE" appears, and normal output returns.

5. Press the [MENU] button to close the message.

**6.** Press the [MENU] button several times to close the menu.

## **Outputting a Still Image**

1. Turn the [OUTPUT FADE] knob fully clockwise.

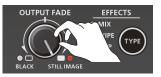

The [OUTPUT FADE] knob indicator is lit red, and the still image is output from preview/program.

- \* When outputting the still image, the transition occurs by a cut regardless of the transition effect that is selected.
- To return to normal video output, return the [OUTPUT FADE] knob to the center.

## MEMO

You can also assign other functions to the [OUTPUT FADE] knob. Make settings for the SYSTEM menu items OUTPUT FADE ASSIGN "TURN LEFT" or "TURN RIGHT."

## **Deleting a Still Image**

Here's how to delete the still image that's saved in the unit.

## [MENU] button → "CAPTURE IMAGE" → select "DELETE STILL IMAGE."

| CAPTURE IMAGE            | (1/1)   |
|--------------------------|---------|
| CAPTURE SOURCE           | INPUT 1 |
| CAPTURE EXECUTE          | EXEC    |
| SHORTCUT (INPUT SW)      | DISABLE |
| SAVE TO INTERNAL STORAGE | ENABLE  |
| (MAX 640x360 RESOLUTION) |         |
| DELETE STILL IMAGE       | EXEC    |
|                          |         |
| DELETE STILL IMAGE       |         |
| ARE YOU SURE?            |         |

A recognition message appears.

If you want to cancel the operation, press the [MENU] button.

#### Use the [VALUE] knob to select "YES," and press the [VALUE] knob.

NO YES

The still image is deleted. When the operation is finished, the message "COMPLETE" appears.

- **3.** Press the [MENU] button to close the message.
- **4.** Press the [MENU] button several times to close the menu.

# Adjusting the Input Gain (Sensitivity)

Adjust the input gain of AUDIO IN 1 and AUDIO IN 2 so that the input audio is at an appropriate level.

**1.** [MENU] button  $\rightarrow$  "AUDIO INPUT"  $\rightarrow$  select "AUDIO IN 1" or "AUDIO IN 2," and press the [VALUE] knob.

| AUDIO INPUT ( 1/ | 1) |
|------------------|----|
| 1:AUDIO IN 1     |    |
| 2:AUDIO IN 2     |    |
| 3:USB IN         |    |
| 4:HDMI IN 1      |    |
| 5:HDMI IN 2      |    |

- 2. Use the [VALUE] knob to select "INPUT LEVEL," and press the [VALUE] knob.
- **3.** Use the [VALUE] knob to select "0.0dB," and press the [VALUE] knob.

| AUDIO IN 1    | ( 1/ 7) |
|---------------|---------|
| ANALOG GATN   | NdR     |
| INPUT LEVEL   | 0.0dB   |
| INPUT MUTE    | OFF     |
| PLUG-IN POWER | OFF     |
| MONO          | OFF     |
| SOLO          | 0FF     |
|               |         |

4. Use the [VALUE] knob to select "ANALOG GAIN," and press the [VALUE] knob.

| AUDTO TN 1    | (1/7) |
|---------------|-------|
| ANALOG GAIN   | OdB   |
| INPUT LEVEL   | 0.0dB |
| INPUT MUTE    | OFF   |
| PLUG-IN POWER | OFF   |
| MONO          | OFF   |
| SOLO          | OFF   |
|               |       |

- **5.** Turn the [VALUE] knob fully counter-clockwise, minimizing (0 dB) the input gain.
- **6.** While producing the sound that will actually be input, slowly turn the [VALUE] knob clockwise to adjust the input gain. Raise the input gain as high as possible without allowing the level meter to light red when the loudest sound level occurs.
- \* The level meter is displayed in the multi-view.

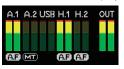

7. Press the [MENU] button several times to close the menu.

# Adjusting the Volume Level

Here's how to adjust the volume of the audio input and audio output.

 [MENU] button → "AUDIO INPUT" → select "AUDIO IN 1"-"HDMI IN 2," and press the [VALUE] knob.

| AUDIO INPUT  | ( | 1/ | 1) |
|--------------|---|----|----|
| 1:AUDIO IN 1 |   |    |    |
| 2:AUDIO IN 2 |   |    |    |
| 3:USB IN     |   |    |    |
| 4:HDMI IN 1  |   |    |    |
| 5:HDMI IN 2  |   |    |    |

2. Use the [VALUE] knob to select "INPUT LEVEL," and press the [VALUE] knob.

| AUDTO TN 1    | ( 1/ 7) |
|---------------|---------|
| ANALOG GAIN   | OdB     |
| INPUT LEVEL   | 0.0dB   |
| INPUT MUTE    | 0FF     |
| PLUG-IN POWER | 0FF     |
| MONO          | OFF     |

 Use the [VALUE] knob to adjust the input volume, and press the [VALUE] knob.

Raise the volume level of audio you want to make more prominent, for example, an emcee microphone, and lower the volume level for other audio.

When no audio is input, and for audio that is unused, lower the volume level to minimum (-INF).

- Press the [MENU] button twice to return to the MENU screen.
- Use the [VALUE] knob to select "AUDIO OUTPUT" → "MASTER OUTPUT," and press the [VALUE] knob.

| MASTER | OUTPUT |       | (1/5)      |
|--------|--------|-------|------------|
|        | OUTPUT | LEVEL | 0.0dB      |
| OUTPUT |        |       | OFF        |
| OUTPUT |        | 0.0   | msec(0.Of) |
| LIMITE | 2      |       | OFF        |
| -THRES | SHOLD  |       | -6dB       |

- Use the [VALUE] knob to select "MASTER OUTPUT LEVEL," and press the [VALUE] knob.
- 7. Use the [VALUE] knob to adjust the output volume.
- 8. Press the [MENU] button several times to close the menu.

## Level meter indication

An audio level meter is shown at the lower right of the preview display. The level meter illumination lets you check whether the volume is adjusted appropriately.

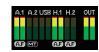

| Indicator | Status                                    |
|-----------|-------------------------------------------|
| Red       | Lights up at 0 dB or higher.              |
| Red       | It indicates an excessive volume level.   |
| Yellow    | Lights up at -20 to -1 dB.                |
|           | It indicates an appropriate volume level. |
| Green     | Lights up at -50 to -21 dB.               |
|           | It indicates a too-low volume level.      |

\* If the volume level of speaker output is unsuitable even when the volume level on the V-02HD MK II has been adjusted so that level meter light up in yellow, adjust the volume for the speakers and amplifiers. Using "OUTPUT LEVEL" to make adjustments can sometimes result in distortion or poorer sound quality.

## MEMO

- If you use the [OUTPUT FADE] knob to fade-in/out the program output video (p. 19), the output audio also fades-in/ out simultaneously.
- You can change the function that's assigned to the [OUTPUT FADE] knob so that it adjusts only the output volume. Set the SYSTEM menu item OUTPUT FADE ASSIGN "TURN LEFT" or "TURN RIGHT" to "AUDIO."
- You can output a test tone that's convenient when adjusting the volume. In the SYSTEM menu item "TEST TONE," specify the test tone that will be output.
- You can adjust the respective volumes of AUDIO IN 1 and AUDIO IN 2 without entering the menu, by turning the [CONTROL 1] and [CONTROL 2] knobs while holding down the [VFX] button.
- From the menu, you can change the parameters that are adjustable using the [CONTROL 1] and [CONTROL 2] knobs.

## Adjusting the AUX bus output volume

 [MENU] button → "AUDIO OUTPUT" → "AUX" → select "AUX LEVEL," and press the [VALUE] knob.

| AUDIO OUTPUT    | ( | 1/ | 1) |
|-----------------|---|----|----|
| 1:OUTPUT ASSIGN |   |    |    |
| 2:MASTER OUTPUT |   |    |    |
| 3:AUX           |   |    |    |
| 4:USB OUT       |   |    |    |

- 2. Use the [VALUE] knob to adjust the output volume, and press the [VALUE] knob.
- **3.** Press the [MENU] button several times to close the menu.

# Applying Effects to Input Audio

You can apply effects to the input audio to adjust the character of the sound. The following table shows the effects that are available.

| Input audio             | High-pass<br>filter | Noise gate   | De-esser | Compressor   | Equalizer    | Voice changer | Delay        | Reverb |
|-------------------------|---------------------|--------------|----------|--------------|--------------|---------------|--------------|--------|
| AUDIO IN 1, 2           | ~                   | ~            | ✓        | ~            | ✓            | 1             | 1            | ~      |
| USB IN,<br>HDMI IN 1, 2 | —                   | $\checkmark$ | —        | $\checkmark$ | $\checkmark$ | _             | $\checkmark$ | ✓      |

 [MENU] button → "AUDIO INPUT" → select "AUDIO IN 1"-"HDMI IN 2," and press the [VALUE] knob.

| AUDIO INPUT                                                            | ( | 1/ | 1) |
|------------------------------------------------------------------------|---|----|----|
| 1:AUDIO IN 1                                                           |   |    |    |
| 2:AUDIO IN 2                                                           |   |    |    |
| 3:USB IN                                                               |   |    |    |
| 4:HDMI IN 1                                                            |   |    |    |
| 1:AUDIO IN 1<br>2:AUDIO IN 2<br>3:USB IN<br>4:HDMI IN 1<br>5:HDMI IN 2 |   |    |    |

- **2.** Using the [VALUE] knob, select the menu item of the effect you want to use, and press the [VALUE] knob.
- Use the [VALUE] knob to change the value of the setting, and press the [VALUE] knob.
- **4.** Press the [MENU] button several times to close the menu.

#### High-pass filter

Cuts off unneeded low-band audio. The cutoff frequency is 80 Hz.

Noise gate

Eliminates audio that is lower than the specified threshold level. This is effective when the noise that you want to remove is separate from the audio that you want to keep, and can be used to remove hiss or other noise that is heard during periods of silence.

• De-esser

Reduces sibilant noise (the sounds you hear when pronouncing "s" words and other hissing sounds).

Compressor

Audio that exceeds the specified threshold level is compressed. This reduces the difference between the maximum volume and minimum volume, making the audio more comfortable for listening.

Equalizer

This is a three-band equalizer. It lets you adjust the volume by boosting or cutting three frequency regions.

#### Voice changer (p. 25)

Modify the pitch or character of the voice.

Delay (p. 25)

This outputs audio with a delay.

#### Reverb (p. 26)

Adds reverberation to the sound.

## Using an effect preset

The V-02HD MK II provides effect presets that are appropriate for specific environments. Simply by selecting a preset you can easily apply the appropriate effect for your purpose.

Each preset consists of a combination of three effects (high-pass filter, compressor, equalizer).

## MEMO

- If you want to make fine adjustments to a preset, use the AUDIO INPUT menu to edit the high-pass filter, compressor, and equalizer settings.
- You can't overwrite the effect presets. Use the preset memories to save the settings for presets you've edited (p. 31).
- When you load an effect preset, each effect setting is restored to its preset default setting (factory settings).
- [MENU] button → "AUDIO INPUT" → select "AUDIO IN 1"-"HDMI IN 2," and press the [VALUE] knob.
- Use the [VALUE] knob to select "EFFECT PRESET," and press the [VALUE] knob.

| AUDIO 1 | [N 1   | ( 2/ 7)       |
|---------|--------|---------------|
| EFFECT  | PRESET | DEFAULT       |
| DELAY   |        | 0.Omsec(0.Of) |
| REVERB  | SEND   | 0             |
|         |        |               |

 Use the [VALUE] knob to select an effect preset, and press the [VALUE] knob.

| Value       | Explanation                                 |  |
|-------------|---------------------------------------------|--|
| DEFAULT     | For line input (default setting)            |  |
| MEETING     | For meetings                                |  |
| INTERVIEW   | For interviews                              |  |
| AMBIENT MIC | For capturing ambient sound                 |  |
| WINDY FIELD | For capturing ambient sound in a windy area |  |
| A           | , ,                                         |  |

A recognition message appears.

If you want to cancel the operation, press the [MENU] button.

 Use the [VALUE] knob to select "OK," and press the [VALUE] knob.

The preset is loaded. When the operation is finished, the message "COMPLETE" appears.

**5.** Press the [MENU] button several times to close the menu.

## Changing the Character of a Voice (Voice Changer)

Here's how to modify the pitch or character of the voice that's input from a mic. You can create transformations such as "from a female to a male voice," "from a male to a female voice," or "robot voice."

- \* This only works on the input audio from the AUDIO IN 1, 2 jacks.
- [MENU] button → "AUDIO INPUT" → "AUDIO IN 1" or "AUDIO IN 2" → select "VOICE CHANGER, "and press the [VALUE] knob.

| AUDIO INPUT  | ( | 1/ | 1) |
|--------------|---|----|----|
| 1:AUDIO IN 1 |   |    |    |
| 2:AUDIO IN 2 |   |    |    |
| 3:USB IN     |   |    |    |
| 4:HDMI IN 1  |   |    |    |
| 5:HDMI IN 2  |   |    |    |

2. Use the [VALUE] knob to select "ON," and press the [VALUE] knob.

Voice changer turns on.

**3.** Use the [VALUE] knob to select a menu item and press the [VALUE] knob.

| Menu item | Explanation                                                                                                    |
|-----------|----------------------------------------------------------------------------------------------------|
| РІТСН     | Adjusts the pitch of the voice in semitone steps.<br>A setting of "0" is the original pitch.                                                                                                    |
| FORMANT   | Adjusts the character (formant) of the voice.<br>Settings in the negative (–) direction produce<br>a more masculine vocal character, and settings<br>in the positive (+) direction produce a more<br>feminine vocal character. A setting of "0" is the<br>original voice. |
| ROBOT     | If this is "ON," the voice is held at a fixed pitch, creating a mechanical robot-like impression.                                                                                                    |
| МІХ       | Adjusts the balance between the unprocessed voice (0) and the voice processed by the effect (100).                                                                                                    |

- 4. Use the [VALUE] knob to change the value of the setting, and press the [VALUE] knob.
- **5.** Press the [MENU] button several times to close the menu.

# Correcting a time difference between video and audio (delay)

Here's how you can correct a time difference between the video and audio by delaying the output of the input audio.

 [MENU] button → "AUDIO INPUT" → select "AUDIO IN 1"-"HDMI IN 2," and press the [VALUE] knob.

| AUDIO INPUT  | ( | 1/ | 1) |
|--------------|---|----|----|
| 1:AUDIO IN 1 |   |    |    |
| 2:AUDIO IN 2 |   |    |    |
| 3:USB IN     |   |    |    |
| 4:HDMI IN 1  |   |    |    |
| 5:HDMI IN 2  |   |    |    |

- 2. Use the [VALUE] knob to adjust the time by which the audio is delayed, and press the [VALUE] knob.
- **3.** Press the [MENU] button several times to close the menu.

# **Applying Reverb**

This adds reverberation to the sound.

\* Reverb is not applied to the audio from the AUX bus.

## Adjusting how much reverb to send

- 1. [MENU] button → "AUDIO INPUT" → select "AUDIO IN 1"-"HDMI IN 2," and press the [VALUE] knob.
- 2. Use the [VALUE] knob to select "REVERB SEND," and press the [VALUE] knob.

| AUDIO IN 1<br>EFFECT PRESET | ( 2/ 7)<br>DEFAULT |
|-----------------------------|--------------------|
| DFI AY                      | <u> </u>           |
| REVERB SEND                 | U                  |
|                             |                    |
|                             |                    |

- 3. Use the [VALUE] knob to adjust the amount of sound that is sent to reverb (reverb depth), and press the [VALUE] knob.
- 4. Press the [MENU] button several times to close the menu.

## Adjusting how much reverb is returned

**1.** [MENU] button → "AUDIO OUTPUT" → "MASTER OUTPUT" → select "REVERB," and press the [VALUE] knob.

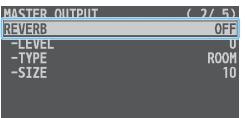

2. Use the [VALUE] knob to select "ON," and press the [VALUE] knob.

Reverb turns on.

3. Using the [VALUE] knob, select the item , and press the [VALUE] knob.

Explanation Menu item Specifies the amount of sound that is returned from LEVEL the reverb (return level). This adjusts the depth of the overall reverb. Specifies the reverb type. **ROOM:** Produces the natural-sounding reverberation of a TYPE room. HALL: Produces the reverberation that is typical of a performance in a concert hall. Specifies the size of the room. The larger the value, the SIZE longer the reverb time.

- 4. Use the [VALUE] knob to change the value of the setting, and press the [VALUE] knob.
- 5. Press the [MENU] button several times to close the menu.

# Applying Effects to Output Audio

You can modify the tonal character by applying effects to the audio output. The following table shows the effects that are available.

| Audio<br>bus     | Reverb | Equalizer    | Delay        | Multi band<br>compressor | Limiter      |
|------------------|--------|--------------|--------------|--------------------------|--------------|
| MASTER<br>OUTPUT | ~      | $\checkmark$ | ~            | ~                        | $\checkmark$ |
| AUX              | _      |              | $\checkmark$ | —                        | $\checkmark$ |

 [MENU] button → "AUDIO OUTPUT" → select "MASTER OUTPUT," "AUX" or "USB OUT," and press the [VALUE] knob.

| AUDIO IN 1    | (2/7)         |
|---------------|---------------|
| EFFECT PRESET | DEFAULT       |
| DELAY         | O.Omsec(O.Of) |
| REVERB SEND   | 0             |
|               |               |

- Using the [VALUE] knob, select the menu item of the effect you want to use, and press the [VALUE] knob.
- Use the [VALUE] knob to change the value of the setting, and press the [VALUE] knob.
- **4.** Press the [MENU] button several times to close the menu.

## Reverb Adds reverberation to the sound. Equalizer This is a three-band equalizer. It lets you adjust the volume by boosting or cutting three frequency regions. Delay

Delays the audio output. Delaying the output lets you correct timing problems in the audio signal that is input to the output destination device.

Compressor

This applies separate compressors in individual frequency bands.

Limiter

Limits the output volume so that is does not exceed the specified threshold level.

Distortion will occur if audio that exceeds the allowable range of the limiter is input.

## MEMO

#### Adjusting the equalizer/delay for the USB output audio

For USB output, you can also apply equalizer and delay effects to fine-tune the sound assigned to the bus.

Adjust the equalizer and delay parameters from the [MENU] button → "AUDIO OUTPUT" → "USB OUT."

# Silencing Only Specific Audio (Mute)

Here's how to temporarily silence specific input audio or output audio (the mute function).

## Muting input audio

1. [MENU] button → "AUDIO INPUT" → select "AUDIO IN 1"-"HDMI IN 2," and press the [VALUE] knob.

| AUDIO INPUT  | (1/1) |
|--------------|-------|
| 1:AUDIO IN 1 |       |
| 2:AUDIO IN 2 |       |
| 3:USB IN     |       |
| 4:HDMI IN 1  |       |
| 5:HDMT TN 2  |       |

2. Use the [VALUE] knob to select "INPUT MUTE," and press the [VALUE] knob.

| AUDIO IN 1    | (1/7)        |
|---------------|--------------|
| ANALOG GAIN   | OdB          |
| TNPLIT I EVEL | <u>0.0dB</u> |
| INPUT MUTE    | OFF          |
| PLUG-IN POWER | 0FF          |
| MONO          | OFF          |

3. Use the [VALUE] knob to set it to "ON," and press the [VALUE] knob.

To cancel muting, specify "OFF."

**4.** Press the [MENU] button several times to close the menu.

## Muting output audio

- [MENU] button → "AUDIO OUTPUT" → select "MASTER OUTPUT," "AUX" or "USB OUT."
- **2.** Use the [VALUE] knob to select "MUTE" for each output audio signal, and press the [VALUE] knob.

| MASTER  | OUTPUT |              |        | (  | 1/5)   |
|---------|--------|--------------|--------|----|--------|
| MASTER  | OUTPUT | <b>LEVEL</b> |        |    | 0.0dB  |
| OUTPUT  |        |              |        |    | 0FF    |
| OUTPUT  | DELAY  |              | O.Omse | c( | (0.0f) |
| LIMITER | 2      |              |        |    | 0FF    |
| -THRES  | SHOLD  |              |        |    | -6dB   |

 Use the [VALUE] knob to set it to "ON," and press the [VALUE] knob.

To cancel muting, specify "OFF."

**4.** Press the [MENU] button several times to close the menu.

# MEMO

The level meter shown at the lower right of the preview display indicates the mute setting.

The "MT" symbol is shown to indicate audio for which muting is on.

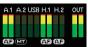

# Checking a Specific Audio Input (Solo)

Here's how you can temporarily monitor a specific audio input via the headphones (solo function).

- \* The solo function applies to the headphone output. It does not affect output other than the headphones.
- [MENU] button → "AUDIO INPUT" → select "AUDIO IN 1"-"HDMI IN 2," and press the [VALUE] knob.

| AUDIO INPUT  | ( | 1/ | 1) |
|--------------|---|----|----|
| 1:AUDIO IN 1 |   |    |    |
| 2:AUDIO IN 2 |   |    |    |
| 3:USB IN     |   |    |    |
| 4:HDMI IN 1  |   |    |    |
| 5:HDMI IN 2  |   |    |    |

 Use the [VALUE] knob to select "SOLO," and press the [VALUE] knob.

| (1/7)       |
|-------------|
| OdB         |
| 0.OdB       |
| 0FF         |
| 0FF         |
| <u> OFF</u> |
| OFF         |
|             |

- Use the [VALUE] knob to select "ON," and press the [VALUE] knob.
- **4.** Press the [MENU] button several times to close the menu.

# Interlinking Audio Output to Video Switching (Audio Follow)

Here's how the audio output can be automatically switched in tandem with video switching (the audio follow function). When you switch video, only the audio of the currently selected input video is output, and the audio of the other input video is automatically muted.

- 1. As described in "Adjusting the Input Gain (Sensitivity)" (p. 22), adjust the output volume as desired.
- [MENU] button → "AUDIO FOLLOW" → select "HDMI IN 1" or "HDMI IN 2," and press the [VALUE] knob.

| AUDIO FOLLOW | ( 1/ 1) |
|--------------|---------|
| IDMI IN 1    | OFF     |
| HDMI IN 2    | OFF     |
| AUDIO IN 1   | OFF     |
| AUDIO IN 2   | OFF     |
| USB IN       | OFF     |

3. Use the [VALUE] knob to select "ON," and press the [VALUE] knob.

| Value | Explanation                                                                                                    |  |
|-------|----------------------------------------------------------------------------------------------------|--|
| ON    | Enables the Audio Follow feature.<br>The audio of only the selected input video is output, and<br>the audio of the other input video is automatically muted. |  |
| OFF   | Disables the Audio Follow feature.                                                                                                    |  |

4. Press the [MENU] button several times to close the menu.

## MEMO

The level meter shown at the lower right of the preview display indicates the audio follow setting.

The "A.F" symbol is shown to indicate audio for which audio follow is on.

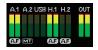

# Applying audio follow to the audio from AUDIO IN

 [MENU] button → "AUDIO FOLLOW" → select "AUDIO IN 1,""AUDIO IN 2" or "USB IN," and press the [VALUE] knob."

| AUDIO FOLLOW<br>HDMI IN 1<br>HDMI IN 2 | ( | <u>1/ 1)</u><br>0FF<br>0FF |
|----------------------------------------|---|----------------------------|
| AUDIO IN 1                             |   | OFF<br>OFF<br>OFF          |
| AUDIO IN 2<br>USB IN                   |   | 0FF<br>0FF                 |

**2.** Use the [VALUE] knob to set the input video that uses audio follow, and press the [VALUE] knob.

| Value                | Explanation                                                                                                    |
|----------------------|----------------------------------------------------------------------------------------------------|
|                      | For the selected input audio (AUDIO IN 1, 2 or USB IN), specify the input video (INPUT 1, 2 or STILL IMAGE) that uses audio follow.                                  |
| INPUT 1,<br>INPUT 2, | The audio in question is output only when the specified input video is selected.                                                                                     |
| STILL IMAGE          | For instance, when INPUT 2 is specified as the audio follow for AUDIO IN 1, the audio from AUDIO IN 1 is only outputted when the input video of INPUT 2 is selected. |
| OFF                  | The audio of AUDIO IN is always output regardless of the input video that's selected.                                                                                |

**3.** Press the [MENU] button several times to close the menu.

# **Outputting AUX Bus Audio**

The V-02HD MK II has two buses: the "MASTER OUTPUT bus" and the "AUX bus." You can assign a desired bus to each output connector.

| MASTER OUTPUT         This mixes and outputs all input audio (master output). |                                                                                                    |
|-------------------------------------------------------------------------------|----------------------------------------------------------------------------------------------------|
| AUX                                                                           | This mixes and outputs only the input audio that is sent to the AUX bus. This allows you to output audio that is different than the master output.<br>For example, in a live event, you might output a mix of all audio inputs, while separately outputting a mix of only specific audio<br>inputs (the AUX bus) for recording or streaming. |

## Assigning the AUX Bus

## PHONES jack, USB STREAM port

 [MENU] button → "AUDIO OUTPUT" → "OUTPUT ASSIGN" → select the output jack, and press the [VALUE] knob.

| AUDTO OUTPUT    | (1/1) |
|-----------------|-------|
| 1:OUTPUT ASSIGN |       |
| 2:MASTER OUTPUT |       |
| 3:AUX           |       |
| 4:USB OUT       |       |

2. Use the [VALUE] knob to select "AUX," and press the [VALUE] knob.

| OUTPUT ASSIGN    | (1/1)         |
|------------------|---------------|
| PHONES OUT       | AUX           |
| USB OUT          | MASTER OUTPUT |
| HDMI OUT PROGRAM | MASTER OUTPUT |
| HDMI OUT PREVIEW | MASTER OUTPUT |

| Value         | Explanation                                |
|---------------|--------------------------------------------|
| MASTER OUTPUT | Output the audio of the MASTER OUTPUT bus. |
| AUX           | Output the audio of the AUX bus.           |

**3.** Press the [MENU] button several times to close the menu.

## HDMI OUT PROGRAM, PREVIEW connector

- [MENU] button → "AUDIO OUTPUT" → "OUTPUT ASSIGN" → select the output jack, and press the [VALUE] knob.
- 2. Use the [VALUE] knob to select "AUX," and press the [VALUE] knob.

| OUTPUT ASSIGN    | (1/1)         |
|------------------|---------------|
| PHONES OUT       | MASTER OUTPUT |
| USB OUT          | MASTER OUTPUT |
| HDMI OUT PROGRAM | AUX           |
| HDMI OUT PREVIEW | MASTER OUTPUT |

| Value         | Explanation                                |
|---------------|--------------------------------------------|
| MASTER OUTPUT | Output the audio of the MASTER OUTPUT bus. |
| AUX           | Output the audio of the AUX bus.           |

**3.** Press the [MENU] button several times to close the menu.

## Sending Audio to the AUX Bus

You can send the input audio of the AUDIO IN 1–HDMI IN 2 jacks to the AUX bus.

 [MENU] button → "AUDIO OUTPUT" → select "AUX," and press the [VALUE] knob.

| AUDIO OUTPUT    | ( | 1/ | 1) |
|-----------------|---|----|----|
| 1:OUTPUT ASSIGN |   |    |    |
| 2:MASTER OUTPUT |   |    |    |
| 3:AUX           |   |    |    |
| 4:USB OUT       |   |    |    |

2. Using the [VALUE] knob, select the menu item of the "AUX SEND," and press the [VALUE] knob.

| AUX        | (1/1)         |
|------------|---------------|
| AUX LEVEL  | 0.OdB         |
| AUX MUTE   | OFF           |
| AUX DELAY  | O.Omsec(O.Of) |
| LIMITER    | OFF           |
| -THRESHOLD | -6dB          |
| AUX SEND   | ENTER         |
| AUX EFFECT | ENTER         |

- **3.** Use the [VALUE] knob to select input audio, and press the [VALUE] knob.
- 4. Use the [VALUE] knob to adjust the amount that is sent to the AUX bus, and press the [VALUE] knob.
- 5. Press the [MENU] button several times to close the menu.

## Adjusting the audio of the AUX bus

You can select whether to send either the original audio or the audio processed with effects to the AUX bus.

 [MENU] button → "AUDIO OUTPUT" → "AUX" → select "AUX EFFECT," and press the [VALUE] knob.

The AUX EFFECT menu screen appears.

- 2. Use the [VALUE] knob to select input audio, and press the [VALUE] knob.
- Use the [VALUE] knob to select "DRY," "PRE FADER" or "POST FADER," and press the [VALUE] knob.

| Value      | Explanation                                                                                                 |
|------------|----------------------------------------------------------------------------------------------------|
| DRY        | Sends the source audio with no effects applied.                                                             |
| PRE FADER  | Sends the effect-applied audio.<br>The send volume is constant, regardless of the<br>volume (INPUT LEVEL).  |
| POST FADER | Sends the effect-applied audio.<br>The send volume can be changed by adjusting the<br>volume (INPUT LEVEL). |

- **4.** Use the [VALUE] knob to adjust the amount that is sent, and press the [VALUE] knob.
- **5.** Press the [MENU] button several times to close the menu.

# Outputting Video/Audio to a Computer for Streaming

Here's how the video and audio mixed by the V-02HD MK II can be output to a connected computer. You can also input audio that's played back by the computer.

By using an internet-connected computer with streaming app, you can distribute content as a live internet stream. In order for the audio and video from the V-02HD MK II to be correctly viewed on the computer, app that supports the USB video class and USB audio class must be installed on the computer.

For the latest operating requirements, refer to the Roland website (https://proav.roland.com/).

# Outputting video and audio to the computer

- Using a USB 3.0 cable, connect a USB 3.0 port on the computer to the USB STREAM port on the V-02HD MK II.
- 2. Turn on the power to the V-02HD MK II.
- **3.** Start the computer.
- \* When communication with the computer has been established, the computer recognizes the V-02HD MK II as a USB video device and USB audio device.

The first time that the V-02HD MK II is connected to the computer, the standard drivers of the operating system are installed automatically.

- Operate the V-02HD MK II to prepare the video and audio that you want to output to the computer.
- On your computer, verify the input from the V-02HD MK II.

Start app that supports the USB video class and audio class, and verify the video and audio that are being input from the V-02HD MK II.

#### MEMO

# What to do when operations are unstable, such as when the video distorts

Press the [MENU] button to select "VIDEO OUTPUT"  $\rightarrow$  "USB OUT" and execute "CONNECTION RESET," and then try reconnecting your computer to the V-02HD MK II.

#### Video formats

You can change the USB output video format and compression method from the livestreaming app or other app used at the output destination. The following video formats are supported.

| USB OUT frame rate | video format |            |                |  |
|--------------------|--------------|------------|----------------|--|
| 60Hz               | 1080/60p     | 720/60p    | 640x480/60p    |  |
| 59.94Hz            | 1080/59.94p  | 720/59.94p | 640x480/59.94p |  |
| 29.97Hz            | 1080/29.97p  | 720/29.97p | 640x480/29.97p |  |
| 50Hz               | 1080/50p     | 720/50p    | 640x480/50p    |  |
| 25Hz               | 1080/25p     | 720/25p    | 640x480/25p    |  |

- \* You can't select a resolution that's equal to or greater than the format selected in "VIDEO OUTPUT" → "SCALING."
- \* Uncompressed (YUY2) and compressed (Motion JPEG) video are supported.

## Using the loopback function

Audio from the computer can be input to the V-02HD MK II via USB, mixed with other audio, and returned to the computer (the loopback function).

You can add a narration to music that's played back from your computer and live-stream it, or record it using app on your computer.

## Streaming video on the computer

Use the dedicated "Roland Live Streamer" app to stream the video and audio outputted via the USB port of the V-02HD MK II using your computer.

For details on operation, refer to the Owner's Manual included with "Roland Live Streamer."

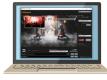

You can download "Roland Live Streamer" from the Roland website. https://proav.roland.com/

\* Compressed (Motion JPEG) video is not supported.

## Capturing video on the computer

Using dedicated "Roland Live Recorder" software, the video and audio that are output from the V-02HD MK II via USB can be recorded on your computer.

For details on operation, refer to the Owner's Manual included with "Roland Live Recorder."

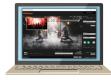

You can download "Roland Live Recorder" from the Roland website. https://proav.roland.com/

- \* Compressed (Motion JPEG) video is not supported.
- What to do when an HD video (1920 x 1080) output via USB changes to SD video (640 x 480)

If you are using a USB cable that doesn't conform to USB 3.0 specs or later, the video output resolution is changed to SD (640 x 480). To output video for streaming to your computer in HD (1920 x 1080), be sure to use a cable that meets the USB 3.0 specs (or later).

\* If you connect via an extension cable or a USB hub, the computer might not recognize the unit.

You can check the status of the connected USB cable by following these steps.

 [MENU] button → "VIDEO OUTPUT" → select "USB OUT" → "OUTPUT STATUS," and press the [VALUE] knob. This shows the status of the USB cable that's connected.

| <u>USB OUT</u><br>OUTPUT STATUS | ( 1/ 1)<br>CONNECTED(3.0) |
|---------------------------------|---------------------------|
| CONNECTION RESET                | EXEC                      |
|                                 |                           |
| OUTPUT STATUS                   | STATUS                    |
| CONNECTED(3.0)                  | Connected using USB 3.0.  |
| CONNECTED(2.0)                  | Connected using USB 2.0.  |
| NOT CONNECTED                   | No connection.            |
|                                 |                           |

# Saving/Recalling Settings (Preset Memory)

You can save the current settings, including the video/audio settings and the state of the operating panel, in preset memory and recall those settings for use when necessary. The V-02HD MK II is provided with eight preset memories.

## About the last memory function

The V-02HD MK II has a built-in Last Memory feature. Last Memory is a feature that saves the state of the unit that is in effect immediately before power-down, and automatically restores the state at the next startup. The Last Memory feature is enabled by default. If you want the unit to recall a specific preset memory when it starts up, use the PRESET MEMORY menu item "START UP" to specify the preset memory number.

## Saving to a preset memory

 [MENU] button → "PRESET MEMORY" → select "SAVE," and press the [VALUE] knob.

| PRESET MEMORY | (1/3)       |
|---------------|-------------|
| LOAD          | 1: MEMORY1  |
| SAVE          | 1: MEMORY1  |
| INITIALIZE    | 1: MEMORY1  |
| NAME EDIT     | 1: MEMORY1  |
| START UP      | LAST MEMORY |

 Use the [VALUE] knob to specify the save-destination preset memory number (1–8), and press the [VALUE] knob.

A recognition message appears.

| SAVE | MEN | 10RY | 5 |   |     |
|------|-----|------|---|---|-----|
| ARE  | YOU | SUR  | ? |   |     |
|      |     |      | N | 0 | YES |

If you want to cancel the operation, press the [MENU] button.

3. Use the [VALUE] knob to select "YES," and press the [VALUE] knob.

The current settings are saved. When the operation is finished, the message "COMPLETE" appears.

- 4. Press the [MENU] button to close the message.
- 5. Press the [MENU] button several times to close the menu.

## MEMO

- In the PRESET MEMORY menu, set "MEMORY PROTECT" to "ON" if you want to prohibit the preset memories from being saved, initialized, having their names changed and so on.
- The state of the [PHONES] knob (headphone volume) is not saved in preset memory.
- The following settings are common to the unit (one set for the entire unit), and therefore are not saved in preset memory.
  - PRESET MEMORY menu
  - CTL/EXP menu
  - CAPTURE IMAGE menu
  - SYSTEM menu
- You can configure what is included in the preset memory for each menu when a preset memory is recalled. Set this in "LOAD PARAMETER" in the PRESET MEMORY menu.

## **Recalling a preset memory**

 [MENU] button → "PRESET MEMORY" → select "LOAD," and press the [VALUE] knob.

| PRESET MEMORY | ( 1/      | 3)         |
|---------------|-----------|------------|
| LOAD          | 1: MEMOR  | <b>Y1</b>  |
| SAVE          | 1: MEMOR  | <b>IYT</b> |
| INITIALIZE    | 1: MEMOR  | <b>Y1</b>  |
| NAME EDIT     | 1: MEMOR  | <b>Y1</b>  |
| START UP      | LAST MEMO | RY         |

 Use the [VALUE] knob to select the preset memory number (1–8) that you want to recall, and press the [VALUE] knob. A recognition message appears.

If you want to cancel the operation, press the [MENU] button.

3. Use the [VALUE] knob to select "YES," and press the [VALUE] knob.

The settings are recalled. When the operation is finished, the message "COMPLETE" appears.

- Press the [MENU] button to close the message.
- **5.** Press the [MENU] button several times to close the menu.

## Initializing a preset memory

Here's how you can initialize the settings of a specific preset memory to the factory-set condition.

 [MENU] button → "PRESET MEMORY" → select "INITIALIZE," and press the [VALUE] knob.

| PRESET MEMORY | (1/3)       |
|---------------|-------------|
| LOAD          | 1: MEMORY1  |
| SAVE          | 1: MEMORY1  |
| INITIALIZE    | 1: MEMORY1  |
| NAME EDIT     | 1: MEMORY1  |
| START UP      | LAST MEMORY |

 Use the [VALUE] knob to select the preset memory number (1–8) that you want to initialize, and press the [VALUE] knob.

A recognition message appears.

If you want to cancel the operation, press the [MENU] button.

 Use the [VALUE] knob to select "YES," and press the [VALUE] knob.

The preset memory is initialized. When the operation is finished, the message "COMPLETE" appears.

- **4.** Press the [MENU] button to close the message.
- 5. Press the [MENU] button several times to close the menu.

## Renaming a preset memory

Here's how to rename a preset memory. You can assign a name of up to 8 characters to each memory.

 Press the [MENU] button → "PRESET MEMORY" → select "NAME EDIT," and press the [VALUE] knob.

| PRESET MEMORY  | (1/3)       |
|----------------|-------------|
| LOAD           | 1: MEMORY1  |
| SAVE           | 1: MEMORY1  |
| INTITAL TZE    | 1: MEMORV1  |
| NAME EDIT      | 1: MEMORY1  |
| START UP       | LAST MEMORY |
| MEMORY PROTECT | OFF         |
| FADE TIME      | 0.0sec      |

2. Turn the [VALUE] knob to select the preset memory (MEMORY 1–8) that you want to rename, and then press the [VALUE] knob.

The PRESET MEMORY NAME screen appears.

PRESET MEMORY NAME (1/3)

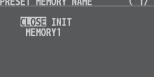

Use the [VALUE] knob to select the item that you want to execute, and then press the [VALUE] knob.

| Item          | Explanation                                                     |
|---------------|-----------------------------------------------------------------|
| CLOSE         | Saves the memory name and closes the PRESET MEMORY NAME screen. |
| INIT          | Initializes the memory name.                                    |
| (Memory name) | Edits the memory name (to step 4).                              |

## 4. Input the memory name.

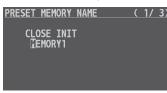

#### 1. Use the [VALUE] knob to move the cursor.

If you move the cursor to a location where there is no character, the number of characters increases.

- 2. Press the [VALUE] knob to highlight the character at the cursor location.
- 3. Use the [VALUE] knob to change the character, and then press the [VALUE] knob.
- If you press the [EXIT] button, the character at the cursor location is deleted.
- You can input up to 8 characters.
- 5. When you have finished inputting the name, use the [VALUE] knob to select "CLOSE," and then press the [VALUE] knob.

If you decide to cancel, press the [EXIT] button.

**6.** Press the [MENU] button several times to close the menu.

# Using a Footswitch

You can use a footswitch connected to the V-02HD MK II to control the V-02HD MK II with your foot. You can assign various functions to the footswitch.

## [MENU] button → "CTL/EXP" → select "CTL/EXP TYPE," and press the [VALUE] knob.

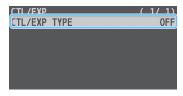

 Use the [VALUE] knob to specify "CTL A & CTL B" (footswitch) as the device that's connected to the CTL/EXP jack, and press the [VALUE] knob.

The assignable functions are separated by category.

 Use the [VALUE] knob to select "CTL A ASSIGN-CATEGORY" or "CTL B ASSIGN-CATEGORY," and press the [VALUE] knob.

| CTL/EXP      | (1/1)         |
|--------------|---------------|
| CTL/EXP TYPE | CTL A & CTL B |
| CTL A ASSIGN |               |
| -CATEGORY    | SW CONTROL    |
| -VALUE       | INPUT 1 SW    |
| CTL B ASSIGN |               |
| -CATEGORY    | SW CONTROL    |
| -VALUE       | INPUT 2 SW    |

- 4. Use the [VALUE] knob to select the category of the function to assign to CTL A or CTL B for the footswitch" and press the [VALUE] knob.
- 5. Use the [VALUE] knob to select "CTL A ASSIGN-VALUE" or "CTL B ASSIGN-VALUE," and press the [VALUE] knob.
- 6. Use the [VALUE] knob to select the function that you want to assign to CTL A or CTL B of the footswitch," and press the [VALUE] knob.

| Category/Value        | Explanation                                             |
|-----------------------|---------------------------------------------------------|
| N/A                   | No function is assigned.                                |
| SW CONTROL            | -                                                       |
| INPUT 1 SW            | Presses the [1] button.                                 |
| INPUT 2 SW            | Presses the [2] button.                                 |
| <b>EFFECT TYPE SW</b> | Presses the [TYPE] button.                              |
| VFX SW                | Turns the [VFX] button on/off.                          |
| ТАКЕ                  | -                                                       |
| ← AUTO TAKE →         | Switches the video between INPUT 1 and 2.               |
| ← CUT →               | Switches the video between INPUT 1 and 2 as a cut.      |
| EFFECTS               | -                                                       |
| MIX                   | Switches the video effect to mix (MIX).                 |
| WIPE                  | Switches the video effect to wipe (WIPE).               |
| PinP                  | Switches the video effect to Picture in Picture (PinP). |
| KEY                   | Switches the video effect to key (KEY).                 |
| STILL IMAGE           | Switches between still image output and normal output.  |
| AUDIO INPUT MUTE      | -                                                       |

| Category/Value    | Explanation                                                                                     |
|-------------------|-------------------------------------------------------------------------------------------------|
| AUDIO IN 1        | Turns the mute function on/off for AUDIO IN 1.                                                  |
| AUDIO IN 2        | Turns the mute function on/off for AUDIO IN 2.                                                  |
| USB IN            | Turns the mute function on/off for USB IN.                                                      |
| HDMI IN 1         | Turns the mute function on/off for HDMI IN 1.                                                   |
| HDMI IN 2         | Turns the mute function on/off for HDMI IN 2.                                                   |
| AUDIO OUTPUT MUTE | -                                                                                               |
| MASTER OUTPUT     | Turns the mute function on/off for MASTER OUTPUT.                                               |
| AUX               | Turns the mute function on/off for AUX.                                                         |
| USB OUT           | Turns the mute function on/off for USB OUT.                                                     |
| AUDIO INPUT SOLO  | -                                                                                               |
| AUDIO IN 1        | Turns the solo function on/off for AUDIO IN 1.                                                  |
| AUDIO IN 2        | Turns the solo function on/off for AUDIO IN 2.                                                  |
| USB IN            | Turns the solo function on/off for USB IN.                                                      |
| HDMI IN 1         | Turns the solo function on/off for HDMI IN 1.                                                   |
| HDMI IN 2         | Turns the solo function on/off for HDMI IN 2.                                                   |
| VOICE CHANGE SW   | -                                                                                               |
| AUDIO IN 1        | Turns the voice changer function on/off for AUDIO IN 1.                                         |
| AUDIO IN 2        | Turns the voice changer function on/off for AUDIO IN 2.                                         |
| REVERB(MOMENTARY) | Reverb turns on only while you press the footswitch.                                            |
| REVERB(ALTERNATE) | Turns the reverb function on/off.                                                               |
| OUTPUT FADE       | -                                                                                               |
| LEFT              | Switches the [OUTPUT FADE] knob<br>position (center / turned fully counter-<br>clockwise).      |
| RIGHT             | Switches the [OUTPUT FADE] knob position (center / turned fully clockwise).                     |
| LOAD MEMORY       | -                                                                                               |
| MEMORY 1-8        | Recalls MEMORY 1–8.                                                                             |
| MEMORY SCAN       | -                                                                                               |
| NORMAL            | Consecutively switches the preset memory in the order of $1 \rightarrow 8$ each time you press. |
| REVERSE           | Consecutively switches the preset memory in the order of $8 \rightarrow 1$ each time you press. |

**7.** Press the [MENU] button several times to close the menu.

## MEMO

If a single-pedal type footswitch such as the BOSS FS-5U is connected using a phone cable (mono), the function assigned by "CTL B ASSIGN" is enabled.

## NOTE

The BOSS FS-6's jacks A, B, and A&B also act as the power switch. The power turns on when you insert a plug into the jack, and turns off when you remove the plug. To prevent the batteries from running down, remove the plugs from the jacks when you're not using the BOSS FS-6.

# Using an Expression Pedal

You can use an expression pedal connected to the V-02HD MK II to control the V-02HD MK II with your foot.

## Adjusting the pedal (pedal calibration)

The first time you use an expression pedal, you must calibrate (adjust) the pedal so that it will operate optimally. In some cases, an expression pedal might no longer operate

optimally due to the passage of time or changes in the operating conditions. If you notice problems such as slight movements of the pedal causing a major change in volume, or if the video fails to switch when you press the pedal, you should execute calibration.

 [MENU] button → "CTL/EXP" → select "CTL/EXP TYPE," and then press the [VALUE] knob.

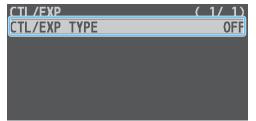

- 2. Use the [VALUE] knob to specify "EXP" (expression pedal) as the device that's connected to the CTL/EXP jack, and then press the [VALUE] knob.
- **3.** Use the [VALUE] knob to select "EXP CALIBRATE," and then press the [VALUE] knob.

The EXP CALIBRATE screen appears.

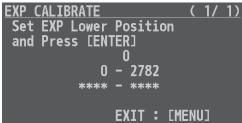

- 4. As directed by the screen, step on the pedal in the fully heel-down position, and press the [VALUE] knob.
- 5. As directed by the screen, step on the pedal in the fully toe-down position, and press the [VALUE] knob.

When the "Complete" indication appears, calibration is completed.

| EXP CALIBRATE | ( | 1/ | 1) |
|---------------|---|----|----|
| Complete      |   |    |    |
|               |   |    |    |
| 2781          |   |    |    |
| 1 – 2781      |   |    |    |
| 0 - 2781      |   |    |    |

6. Press the [MENU] button several times to close the menu.

## MEMO

You should normally use the EV-5 with its minimum volume knob left in the zero position.

\* If you change the position of the minimum volume knob, you must execute pedal calibration.

## Assigning a function to the pedal

You can assign various functions to the expression pedal.

 [MENU] button → "CTL/EXP" → select "CTL/EXP TYPE," and then press the [VALUE] knob.

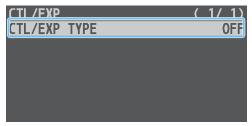

 Use the [VALUE] knob to specify "EXP" (expression pedal) as the device that's connected to the CTL/EXP jack, and then press the [VALUE] knob.

The assignable functions are separated by category.

 Use the [VALUE] knob to select "EXP ASSIGN-CATEGORY," and then press the [VALUE] knob.

| CTL/EXP<br>CTL/EXP TYPE           | (     | <u>1/ 1)</u><br>EXP |
|-----------------------------------|-------|---------------------|
| EXP_ASSIGN<br>-CATEGORY<br>-VALUE | VIDEO | FADER<br>FADE       |
| EXP CALIBRATE                     |       | ENTER               |

- Use the [VALUE] knob to select the category of the function to assign to the expression pedal, and then press the [VALUE] knob.
- 5. Use the [VALUE] knob to select "EXP ASSIGN-VALUE," and then press the [VALUE] knob.
- Use the [VALUE] knob to select the function that you want to assign to the expression pedal, and then press the [VALUE] knob.

| Category/Value        | Explanation                                                                                   |
|-----------------------|-----------------------------------------------------------------------------------------------|
| N/A                   | No function is assigned.                                                                      |
| VIDEO FADER           | -                                                                                             |
| FADE                  | Slides the video fader to the left edge or right edge.                                        |
| <b>←</b> CUT <b>→</b> | Switches (cuts) between the video being input to INPUT 1 and 2.                               |
| VFX MIX LEVEL         | Adjusts the density (output level) of<br>the video that is processed by the<br>visual effect. |
| OUTPUT FADE           | -                                                                                             |
| LEFT                  | Turns the [OUTPUT FADE] knob counterclockwise.                                                |
| RIGHT                 | Turns the [OUTPUT FADE] knob clockwise.                                                       |
| STILL IMAGE           | Switches between still image output and normal output.                                        |

| Category/ Value    | Explanation                        |
|--------------------|------------------------------------|
| AUDIO LEVEL        | -                                  |
| AUDIO IN 1         | Adjusts the volume of AUDIO IN 1.  |
| AUDIO IN 2         | Adjusts the volume of AUDIO IN 2.  |
| USB IN             | Adjusts the volume of USB IN.      |
| HDMI IN 1          | Adjusts the volume of HDMI IN 1.   |
| HDMI IN 2          | Adjusts the volume of HDMI IN 2.   |
| MASTER OUTPUT      | Adjusts the MASTER OUTPUT volume.  |
| AUX                | Adjusts the AUX volume.            |
| USB OUT            | Adjusts the USB OUT volume.        |
| VOICE CHANGER      | -                                  |
| AUDIO IN 1 PITCH   | Adjusts the pitch of AUDIO IN 1.   |
| AUDIO IN 1 FORMANT | Adjusts the formant of AUDIO IN 1. |
| AUDIO IN 1 MIX     | Adjusts the mix of AUDIO IN 1.     |
| AUDIO IN 2 PITCH   | Adjusts the pitch of AUDIO IN 2.   |
| AUDIO IN 2 FORMANT | Adjusts the formant of AUDIO IN 2. |
| AUDIO IN 2 MIX     | Adjusts the mix of AUDIO IN 2.     |
| REVERB LEVEL       | Adjusts the reverb level.          |

7. Press the [MENU] button several times to close the menu.

# Preventing Unintended Operation (Panel Lock)

Here's how you can lock the V-02HD MK II's buttons and knobs to prevent unintended operation.

## [MENU] button → "SYSTEM" → select "PANEL LOCK," and press the [VALUE] knob.

| SYSTEM          |       |    | ( | 2/5)  |
|-----------------|-------|----|---|-------|
| AUDIO FX ASSIGN |       |    |   |       |
| -CTR 1          | AUDIO | IN | 1 | LEVEL |
| -CTR 2          |       |    |   | LEVEL |
| ···· -          |       |    |   |       |
| PANEL LOCK      |       |    |   | ENTER |
| (               |       |    |   |       |
|                 |       |    |   |       |
| PANEL LOCK      |       |    | ( | 1/2)  |
| ALL SW & VOLUME |       |    |   | OFF   |
| -INPUT 1 SW     |       |    |   | 0FF   |
| -INPUT 2 SW     |       |    |   | 0FF   |
|                 |       |    |   | AFE   |

The PANEL LOCK menu appears.

OUTPUT FADE

2. Use the [VALUE] knob to select a target for panel lock, and press the [VALUE] knob.

| Menu item         | Explanation                                                                 |
|-------------------|-----------------------------------------------------------------------------|
| ALL SW & VOLUME   | The settings of the following buttons and knobs are turned on/off together. |
| INPUT 1 SW        | [1] button                                                                  |
| INPUT 2 SW        | [2] button                                                                  |
| VIDEO FADER       | Video fader                                                                 |
| OUTPUT FADE       | [OUTPUT FADE] knob                                                          |
| VFX SW            | [VFX] button                                                                |
| EFFECT TYPE SW    | [TYPE] button                                                               |
| CONTROL 1 ENCODER | [CONTROL 1] knob                                                            |
| CONTROL 2 ENCODER | [CONTROL 2] knob                                                            |

- **3.** Use the [VALUE] knob to specify whether panel lock is applied (ON) or not applied (OFF), and press the [VALUE] knob.
- 4. Repeat steps 2–3 as necessary.
- 5. Press the [MENU] button several times to close the menu.

# Returning to the Factory Settings (Factory Reset)

Here's how you can return the settings of the V-02HD MK II to their factory-set state. If following the procedures described in this manual does not cause the result you expect, try executing a factory reset.

## NOTE

- When you execute factory reset, any previously specified content, any settings saved in preset memory (p. 31), and the still image (p. 20) saved in the unit will all be lost.
- It takes approximately 40 seconds for factory reset to be completed. Do not turn off the power while the "PLEASE WAIT" message is shown.
- [MENU] button → "SYSTEM" → select "FACTORY RESET," and press the [VALUE] knob.

| SYSTEM                | ( | 5/5)  |
|-----------------------|---|-------|
| AUTO INPUT DETECT     |   | ON    |
| AUTO OFF              |   | ON    |
| VIDEO FADER CALIBRATE |   | ENTER |
| OUTPUT FADE CALIBRATE |   | ENTER |
| FACTORY RESET         |   | EXEC  |
| VERSION               |   | 1.00  |
|                       |   |       |
|                       |   |       |

FACTORY RESET ARE YOU SURE? NO YES

A recognition message appears.

If you want to cancel the operation, press the [MENU] button.

2. Use the [VALUE] knob to select "YES," and press the [VALUE] knob.

Factory reset is executed. When the operation is finished, the message "COMPLETE" appears.

- 3. Press the [MENU] button to close the message.
- **4.** Press the [MENU] button several times to close the menu.

## MEMO

If the sample material was overwritten by still image capture (p. 20), the sample material returns to its original state when you execute factory reset.

## Switching Video Automatically (Auto Switching)

This function automatically switches the INPUT video or PRESET MEMORY. You can simplify operation by making the video switch automatically.

## Auto Switching Operation Modes

As appropriate for your situation, you can choose two auto switching operation modes: "input scan" or "preset memory scan."

- Automatically switching the INPUT video (Input scan) The video of INPUT 1 and INPUT 2 is switched automatically.
- Automatically switching the PRESET MEMORY (Preset memory scan)

Preset memories 1-8 are switched automatically.

## Specifying the Operation Mode

### Input scan

 [MENU] button → "VIDEO INPUT" → select "AUTO SWITCHING," and press the [VALUE] knob.

| SYSTEM            | (     | 3/   | 5)         |
|-------------------|-------|------|------------|
| PREVIEW LABEL     |       |      | ON         |
| AUDIO LEVEL METER |       |      | ON         |
|                   |       |      |            |
| AUTO SWITCHING    |       | (    | )FF        |
| -TYPE             | INPUT | - S( | CAN        |
| -TIME             |       | EN1  | <b>TER</b> |
| -SEQUENCE         |       | -    |            |

2. Use the [VALUE] knob to set "TYPE" to "INPUT SCAN," and then press the [VALUE] knob

| SYSTEM            | <u>(3/5)</u> |
|-------------------|--------------|
| PREVIEW LABEL     | ON           |
| AUDIO LEVEL METER | ON           |
| AUTO SWITCHING    | OFF          |
| -TYPE             | INPUT SCAN   |
| -TIME             | ENTER        |
| -SEQUENCE         |              |

- 3. Use the [VALUE] knob to select "TIME," and press the [VALUE] knob
- 4. Use the [VALUE] knob to select a menu item, and then press the [VALUE] knob.
- **5.** Use the [VALUE] knob to edit the value of the setting, and then press the [VALUE] knob.

| Menu item                                                                      | Explanation                                  |
|--------------------------------------------------------------------------------|----------------------------------------------|
| INPUT 1 TIME                                                                   | Specifies the time during which the video is |
| INPUT 2 TIME shown. If this is "OFF," video switching doe apply to this input. |                                              |
| SCAN<br>TRANSITION TIME                                                        | Specifies the scan transition time.          |

- 6. Use the [VALUE] knob to set "AUTO SWITCHING" to "ON," and then press the [VALUE] knob.
- 7. Press the [MENU] button several times to close the menu.

## Preset memory scan

- [MENU] button → "VIDEO INPUT" → select "AUTO SWITCHING."
- Use the [VALUE] knob set "TYPE" to "PRESET MEMORY SCAN," and then press the [VALUE] knob.

| SYSTEM<br>PREVIEW LABEL<br>AUDIO LEVEL MI | ETER   | (      | 3/  | 5)<br>On<br>On |
|-------------------------------------------|--------|--------|-----|----------------|
| AUTO SWITCHING                            | 5      |        | (   | )FE            |
| -TYPE                                     | PRESET | MEMORY | SC  | :AN            |
| -TIME                                     | ¢      |        | ENI | ER             |
| -SEQUENCE                                 |        | N      | ORM | 1AL            |

- 3. Use the [VALUE] knob to select "TIME," and press the [VALUE] knob.
- Use the [VALUE] knob to select a menu item, and then press the [VALUE] knob.
- Turn the [VALUE] knob to edit the value of the setting, and then press the [VALUE] knob.

| Menu item          | Explanation                                                                                                    |
|--------------------|----------------------------------------------------------------------------------------------------|
| MEMORY 1–8<br>TIME | Specifies the time during which the memory is shown. If this is "OFF," video switching does not use this memory. |

- Preset memories that do not have an "\*" symbol are not used with video switching.
- Use the [VALUE] knob to select "SEQUENCE," and press the [VALUE] knob.
- Turn the [VALUE] knob to edit the value of the setting, and then press the [VALUE] knob.

|                                  | Menu item | Explanation                        |                                               |  |
|----------------------------------|-----------|------------------------------------|-----------------------------------------------|--|
|                                  |           | Specifies the scan sequence.       |                                               |  |
| NORMAL: Switch consecutively fro |           | Switch consecutively from MEMORY1. |                                               |  |
|                                  | SEQUENCE  | <b>REVERSE:</b>                    | Switch in the opposite direction from NORMAL. |  |
|                                  |           | RANDOM:                            | Switch randomly.                              |  |

- 8. Use the [VALUE] knob to set "AUTO SWITCHING" to "ON," and then press the [VALUE] knob.
- 9. Press the [MENU] button several times to close the menu.

# Menu List

Pressing the [MENU] button makes the menu appear on the display connected to the PREVIEW OUT connector.

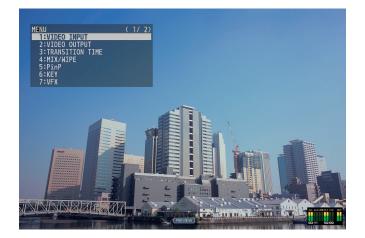

#### MEMO

- By turning the [VALUE] knob while pressing it, you can change the value more greatly.
- Long-pressing the [VALUE] knob returns the current menu item you're setting to its default value.

## **1: VIDEO INPUT**

| Menu item                                                                                                    | Value (bold text: default value)                                   | Explanation                                                                                                    |  |
|----------------------------------------------------------------------------------------------------|--------------------------------------------------------------------|----------------------------------------------------------------------------------------------------|--|
| INPUT 1, 2                                                                                                    | Adjusts the image that is input from the INPUT 1 and 2 connectors. |                                                                                                    |  |
| INPUT STATUS                                                                                                    | (ENTER)                                                            | Displays information about the incoming video (format, size, etc.).                                                                                                    |  |
| FLICKER FILTER                                                                                                    | OFF, ON                                                            | If this is "ON," flickering is reduced.                                                                                                    |  |
| FLIP H                                                                                                    | OFF, ON                                                            | If this is "ON," the video is input with left and right flipped.                                                                                                    |  |
| FLIP V                                                                                                    | OFF, ON                                                            | If this is "ON," the video is input with top and bottom flipped.                                                                                                    |  |
| INTERNAL         SVGA (800 × 600)         XGA (1024 × 768)         WXGA (1280 × 800)         FWXG (1366 × 768)         SXGA (1280 × 1024)         SXGA (1280 × 1024)         SXGA (1280 × 1024)         SXGA (1400 × 1050)         UXGA (1600 × 1200)         WUXGA (1920 × 1200) |                                                                    | If this is "INTERNAL," EDID information for all formats that can be input to the V-02HD MK II<br>will be transmitted.<br>What is EDID?<br>EDID is data that is transmitted from the V-02HD MK II to the source device when the V-02HD MK II is<br>connected to a source device. EDID contains data such as the formats that can be input to the V-02HD MK II<br>(resolution, color space, color depth) and audio information.<br>Based on the EDID information that the source device receives, it will output the most |  |
| SHARED INPUT<br>(INPUT 2 only)                                                                                                    | OFF, ON                                                            | This is the video source sharing setting.<br>If this is "ON," the INPUT 1 input video is assigned.                                                                                                    |  |
| ZOOM                                                                                                    | 10.0- <b>100.0</b> -1000.0% (*1)                                   | Adjusts the zoom ratio.                                                                                                    |  |
|                                                                                                    | Specifies the scaling type.  FULL LETTERBOX                        | Always displays the picture expanded to full screen, irrespective of the aspect ratio of the input video.         Enlarges or reduces the incoming video to a full-screen view while keeping the aspect ratio unchanged.                                                                                                    |  |
| SCALING TYPE                                                                                                    | CROP<br>DOT BY DOT                                                 | Enlarges or reduces the incoming video so that the output picture has no blank margins while keeping the aspect ratio unchanged. Video extending beyond the borders is cut off.                                                                                                    |  |
|                                                                                                    |                                                                    | Performs no scaling.                                                                                                    |  |
| MANUAL SIZE H (*2)                                                                                                    | MANUAL<br>-2000- <b>0</b> -2000 (*1)                               | Scale according to the "MANUAL SIZE H" and "MANUAL SIZE V" settings below. Adjusts the horizontal size.                                                                                                    |  |
| MANUAL SIZE V (*2)                                                                                                    | -2000- <b>0</b> -2000 (*1)                                         | Adjusts the horizontal size.                                                                                                    |  |
| POSITION H                                                                                                    | -1920- <b>0</b> -1920                                              | Adjusts the vertical size.<br>Adjusts the display position in the horizontal direction.                                                                                                    |  |
| POSITION V                                                                                                    | -1200- <b>0</b> -1200                                              | Adjusts the display position in the vertical direction.                                                                                                    |  |
| BRIGHTNESS                                                                                                    | -64-0-63                                                           | Adjusts the brightness.                                                                                                    |  |
| CONTRAST                                                                                                    | -64- <b>0</b> -63                                                  | Adjusts the contrast.                                                                                                    |  |
| SATURATION                                                                                                    | -64– <b>0</b> –63                                                  | Adjusts the saturation.                                                                                                    |  |
| RED                                                                                                    | -64– <b>0</b> –63                                                  | Adjusts the red level.                                                                                                    |  |
| GREEN                                                                                                    | -64– <b>0</b> –63                                                  | Adjusts the green level.                                                                                                    |  |
| BLUE                                                                                                    | -64- <b>0</b> -63                                                  | Adjusts the blue level.                                                                                                    |  |

(\*1) The valid range of setting values depends on conditions such as the input/output format.

(\*2) This is valid when "SCALING TYPE" is set to "MANUAL."

# 2: VIDEO OUTPUT

| Menu item         | Value (bold text: default value)                                                                                                    | Explanation                                                                                                    |  |
|-------------------|----------------------------------------------------------------------------------------------------|----------------------------------------------------------------------------------------------------|--|
| PROGRAM OUT       | Adjusts the program output video (the                                                                                                    | video that is output from the PROGRAM OUT connector).                                                                                                    |  |
| OUTPUT STATUS     | _                                                                                                    | Displays information about the output video (format and presence or absence of an HE signal). When no connection is in effect, "NOT CONNECTED" is displayed.                                                                                                    |  |
| COLOR SPACE       | <b>YPbPr(4:4:4)</b> , YPbPr(4:2:2),<br>RGB(0–255), RGB(16–235)                                                                                                    | Specifies the color space (system for representing colors in video).                                                                                                    |  |
| DVI-D/HDMI SIGNAL | HDMI, DVI-D                                                                                                    | Specifies the output mode for HDMI output.                                                                                                    |  |
| BRIGHTNESS        | -64- <b>0</b> -63                                                                                                    | Adjusts the brightness.                                                                                                    |  |
| CONTRAST          | -64- <b>0</b> -63                                                                                                    | Adjusts the contrast.                                                                                                    |  |
| SATURATION        | -64- <b>0</b> -63                                                                                                    | Adjusts the saturation.                                                                                                    |  |
| RED               | -64– <b>0</b> –63                                                                                                    | Adjusts the red level.                                                                                                    |  |
| GREEN             | -64- <b>0</b> -63                                                                                                    | Adjusts the green level.                                                                                                    |  |
| BLUE              | -64- <b>0</b> -63                                                                                                    | Adjusts the blue level.                                                                                                    |  |
| PREVIEW OUT       | Adjusts the preview output video (the                                                                                                    | video that is output from the PREVIEW OUT connector).                                                                                                    |  |
| OUTPUT STATUS     | —                                                                                                    | Displays information about the output video (format and presence or absence of an HDCP signal).                                                                                                    |  |
|                   | Specifies the video that is output from                                                                                                    | the PREVIEW OUT connector.                                                                                                    |  |
| OUTPUT ASSIGN     | PROGRAM                                                                                                    | Output the program video.                                                                                                    |  |
|                   | PREVIEW                                                                                                    | Output the preview video (standby video).                                                                                                    |  |
| COLOR SPACE       | <b>YPbPr(4:4:4)</b> , YPbPr(4:2:2),<br>RGB(0–255), RGB(16–235)                                                                                                    | Specifies the color space (system for representing colors in video).                                                                                                    |  |
| DVI-D/HDMI SIGNAL | HDMI, DVI-D                                                                                                    | Specifies the output mode for HDMI output.                                                                                                    |  |
| BRIGHTNESS        | -64- <b>0</b> -63                                                                                                    | Adjusts the brightness.                                                                                                    |  |
| CONTRAST          | -64- <b>0</b> -63                                                                                                    | Adjusts the contrast.                                                                                                    |  |
| SATURATION        | -64- <b>0</b> -63                                                                                                    | Adjusts the saturation.                                                                                                    |  |
| RED               | -64- <b>0</b> -63                                                                                                    | Adjusts the red level.                                                                                                    |  |
| GREEN             | -64- <b>0</b> -63                                                                                                    | Adjusts the green level.                                                                                                    |  |
| BLUE              | -64- <b>0</b> -63                                                                                                    | Adjusts the blue level.                                                                                                    |  |
| SCALING           | Adjusts the output format settings, and                                                                                                    | d the position and size of the output video.                                                                                                    |  |
| FORMAT            | 480p (*3)<br>576p (*4)<br>720p<br>1080i<br><b>1080p</b><br>SVGA (800 × 600)<br>XGA (1024 × 768)<br>WXGA (1280 × 800)<br>FWXG (1366 × 768)<br>SXGA (1280 × 1024)<br>SXGA+ (1400 × 1050)<br>UXGA (1600 × 1200)<br>WUXGA (1920 × 1200)<br>HD (1280 × 720)<br>FHD (1920 × 1080) | <ul> <li>Specifies the output format.</li> <li>* A change in the setting is not applied until you press the [VALUE] knob to confirm.</li> <li>* Reconnects the computer when the video is garbled or when operation isotherwise unstable.</li> <li>(*3) This is valid when "FRAME RATE" is set to "59.94 Hz."</li> <li>(*4) This is valid when "FRAME RATE" is set to "50 Hz."</li> </ul> |  |
| ZOOM              | 10.0– <b>100.0</b> –1000%                                                                                                    | Adjusts the zoom ratio.                                                                                                    |  |
| SIZE H            | -2000–0–2000 (*5)                                                                                                    | Adjusts the horizontal size.                                                                                                    |  |
| SIZE V            | -2000-0-2000 (*5)                                                                                                    | Adjusts the vertical size.                                                                                                    |  |
| POSITION H        | -1920– <b>0</b> –1920                                                                                                    | Adjusts the display position in the horizontal direction.                                                                                                    |  |
| POSITION V        | -1200 <b>-0</b> -1200                                                                                                    | Adjusts the display position in the vertical direction.                                                                                                    |  |
| USB OUT           | Adjusts the video that is output from t                                                                                                    | he USB STREAM port.                                                                                                    |  |
| OUTPUT STATUS     | _                                                                                                    | Displays information about the output video (format and presence or absence of an HDCI signal).                                                                                                    |  |
|                   | Specifies the video that is output from                                                                                                    | the USB STREAM port.                                                                                                    |  |
| OUTPUT ASSIGN     | PROGRAM                                                                                                    | Output the program video.                                                                                                    |  |
|                   | PREVIEW                                                                                                    | Output the preview video (standby video).                                                                                                    |  |
| CONNECTION RESET  | (ENTER)                                                                                                    | Reconnects the computer when the video is garbled or when operation isotherwise unstable.                                                                                                    |  |
| OUTPUT FORMAT     | YUY2 & MJPEG, YUY2                                                                                                    | Sets the output destination formats that can be selected from the livestreaming app.<br>YUY2 & MJPEG: YUY2 and MJPEG are selectable.                                                                                                    |  |

(\*5) The valid range of setting values depends on conditions such as the input/output format.

# **3: TRANSITION TIME**

| Menu item     | Value (bold text: default value) | Explanation                                                                                                    |
|---------------|----------------------------------|----------------------------------------------------------------------------------------------------|
| MIX/WIPE TIME | 0.0– <b>1.0</b> –4.0sec          | Specifies the video transition time.                                                                                                    |
| PinP TIME     | 0.0– <b>1.0</b> –4.0sec          | Specifies the fade time with which the inset screen appears or disappears when using Picture in Picture (PinP) compositing.                 |
| KEYTIME       | 0.0– <b>1.0</b> –4.0sec          | Specifies the fade time with which the superimposed logo or video appears or disappears when using luminance key or chroma key compositing. |

# 4: MIX/WIPE

| Menu item         | Value (bold text: defaul                                           | t value)            | Explanation                                                                                                    |                                                           |                       |
|-------------------|--------------------------------------------------------------------|---------------------|----------------------------------------------------------------------------------------------------|-----------------------------------------------------------|-----------------------|
|                   | Specifies the transition pattern for mix.                          |                     |                                                                                                    |                                                           |                       |
|                   | MIX                                                                |                     | The two videos are mixed as the transition occurs.                                                                                                    |                                                           |                       |
| ΜΙΧ ΤΥΡΕ          | FAM                                                                |                     | Video transitions are made with the luminance levels of the two video streams maintained unchanged. This is an abbreviation of "full additive mix."                                |                                                           |                       |
|                   | NAM                                                                |                     | The two video streams are compared, and transitions are made with display during transition starting with levels of high luminance. This is an abbreviation of "non-additive mix." |                                                           |                       |
|                   | Specifies the transitio                                            | n pattern for wipe. |                                                                                                    |                                                           |                       |
| WIPETYPE          | HORIZONTAL                                                         | VERTICAL            | UPPER LEFT                                                                                                    | UPPER RIGHT                                               |                       |
|                   |                                                                    | H-CENTER            | V-CENTER                                                                                                    | BOX                                                       |                       |
| WIPE DIRECTION    | NORMAL, REVERSE, ROUND TRIP                                        |                     | Specifies the direction of wipe.                                                                                                    |                                                           |                       |
| WIPE BORDER COLOR | WHITE, YELLOW, CYAN, GREEN, MAGENTA,<br>RED, BLUE, BLACK, SOFTEDGE |                     | · ·                                                                                                    | he border added to the ec<br>DGE," the wipe border is blu | 5 1                   |
| WIPE BORDER WIDTH | 0- <b>2</b> -15                                                    |                     | Specifies the width of the border added to the edge of the wipe area.                                                                                                    |                                                           | dge of the wipe area. |

# 5: PinP

| Menu item             | Value (bold text: default value)                                                                         | Explanation                                                                                                    |  |
|-----------------------|----------------------------------------------------------------------------------------------------|----------------------------------------------------------------------------------------------------|--|
| WINDOW                | Adjusts the inset screen.                                                                                |                                                                                                    |  |
| POSITION H            | -100.0- <b>-40.0</b> -100.0%                                                                             | Adjusts the horizontal display position of the inset screen.                                                                                        |  |
| POSITION V            | -100.0- <b>-40.0</b> -100.0%                                                                             | Adjusts the vertical display position of the inset screen.                                                                                          |  |
| SIZE                  | 10.0- <b>35.0</b> -100.0%                                                                                | Adjusts the size (zoom) of the inset screen.                                                                                                    |  |
| CROPPING H            | 0.0– <b>100.0%</b>                                                                                       | Adjusts the horizontal size of the inset screen.                                                                                                    |  |
| CROPPING V            | 0.0-100.0%                                                                                               | Adjusts the vertical size of the inset screen.                                                                                                    |  |
| SHAPE                 | RECTANGLE, CIRCLE, DIAMOND                                                                               | Specifies the shape of the inset screen.                                                                                                    |  |
| BORDER COLOR          |                                                                                                    | Specifies the color of the border for the inset screen.<br>If this is set to "SOFTEDGE," the edge of the inset screen is blurred.                   |  |
| BORDER WIDTH          | 0– <b>1</b> –15                                                                                          | Adjusts the width of the border for the inset screen.                                                                                               |  |
| /IEW                  | Adjusts the video that is shown in the inset screen.                                                     |                                                                                                    |  |
| POSITION H            | -50.0 <b>-0.0</b> -50.0%                                                                                 | Adjusts the horizontal position at which the inset screen is shown.                                                                                 |  |
| POSITION V            | -50.0 <b>-0.0</b> -50.0%                                                                                 | Adjusts the vertical position at which the inset screen is shown.                                                                                   |  |
| ZOOM                  | <b>100.0</b> –1000.0%                                                                                    | Adjusts the zoom of the inset screen.                                                                                                    |  |
|                       | Specifies how the unit operates immediately after the [TYPE] button selects "PinP" (Picture in Picture). |                                                                                                    |  |
| PinP PROGRAM OUT MODE | MANUAL                                                                                                   | The composited result is sent to preview output. This lets you check the position and size of the inset screen before sending it to program output. |  |
|                       | AUTO                                                                                                    | The composited result is sent to program output.                                                                                                    |  |

# 6: KEY

| Menu item                   | Value (bold text: default value)                                 | Explanation                                                                                                    |
|-----------------------------|------------------------------------------------------------------|----------------------------------------------------------------------------------------------------|
|                             | Specifies the source of the logo or vi                           | ideo that is overlaid when using key compositing.                                                                                                    |
| KEY SOURCE                  | INPUT 1, 2                                                       | The video of INPUT 1 or 2                                                                                                    |
|                             | STILL IMAGE                                                      | A captured still image                                                                                                    |
|                             | Specifies the key type used during k                             | ey composition.                                                                                                    |
|                             | LUMINANCE-WHITE                                                  | Makes white portions transparent according to brightness.                                                                                                    |
| (EY TYPE                    | LUMINANCE-BLACK                                                  | Makes black portions transparent according to brightness.                                                                                                    |
|                             | CHROMA                                                           | Makes the specified key color transparent according to hue.                                                                                                    |
| KEY LEVEL                   | 0- <b>64</b> -255                                                | Adjusts the degree of extraction (transparency) for the key.                                                                                                    |
| (EY GAIN                    | 0-255                                                            | Adjusts the degree of edge blur (semi-transmissive region) for the key.                                                                                                    |
| MIX LEVEL                   | 0-255                                                            | Adjusts the key's overall density (output level).                                                                                                    |
| WINDOW (*6)                 | These parameters adjust the border                               |                                                                                                    |
| POSITION H                  | -100.040.0-100.0%                                                | Adjusts the horizontal display position.                                                                                                    |
| POSITION V                  | -100.040.0-100.0%                                                | Adjusts the vertical display position.                                                                                                    |
| SIZE                        | 10.0–100.0%                                                      | Adjusts the size (zoom).                                                                                                    |
| CROPPING H                  | 0.0-100.0%                                                       | Adjusts the horizontal size.                                                                                                    |
| CROPPING V                  | 0.0-100.0%                                                       | Adjusts the vertical size.                                                                                                    |
| /IEW (*6)                   |                                                                  | hat is shown in the composite screen.                                                                                                    |
| POSITION H                  | -50.0-0.0-50.0%                                                  | Adjusts the horizontal display position.                                                                                                    |
| POSITION V                  | -50.0-0.0-50.0%                                                  | Adjusts the vertical display position.                                                                                                    |
| ZOOM                        | 100.0-1000.0%                                                    | Adjusts the zoom.                                                                                                    |
| CHROMA                      | Make detailed settings for chroma k                              |                                                                                                    |
| COLOR (*7)                  | GREEN, <b>BLUE</b>                                               | Specifies green or blue as the key color (the color to be removed). If you want a color other than green or blue to turn transparent, use "SAMPLING MARKER" to specify the key color.       |
| HUE WIDTH (*7)              | -30-0-30                                                         | Adjusts the hue width for the key color.                                                                                                    |
| HUE FINE (*7)               | 0– <b>120</b> –360                                               | Adjusts the center position of the hue for the key color.                                                                                                    |
| SATURATION WIDTH (*7)       | -30-0-30                                                         | Adjusts the saturation width for the key color.                                                                                                    |
| <b>SATURATION FINE</b> (*7) | 0-255                                                            | Adjusts the center position of saturation for the key color.                                                                                                    |
| SAMPLING MARKER (*8)        | OFF, ON                                                          | If this is "ON," a sampling marker ( J) is shown on the preview output video for you to sample (detect) the key color.<br>When you execute sampling, the setting automatically turns "OFF." |
| POSITION H (*9)             | -100.0- <b>-25.0</b> -100.0%                                     | Adjusts the horizontal position of the sampling marker ( I).<br>You can use the [CONTROL 1] knob to adjust this.                                                                            |
| POSITION V (*9)             | -100.0- <b>-25.0</b> -100.0%                                     | Adjusts the vertical position of the sampling marker ( $\checkmark$ ).<br>You can use the [CONTROL 2] knob to adjust this.                                                                  |
| SAMPLING EXECUTE (*9)       | (EXEC)                                                           | Executes key color sampling.<br>The "HUE WIDTH," "HUE FINE," "SATURATION WIDTH," and "SATURATION FINE"<br>settings are adjusted automatically.                                              |
| FILL TYPE                   | BUS, MATTE                                                       | If this is "MATTE," the superimposed logo or video is filled-in with the specified color when using key compositing. The fill-in color is specified by "MATTE COLOF below.                  |
| MATTE COLOR (*10)           | WHITE, YELLOW, CYAN, GREEN,<br>MAGENTA, <b>RED</b> , BLUE, BLACK | Specifies the color used when filling-in the superimposed logo or video.                                                                                                    |
| EDGE TYPE                   | OFF, BORDER, DROP, SHADOW,<br>OUTLINE                            | Specifies the type of edge applied to the superimposed logo or video.                                                                                                    |
| EDGE COLOR                  | WHITE, YELLOW, CYAN, GREEN,<br>MAGENTA, RED, BLUE, <b>BLACK</b>  | Specifies the color of the edge applied to the superimposed logo or video.                                                                                                    |
| EDGE WIDTH                  | 0- <b>4</b> -15                                                  | Specifies the width of the edge applied to the superimposed logo or video.                                                                                                    |
|                             | Specifies how the unit operates imm                              | nediately after the [TYPE] button selects "KEY."                                                                                                    |
| KEY PROGRAM OUT MODE        | MANUAL                                                           | The composited result is sent to preview output. This lets you check the superimposed logo or video before sending it to the program output.                                                |
|                             | AUTO                                                             | The composited result is sent to program output.                                                                                                    |

(\*6) This is valid when "KEY SOURCE" is set to "INPUT 1" or "INPUT 2."(\*7) This is valid when "KEY TYPE" is set to "CHROMA."

(\*8) This is valid when "KEY TYPE" is set to "CHROMA" and the [TYPE] button has selected "KEY."

(\*9) This is valid when "SAMPLING MARKER" is set to "ON." (\*10) This is valid when "FILL TYPE" is set to "MATTE."

## 7: VFX

The menu items named "CONTROL 1–" and "CONTROL 2–" for each visual effect can be controlled by the [CONTROL 1] and [CONTROL 2] knobs when the visual effect is on.

| Menu item | Value (bold text: default value)                                                                                                    | Explanation                                                                               |
|-----------|----------------------------------------------------------------------------------------------------|-------------------------------------------------------------------------------------------|
| VFX       | OFF, ON                                                                                                    | Turns the visual effect on/off.<br>You can also use the [VFX] button to turn this on/off. |
| VFX TYPE  | PART MOSAIC, BACKGROUND MOSAIC,<br>FULL MOSAIC, WAVE, RGB REPLACE, COLORPASS,<br>NEGATIVE, COLORIZE, POSTERIZE, SILHOUETTE,<br>EMBOSS, FIND EDGES, MONOCOLOR, HUE OFFSET,<br>SATURATION OFFSET, VALUE OFFSET | Specifies the visual effect.<br>* The menu items are different for each visual effect.    |

#### VFX TYPE = PART MOSAIC (Applies a mosaic to the selected region.)

| Menu item            | Value (bold text: default value)                                                    | Explanation                                                                                                    |
|----------------------|-------------------------------------------------------------------------------------|----------------------------------------------------------------------------------------------------|
| CONTROL 1 POSITION H | -100.0– <b>0.0</b> –100.0%                                                          | Adjusts the horizontal position of the selected area.                                                                                                    |
| CONTROL 2 POSITION V | -100.0– <b>0.0</b> –100.0%                                                          | Adjusts the vertical position of the selected area.                                                                                                    |
| MIX LEVEL            | 0-255                                                                               | Adjusts the intensity (output level) of the video with the visual effect applied.                                                                             |
| AREA SIZE            | 10.0– <b>40.0</b> –100.0%                                                           | Adjusts the size (zoom) of the selected area.<br>When the visual effect is on, you can adjust this by turning the [CONTROL 1]<br>knob while pressing it.      |
| CORRECTION H (*11)   | -2000-0-2000                                                                        | Adjusts the horizontal size of the selected area.                                                                                                    |
| CORRECTION V (*11)   | -2000-0-2000                                                                        | Adjusts the vertical size of the selected area.                                                                                                    |
| BLOCK SIZE           | OFF (1x1), 4 x 4, 8 x 8, 16 x 16, 32 x 32, <b>64 x 64</b> ,<br>128 x 128, 256 x 256 | Specifies the fineness (block size) of the mosaic.<br>When the visual effect is on, you can adjust this by turning the [CONTROL 2]<br>knob while pressing it. |

(\*11) The valid range of setting values depends on conditions such as the input/output format.

#### VFX TYPE = BACKGROUND MOSAIC (Applies a mosaic to the portion outside the selected region.)

| Menu item            | Value (bold text: default value)                                                    | Explanation                                                                                                    |
|----------------------|-------------------------------------------------------------------------------------|----------------------------------------------------------------------------------------------------|
| CONTROL 1 POSITION H | -100.0– <b>0.0</b> –100.0%                                                          | Adjusts the horizontal position of the selected area.                                                                                                    |
| CONTROL 2 POSITION V | -100.0– <b>0.0</b> –100.0%                                                          | Adjusts the vertical position of the selected area.                                                                                                    |
| MIX LEVEL            | 0-255                                                                               | Adjusts the intensity (output level) of the video with the visual effect applied.                                                                             |
| AREA SIZE            | 10.0– <b>40.0</b> –100.0%                                                           | Adjusts the size (zoom) of the selected area.<br>When the visual effect is on, you can adjust this by turning the [CONTROL 1]<br>knob while pressing it.      |
| CORRECTION H (*12)   | -2000– <b>0</b> –2000                                                               | Adjusts the horizontal size of the selected area.                                                                                                    |
| CORRECTION V (*12)   | -2000-0-2000                                                                        | Adjusts the vertical size of the selected area.                                                                                                    |
| BLOCK SIZE           | OFF (1x1), 4 x 4, 8 x 8, 16 x 16, 32 x 32, <b>64 x 64</b> ,<br>128 x 128, 256 x 256 | Specifies the fineness (block size) of the mosaic.<br>When the visual effect is on, you can adjust this by turning the [CONTROL 2]<br>knob while pressing it. |

(\*12) The valid range of setting values depends on conditions such as the input/output format.

#### VFX TYPE = FULL MOSAIC (Applies a mosaic to the entire screen.)

| Menu item            | Value (bold text: default value)                                                 | Explanation                                                                       |
|----------------------|----------------------------------------------------------------------------------|-----------------------------------------------------------------------------------|
| CONTROL 1 BLOCK SIZE | OFF (1x1), 4 x 4, 8 x 8, 16 x 16, 32 x 32, <b>64 x 64</b> , 128 x 128, 256 x 256 | Specifies the fineness (block size) of the mosaic.                                |
| CONTROL 2 N/A        | (no settings)                                                                    | _                                                                                 |
| MIX LEVEL            | 0-255                                                                            | Adjusts the intensity (output level) of the video with the visual effect applied. |

#### VFX TYPE = WAVE (Makes the video wavy.)

| Menu item      | Value (bold text: default value) | Explanation                                                                       |
|----------------|----------------------------------|-----------------------------------------------------------------------------------|
| CONTROL 1 GAIN | 0- <b>127</b> -255               | Adjust the height of the waves.                                                   |
| CONTROL 2 TYPE | 1- <b>4</b> -7                   | Specifies the number of waves.                                                    |
| MIX LEVEL      | 0–255                            | Adjusts the intensity (output level) of the video with the visual effect applied. |

#### VFX TYPE = RGB REPLACE (Exchanges the colors.)

| Menu item      | Value (bold text: default value)                       | Explanation                                                                       |
|----------------|--------------------------------------------------------|-----------------------------------------------------------------------------------|
| CONTROL 1 TYPE | OFF (R.G.B), <b>B.R.G</b> , G.B.R, R.B.G, G.R.B, B.G.R | Specifies the type of RGB replace.                                                |
| CONTROL 2 N/A  | (no settings)                                          | _                                                                                 |
| MIX LEVEL      | 0-255                                                  | Adjusts the intensity (output level) of the video with the visual effect applied. |

#### VFX TYPE = COLOR PASS (Turns the video black and white while preserving a specific color.)

| Menu item      | Value (bold text: default value) | Explanation                                                                       |
|----------------|----------------------------------|-----------------------------------------------------------------------------------|
| CONTROL 1 TYPE | 1– <b>42</b> –63                 | Specifies the type of color pass.                                                 |
| CONTROL 2 N/A  | (no settings)                    | _                                                                                 |
| MIX LEVEL      | 0–255                            | Adjusts the intensity (output level) of the video with the visual effect applied. |

#### VFX TYPE = NEGATIVE (Inverts the brightness and colors.)

| Menu item      | Value (bold text: default value) | Explanation                                                                       |
|----------------|----------------------------------|-----------------------------------------------------------------------------------|
| CONTROL 1 TYPE | Cr, Cb, CbCr, Y, YCr, YCb, YCbCr | Specifies the type of negative.                                                   |
| CONTROL 2 N/A  | (no settings)                    | _                                                                                 |
| MIX LEVEL      | 0-255                            | Adjusts the intensity (output level) of the video with the visual effect applied. |

#### VFX TYPE = COLORIZE (Adds color to the video.)

| Menu item      | Value (bold text: default value) | Explanation                                                                       |
|----------------|----------------------------------|-----------------------------------------------------------------------------------|
| CONTROL 1 TYPE | 1–8                              | Specifies the type of colorize.                                                   |
| CONTROL 2 N/A  | (no settings)                    | _                                                                                 |
| MIX LEVEL      | 0–255                            | Adjusts the intensity (output level) of the video with the visual effect applied. |

#### VFX TYPE = POSTERIZE (Changes the gradations in brightness.)

| Menu item       | Value (bold text: default value) | Explanation                                                                       |
|-----------------|----------------------------------|-----------------------------------------------------------------------------------|
| CONTROL 1 LEVEL | 1-3-4                            | Specifies the gradation level for brightness.                                     |
| CONTROL 2 N/A   | (no settings)                    | —                                                                                 |
| MIX LEVEL       | 0-255                            | Adjusts the intensity (output level) of the video with the visual effect applied. |

#### VFX TYPE = SILHOUETTE (Separates the video into light and dark areas, and makes the dark areas black and adds a different color to the light areas.)

| Menu item      | Value (bold text: default value) | Explanation                                                                       |
|----------------|----------------------------------|-----------------------------------------------------------------------------------|
| CONTROL 1 TYPE | <b>1</b> –128                    | Specifies the hue to be colorized.                                                |
| CONTROL 2 N/A  | (no settings)                    | _                                                                                 |
| MIX LEVEL      | 0-255                            | Adjusts the intensity (output level) of the video with the visual effect applied. |

#### VFX TYPE = EMBOSS (Adds a bas-relief effect to the video.)

| Menu item          | Value (bold text: default value) | Explanation                                                                       |
|--------------------|----------------------------------|-----------------------------------------------------------------------------------|
| CONTROL 1 TYPE     | 1–128                            | Specifies the type of emboss.                                                     |
| CONTROL 2 CONTRAST | <b>0</b> –15                     | Adjusts the contrast.                                                             |
| MIX LEVEL          | 0-255                            | Adjusts the intensity (output level) of the video with the visual effect applied. |

#### VFX TYPE = FIND EDGES (Extracts contours.)

| Menu item          | Value (bold text: default value) | Explanation                                                                       |
|--------------------|----------------------------------|-----------------------------------------------------------------------------------|
| CONTROL 1 FG COLOR | <b>0</b> –15                     | Specifies the color of the edge.                                                  |
| CONTROL 2 BG COLOR | 0- <b>3</b> -15                  | Specifies the color of the background.                                            |
| MIX LEVEL          | 0–255                            | Adjusts the intensity (output level) of the video with the visual effect applied. |

### VFX TYPE = MONOCOLOR (Turns the video monochrome.)

| Menu item          | Value (bold text: default value) | Explanation                                                                       |
|--------------------|----------------------------------|-----------------------------------------------------------------------------------|
| CONTROL 1 Pb COLOR | 0-63                             | Adjusts the blue component.                                                       |
| CONTROL 2 Pr COLOR | <b>0</b> –63                     | Adjusts the red component.                                                        |
| MIX LEVEL          | 0-255                            | Adjusts the intensity (output level) of the video with the visual effect applied. |

## Menu List

#### VFX TYPE = HUE OFFSET (Changes the visual character by controlling the hue.)

| Menu item       | Value (bold text: default value) | Explanation                                                                       |
|-----------------|----------------------------------|-----------------------------------------------------------------------------------|
| CONTROL 1 VALUE | 0– <b>180</b> –359               | Specifies the reference value for hue.                                            |
| CONTROL 2 N/A   | (no settings)                    | _                                                                                 |
| MIX LEVEL       | 0-255                            | Adjusts the intensity (output level) of the video with the visual effect applied. |

#### VFX TYPE = SATURATION OFFSET (Changes the visual character by controlling the saturation.)

| Menu item       | Value (bold text: default value) | Explanation                                                                       |
|-----------------|----------------------------------|-----------------------------------------------------------------------------------|
| CONTROL 1 VALUE | -255- <b>0</b> -255              | Specifies the reference value for saturation.                                     |
| CONTROL 2 N/A   | (no settings)                    | _                                                                                 |
| MIX LEVEL       | 0-255                            | Adjusts the intensity (output level) of the video with the visual effect applied. |

#### VFX TYPE = VALUE OFFSET (Changes the visual character by controlling the brightness.)

| Menu item       | Value (bold text: default value) | Explanation                                                                       |
|-----------------|----------------------------------|-----------------------------------------------------------------------------------|
| CONTROL 1 VALUE | -255-0-255                       | Specifies the reference value for brightness.                                     |
| CONTROL 2 N/A   | (no settings)                    | _                                                                                 |
| MIX LEVEL       | 0-255                            | Adjusts the intensity (output level) of the video with the visual effect applied. |

## 8: AUDIO INPUT

| Menu item             | Value (bold text: default value)                                      | Explanation                                                                                                    |
|-----------------------|-----------------------------------------------------------------------|----------------------------------------------------------------------------------------------------|
| AUDIO IN 1, 2         | Adjusts the audio that is input from the AUDIO IN 1 and 2 connectors. |                                                                                                    |
| ANALOG GAIN           | 0–55dB                                                                | Adjusts the input gain.                                                                                                    |
| INPUT LEVEL           | -INF- <b>0.0</b> -10.0dB                                              | Adjusts the input volume.                                                                                                    |
| INPUT MUTE            | OFF, ON                                                               | Turns the mute function on/off. If this is "ON," the input audio is temporarily silenced.                                                                                                    |
| PLUG-IN POWER         | OFF, ON                                                               | Turns the plug-in power on/off. If this is "ON," plug-in power is supplied via the AUDIO IN jack.                                                                                                    |
|                       | OFF                                                                   | Sends the stereo input audio without change.                                                                                                    |
|                       | L ONLY                                                                | The audio of the L channel is sent to both L and R.                                                                                                    |
| MONO                  | R ONLY                                                                | The audio of the R channel is sent to both L and R.                                                                                                    |
|                       | LR MIX                                                                | The audio of the L channel and R channel is mixed, and sent to both L and R.                                                                                                    |
| SOLO                  | OFF, ON                                                               | <ul> <li>Turns the solo function on/off. Only the audio for which this is "ON" is heard in the headphones.</li> <li>* The solo function applies to the headphone output. It does not affect output other than the headphones.</li> </ul> |
|                       | Specifies an effect preset (high-pass                                 |                                                                                                    |
|                       | , , ,                                                                 | ttings of each effect are overwritten.                                                                                                    |
|                       | DEFAULT                                                               | For line input (default setting)                                                                                                    |
| EFFECT PRESET         | MEETING                                                               | For meetings                                                                                                    |
|                       | INTERVIEW                                                             | For interviews                                                                                                    |
|                       | AMBIENT MIC                                                           | For capturing ambient sound                                                                                                    |
|                       | WINDY FIELD                                                           | For capturing ambient sound in a windy area                                                                                                    |
| DELAY                 | <b>0.0</b> –500.0msec ( <b>0</b> –29.9f/25.0f)                        | Adjusts the delay time of the audio.                                                                                                    |
|                       |                                                                       | Effect Outputs audio with a delay.                                                                                                    |
| REVERB SEND           | 0-127                                                                 | Adjusts the amount of audio sent to reverb.                                                                                                    |
|                       |                                                                       | Effect This adds reverberation to the sound.                                                                                                    |
|                       |                                                                       | Turns the high-pass filter on/off.                                                                                                    |
| HIGH PASS FILTER 80Hz | OFF, ON                                                               | Effect Cuts off unneeded low-band audio. The cutoff frequency is 80 Hz.                                                                                                    |
| NOISE GATE            | OFF, ON                                                               | Turns the noise gate on/off.         Effect       Mutes audio that is below a specified level.                                                                                                    |
|                       |                                                                       |                                                                                                    |
| THRESHOLD             | -80– <b>-48</b> –0dB                                                  | Specifies the level used as the threshold for removing audio. Audio below the level set here is removed.                                                                                                    |
| RELEASE               | 30– <b>500</b> –5000ms                                                | Adjusts the length of time until the audio is fully attenuated after audio falls below the threshold.                                                                                                    |
| DE-ESSER              | OFF, ON                                                               | Turns the de-esser on/off.EffectReduces sibilant noise (the sounds you hear when pronouncing "s" words and<br>other hissing sounds).                                                                                                    |
| SENS                  | 0– <b>80</b> –100                                                     | Adjusts the sensitivity with which sibilants are detected.                                                                                                    |

| Menu item                            | Value (bold text: default value)                                                                                                    | Explanation                                                                                                    |
|--------------------------------------|----------------------------------------------------------------------------------------------------|----------------------------------------------------------------------------------------------------|
| DEPTH                                | 0- <b>64</b> -100                                                                                                    | Adjusts the intensity of the effect.                                                                                                    |
| COMPRESSOR                           |                                                                                                    | Turns the compressor on/off.                                                                                                    |
| COMPRESSOR                           | OFF, ON                                                                                                    | Effect This compresses audio that exceeds a specified level.                                                                                                    |
| THRESHOLD                            | -80– <b>-8</b> –0dB                                                                                                    | Species the level used as the threshold at which the compressor is applied. Compression is applied to audio that exceeds the threshold.                                                   |
| RATIO                                | 1.00 : 1, 1.12 : 1, 1.25 : 1, 1.40 : 1,<br>1.60 : 1, 1.80 : 1, 2.00 : 1, <b>2.50 : 1</b> ,<br>3.20 : 1, 4.00 : 1, 5.60 : 1, 8.00 : 1,<br>16.0 : 1, INF : 1 | Species the degree of compression applied to the audio. The state in which no compression is applied is defined as "1."                                                                   |
| ATTACK                               | 0.0– <b>30</b> –100msec                                                                                                    | Species the time until compression starts when audio exceeding the threshold is input.                                                                                                    |
| RELEASE                              | 30- <b>250</b> -5000msec                                                                                                    | Adjusts the length of time until compression ends after audio falls below the threshold.                                                                                                  |
| MAKEUP GAIN                          | -40 <b>-0</b> -40dB                                                                                                    | Adjusts the final output volume level after applying the compressor.                                                                                                    |
| EQUALIZER                            | OFF, ON                                                                                                    | Turns the equalizer on/off.<br>Effect Adjusts the sound quality for each frequency band.                                                                                                  |
| Hi GAIN                              | -12.0- <b>0.0</b> -12.0dB                                                                                                    | Boosts or attenuates the high band.                                                                                                    |
| Hi FREQUENCY                         | 1.0– <b>10.0</b> –20.0kHz                                                                                                    | Adjusts the center frequency when changing the tone quality in the high band.                                                                                                    |
| Mid GAIN                             | -12.0- <b>0.0</b> -12.0dB                                                                                                    | Boosts or attenuates the middle band.                                                                                                    |
| Mid FREQUENCY                        | 20.0Hz- <b>2.00kHz</b> -20.0kHz                                                                                                    | Adjusts the center frequency when changing the tone quality in the middle band.                                                                                                    |
| Mid Q                                | 0.5– <b>1.0</b> –16.0                                                                                                    | Adjusts the width of the frequency band when boosting or attenuating the middle band                                                                                                    |
| Lo GAIN                              | -12.0– <b>0.0</b> –12.0dB                                                                                                    | Boosts or attenuates the low band.                                                                                                    |
| Lo FREQUENCY                         | 20.0Hz– <b>100Hz</b> –2.00kHz                                                                                                    | Adjusts the center frequency when changing the tone quality in the low band.                                                                                                    |
|                                      |                                                                                                    | Turns the voice changer on/off.                                                                                                    |
| VOICE CHANGER                        | OFF, ON                                                                                                    | Effect Modify the pitch or character of the voice that's input from a mic.                                                                                                    |
| PITCH                                | -12- <b>+12</b>                                                                                                    | Adjusts the pitch of the voice in semitone steps. A setting of "0" is the original pitch.                                                                                                 |
| FORMANT                              | -10-+4-+10                                                                                                    | Adjusts the character (formant) of the voice. Settings in the negative (–) direction produc<br>a more masculine vocal character, and settings in the positive (+) direction produce a     |
| ROBOT                                | OFF, ON                                                                                                    | more feminine vocal character. A setting of "0" is the original voice.<br>If this is "ON," the voice is held at a fixed pitch, creating a mechanical robot-like impression.               |
| MIX                                  | 0–100                                                                                                    | Adjusts the balance between the unprocessed voice (0) and the voice processed by the effect (100).                                                                                        |
| USB IN                               | Adjusts the audio that is input from                                                                                                    |                                                                                                    |
| INPUT LEVEL                          | -INF- <b>0.0</b> -10.0dB                                                                                                    | Adjusts the input volume.                                                                                                    |
|                                      | OFF, ON                                                                                                    | Turns the mute function on/off. If this is "ON," the input audio is temporarily silenced.                                                                                                 |
|                                      | OFF                                                                                                    | Sends the stereo input audio without change.                                                                                                    |
|                                      | LONLY                                                                                                    | The audio of the L channel is sent to both L and R.                                                                                                    |
| MONO                                 | RONLY                                                                                                    | The audio of the R channel is sent to both L and R.                                                                                                    |
|                                      |                                                                                                    | The audio of the L channel and R channel is mixed, and sent to both L and R.                                                                                                    |
| SOLO                                 | OFF, ON                                                                                                    | Turns the solo function on/off. Only the audio for which this is "ON" is heard in the headphones.<br>* The solo function applies to the headphone output. It does not affect output other |
|                                      | Specifies on effect preset (Link                                                                                                    | than the headphones.                                                                                                    |
|                                      | Specifies an effect preset (high-pass                                                                                                    | ; filter, compressor, equalizer).<br>ttings of each effect are overwritten.                                                                                                    |
|                                      |                                                                                                    |                                                                                                    |
|                                      | DEFAULT                                                                                                    | For line input (default setting)                                                                                                    |
| EFFECT PRESET                        | MEETING                                                                                                    | For meetings                                                                                                    |
|                                      | INTERVIEW                                                                                                    | For interviews                                                                                                    |
|                                      | AMBIENT MIC                                                                                                    | For capturing ambient sound                                                                                                    |
|                                      | WINDY FIELD                                                                                                    | For capturing ambient sound in a windy area                                                                                                    |
| DELAY                                | <b>0.0</b> –500.0msec ( <b>0</b> –29.9f/25.0f)                                                                                                    | Adjusts the delay time of the audio. Effect Outputs audio with a delay.                                                                                                    |
|                                      |                                                                                                    | Adjusts the amount of audio sent to reverb.                                                                                                    |
| REVERB SEND                          | <b>0</b> –127                                                                                                    | Effect This adds reverberation to the sound.                                                                                                    |
| REVERB SEND<br>HIGH PASS FILTER 80Hz | 0–127<br>OFF, ON                                                                                                    | Effect       This adds reverberation to the sound.         Turns the high-pass filter on/off.         Effect       Cuts off unneeded low-band audio. The cutoff frequency is 80 Hz.       |
|                                      |                                                                                                    | Turns the high-pass filter on/off.         Effect       Cuts off unneeded low-band audio. The cutoff frequency is 80 Hz.         Turns the noise gate on/off.                             |
| HIGH PASS FILTER 80Hz                | OFF, ON                                                                                                    | Turns the high-pass filter on/off.         Effect       Cuts off unneeded low-band audio. The cutoff frequency is 80 Hz.                                                                  |

## Menu List

| Menu item             | Value (bold text: default value)                                                                                                    | Explanation                                                                                                    |
|-----------------------|----------------------------------------------------------------------------------------------------|----------------------------------------------------------------------------------------------------|
| RELEASE               | 30– <b>500</b> –5000ms                                                                                                    | Adjusts the length of time until the audio is fully attenuated after audio falls below the threshold.                                                                                                    |
| COMPRESSOR            | OFF, ON                                                                                                    | Turns the compressor on/off.<br>Effect This compresses audio that exceeds a specified level.                                                                                                    |
| THRESHOLD             | -80 <b>8</b> 0dB                                                                                                    | Species the level used as the threshold at which the compressor is applied. Compression is applied to audio that exceeds the threshold.                                                                                                  |
| RATIO                 | 1.00:1,1.12:1,1.25:1,1.40:1,<br>1.60:1,1.80:1,2.00:1, <b>2.50:1</b> ,<br>3.20:1,4.00:1,5.60:1,8.00:1,<br>16.0:1,INF:1                                      | Species the degree of compression applied to the audio. The state in which no compression is applied is defined as "1."                                                                                                    |
| ATTACK                | 0.0- <b>30</b> -100msec                                                                                                    | Species the time until compression starts when audio exceeding the threshold is input.                                                                                                    |
| RELEASE               | 30- <b>250</b> -5000msec                                                                                                    | Adjusts the length of time until compression ends after audio falls below the threshold.                                                                                                    |
| MAKEUP GAIN           | -40- <b>0</b> -40dB                                                                                                    | Adjusts the final output volume level after applying the compressor.                                                                                                    |
| EQUALIZER             | OFF, ON                                                                                                    | Turns the equalizer on/off.         Effect       Adjusts the sound quality for each frequency band.                                                                                                    |
| Hi GAIN               | -12.0- <b>0.0</b> -12.0dB                                                                                                    | Boosts or attenuates the high band.                                                                                                    |
| Hi FREQUENCY          | 1.0– <b>10.0</b> –20.0kHz                                                                                                    | Adjusts the center frequency when changing the tone quality in the high band.                                                                                                    |
| Mid GAIN              | -12.0- <b>0.0</b> -12.0dB                                                                                                    | Boosts or attenuates the middle band.                                                                                                    |
| Mid FREQUENCY         | 20.0Hz- <b>2.00kHz</b> -20.0kHz                                                                                                    | Adjusts the center frequency when changing the tone quality in the middle band.                                                                                                    |
| Mid Q                 | 0.5– <b>1.0</b> –16.0                                                                                                    | Adjusts the width of the frequency band when boosting or attenuating the middle band                                                                                                    |
| Lo GAIN               | -12.0- <b>0.0</b> -12.0dB                                                                                                    | Boosts or attenuates the low band.                                                                                                    |
| Lo FREQUENCY          | 20.0Hz-100Hz-2.00kHz                                                                                                    | Adjusts the center frequency when changing the tone quality in the low band.                                                                                                    |
| HDMI IN 1, 2          | Adjusts the audio that is input from                                                                                                    |                                                                                                    |
|                       |                                                                                                    |                                                                                                    |
|                       | -INF- <b>0.0</b> -10.0dB                                                                                                    | Adjusts the input volume.                                                                                                    |
| INPUT MUTE            | OFF, ON                                                                                                    | Turns the mute function on/off. If this is "ON," the input audio is temporarily silenced.                                                                                                    |
|                       | OFF                                                                                                    | Sends the stereo input audio without change.                                                                                                    |
| MONO                  | LONLY                                                                                                    | The audio of the L channel is sent to both L and R.                                                                                                    |
|                       | RONLY                                                                                                    | The audio of the R channel is sent to both L and R.                                                                                                    |
|                       | LR MIX                                                                                                    | The audio of the L channel and R channel is mixed, and sent to both L and R.                                                                                                    |
| SOLO                  | OFF, ON                                                                                                    | <ul> <li>Turns the solo function on/off. Only the audio for which this is "ON" is heard in the headphones.</li> <li>* The solo function applies to the headphone output. It does not affect output other than the headphones.</li> </ul> |
|                       | Specifies an effect preset (high-pas                                                                                                    | s filter, compressor, equalizer).                                                                                                    |
|                       | * When you change a preset, the se                                                                                                    | ettings of each effect are overwritten.                                                                                                    |
|                       | DEFAULT                                                                                                    | For line input (default setting)                                                                                                    |
| EFFECT PRESET         | MEETING                                                                                                    | For meetings                                                                                                    |
|                       | INTERVIEW                                                                                                    | For interviews                                                                                                    |
|                       | AMBIENT MIC                                                                                                    | For capturing ambient sound                                                                                                    |
|                       | WINDY FIELD                                                                                                    | For capturing ambient sound in a windy area                                                                                                    |
| DELAY                 | <b>0.0</b> –500.0msec ( <b>0</b> –29.9f/25.0f)                                                                                                    | Adjusts the delay time of the audio.<br>Effect Outputs audio with a delay.                                                                                                    |
| REVERB SEND           | 0-127                                                                                                    | Adjusts the amount of audio sent to reverb.<br>Effect This adds reverberation to the sound.                                                                                                    |
| HIGH PASS FILTER 80Hz | OFF, ON                                                                                                    | Turns the high-pass filter on/off.         Effect       Cuts off unneeded low-band audio. The cutoff frequency is 80 Hz.                                                                                                    |
| NOISE GATE            | OFF, ON                                                                                                    | Turns the noise gate on/off.         Effect       Mutes audio that is below a specified level.                                                                                                    |
| THRESHOLD             | -80 <b>48</b> -0dB                                                                                                    | Specifies the level used as the threshold for removing audio. Audio below the level set here is removed.                                                                                                    |
| RELEASE               | 30– <b>500</b> –5000ms                                                                                                    | Adjusts the length of time until the audio is fully attenuated after audio falls below the threshold.                                                                                                    |
| COMPRESSOR            | OFF, ON                                                                                                    | Turns the compressor on/off.         Effect       This compresses audio that exceeds a specified level.                                                                                                    |
| THRESHOLD             | -80 <b>8</b> 0dB                                                                                                    | Species the level used as the threshold at which the compressor is applied. Compression is applied to audio that exceeds the threshold.                                                                                                  |
| RATIO                 | 1.00 : 1, 1.12 : 1, 1.25 : 1, 1.40 : 1,<br>1.60 : 1, 1.80 : 1, 2.00 : 1, <b>2.50 : 1</b> ,<br>3.20 : 1, 4.00 : 1, 5.60 : 1, 8.00 : 1,<br>16.0 : 1, INF : 1 | Species the degree of compression applied to the audio. The state in which no compression is applied is defined as "1."                                                                                                    |

| Menu item     | Value (bold text: default value) | Explanation                                                                              |
|---------------|----------------------------------|------------------------------------------------------------------------------------------|
| ATTACK        | 0.0- <b>30</b> -100msec          | Species the time until compression starts when audio exceeding the threshold is input.   |
| RELEASE       | 30-250-5000msec                  | Adjusts the length of time until compression ends after audio falls below the threshold. |
| MAKEUP GAIN   | -40 <b>-0</b> -40dB              | Adjusts the final output volume level after applying the compressor.                     |
| EQUALIZER     | OFF, ON                          | Turns the equalizer on/off.EffectAdjusts the sound quality for each frequency band.      |
| Hi GAIN       | -12.0- <b>0.0</b> -12.0dB        | Boosts or attenuates the high band.                                                      |
| Hi FREQUENCY  | 1.0– <b>10.0</b> –20.0kHz        | Adjusts the center frequency when changing the tone quality in the high band.            |
| Mid GAIN      | -12.0- <b>0.0</b> -12.0dB        | Boosts or attenuates the middle band.                                                    |
| Mid FREQUENCY | 20.0Hz– <b>2.00kHz</b> –20.0kHz  | Adjusts the center frequency when changing the tone quality in the middle band.          |
| Mid Q         | 0.5– <b>1.0</b> –16.0            | Adjusts the width of the frequency band when boosting or attenuating the middle band.    |
| Lo GAIN       | -12.0- <b>0.0</b> -12.0dB        | Boosts or attenuates the low band.                                                       |
| Lo FREQUENCY  | 20.0Hz- <b>100Hz</b> -2.00kHz    | Adjusts the center frequency when changing the tone quality in the low band.             |

# 9: AUDIO OUTPUT

| Menu item             | Value (bold text: default value)                         | Explanation                                                                                                    |
|-----------------------|----------------------------------------------------------|----------------------------------------------------------------------------------------------------|
| OUTPUT ASSIGN         | These parameters switch the audio output from each jack. |                                                                                                    |
| PHONES OUT            | MASTER OUTPUT                                            | Output the audio of the MAIN bus.                                                                                                    |
|                       | AUX                                                      | Output the audio of the AUX bus.                                                                                                    |
|                       | MASTER OUTPUT                                            | Output the audio of the MAIN bus.                                                                                                    |
| USB OUT               | AUX                                                      | Output the audio of the AUX bus.                                                                                                    |
| HDMI OUT PROGRAM      | MASTER OUTPUT                                            | Output the audio of the MAIN bus.                                                                                                    |
|                       | AUX                                                      | Output the audio of the AUX bus.                                                                                                    |
|                       | MASTER OUTPUT                                            | Output the audio of the MAIN bus.                                                                                                    |
| HDMI OUT PREVIEW      | AUX                                                      | Output the audio of the AUX bus.                                                                                                    |
| MASTER OUTPUT         | Specifies the main bus.                                  |                                                                                                    |
| MASTER OUTPUT LEVEL   | -INF- <b>0.0</b> -10.0dB                                 | Adjusts the output volume.                                                                                                    |
| OUTPUT MUTE           | OFF, ON                                                  | Turns the mute function on/off. If this is "ON," the output audio is temporarily silenced.                                                                             |
|                       |                                                          | Adjusts the delay time of the audio.                                                                                                    |
| OUTPUT DELAY          | <b>0.0</b> –500.0msec ( <b>0</b> –29.9f/25.0f)           | Effect Outputs audio with a delay.                                                                                                    |
|                       |                                                          | Turns the limiter on/off.                                                                                                    |
| LIMITER               | OFF, ON                                                  | Effect Limits the output volume so that is does not exceed the set level.                                                                                              |
| THRESHOLD             | -40– <b>-6</b> –0dB                                      | Adjusts the level that becomes the threshold at which the limiter is applied.<br>Compression is applied to audio that exceeds the threshold. The volume level of audio |
|                       |                                                          | that is output is limited so as to stay to below the threshold.                                                                                                    |
| REVERB                | OFF, ON                                                  | Turns the reverb on/off.                                                                                                    |
| NEVEND                |                                                          | Effect This adds reverberation to the sound.                                                                                                    |
| LEVEL                 | <b>0</b> –127                                            | Specifies the amount of sound that is returned from the reverb (return level). This adjusts the depth of the overall reverb.                                           |
|                       |                                                          | Specifies the reverb type.                                                                                                    |
| TYPE                  | ROOM, HALL                                               | <b>ROOM:</b> Produces the natural-sounding reverberation of a room.                                                                                                    |
|                       |                                                          | HALL: Produces the reverberation that is typical of a performance in a concert hall.                                                                                   |
| SIZE                  | 1– <b>10</b> –20                                         | Specifies the size of the room. The larger the value, the longer the reverb time.                                                                                      |
| EOUALIZER             | OFF, ON                                                  | Turns the equalizer on/off.                                                                                                    |
|                       |                                                          | Effect Adjusts the sound quality for each frequency band.                                                                                                    |
| Hi GAIN               | -12.0- <b>0.0</b> -12.0dB                                | Boosts or attenuates the high band.                                                                                                    |
| Hi FREQUENCY          | 1.0– <b>10.0</b> –20.0kHz                                | Adjusts the center frequency when changing the tone quality in the high band.                                                                                          |
| Mid GAIN              | -12.0- <b>0.0</b> -12.0dB                                | Boosts or attenuates the middle band.                                                                                                    |
| Mid FREQUENCY         | 20.0Hz– <b>2.00kHz</b> –20.0kHz                          | Adjusts the center frequency when changing the tone quality in the middle band.                                                                                        |
| Mid Q                 | 0.5– <b>1.0</b> –16.0                                    | Adjusts the width of the frequency band when boosting or attenuating the middle band.                                                                                  |
| Lo GAIN               | -12.0- <b>0.0</b> -12.0dB                                | Boosts or attenuates the low band.                                                                                                    |
| Lo FREQUENCY          | 20.0Hz– <b>100Hz</b> –2.00kHz                            | Adjusts the center frequency when changing the tone quality in the low band.                                                                                           |
|                       |                                                          | Turns the multi-band compressor on/off.                                                                                                    |
| MULTI BAND COMPRESSOR | OFF, ON                                                  | Effect Applies separate compressors in individual frequency band                                                                                                    |
| Hi THRESHOLD          | -40- <b>-20</b> -0dB                                     | Specifies the threshold level at which the compressor is applied to the high band.<br>Compression is applied to audio that exceeds the threshold.                      |

## Menu List

| Menu item     | Value (bold text: default value)                                                                                      | Explanation                                                                                                    |
|---------------|----------------------------------------------------------------------------------------------------|----------------------------------------------------------------------------------------------------|
| Hi RATIO      | 1.00:1,1.12:1,1.25:1,1.40:1,<br>1.60:1,1.80:1,2.00:1,2.50:1,<br><b>3.20:1</b> ,4.00:1,5.60:1,8.00:1,<br>16.0:1,INF:1  | Specifies the amount of compression applied in the high band. The state in which no compression is applied is defined as "1."                                                                                                    |
| Mid THRESHOLD | -40- <b>-16</b> -0dB                                                                                                  | Specifies the threshold level at which the compressor is applied to the middle band.<br>Compression is applied to audio that exceeds the threshold.                                                                                    |
| Mid RATIO     | 1.00:1,1.12:1,1.25:1,1.40:1,<br>1.60:1,1.80:1,2.00:1, <b>2.50:1</b> ,<br>3.20:1,4.00:1,5.60:1,8.00:1,<br>16.0:1,INF:1 | Specifies the amount of compression applied in the middle band. The state in which no compression is applied is defined as "1."                                                                                                    |
| Lo THRESHOLD  | -40- <b>-20</b> -0dB                                                                                                  | Specifies the threshold level at which the compressor is applied to the low band.<br>Compression is applied to audio that exceeds the threshold.                                                                                       |
| Lo RATIO      | 1.00:1,1.12:1,1.25:1,1.40:1,<br>1.60:1,1.80:1,2.00:1,2.50:1,<br><b>3.20:1</b> ,4.00:1,5.60:1,8.00:1,<br>16.0:1,INF:1  | Specifies the amount of compression applied in the low band. The state in which no compression is applied is defined as "1."                                                                                                    |
| AUX           | Specifies the AUX bus.                                                                                                |                                                                                                    |
| AUX LEVEL     | -INF- <b>0.0</b> -10.0dB                                                                                              | Adjusts the output volume.                                                                                                    |
| AUX MUTE      | OFF, ON                                                                                                    | Turns the mute function on/off. If this is "ON," the output audio is temporarily silenced.                                                                                                    |
|               |                                                                                                    | Adjusts the delay time of the audio.                                                                                                    |
| AUX DELAY     | <b>0.0</b> –500.0msec ( <b>0</b> –29.9f/25.0f)                                                                        | Effect Outputs audio with a delay.                                                                                                    |
|               |                                                                                                    | Turns the limiter on/off.                                                                                                    |
| LIMITER       | OFF, ON                                                                                                    |                                                                                                    |
|               |                                                                                                    | Effect Limits the output volume so that is does not exceed the set level.                                                                                                    |
| THRESHOLD     | -40 <b>6</b> -0dB                                                                                                    | Adjusts the level that becomes the threshold at which the limiter is applied.<br>Compression is applied to audio that exceeds the threshold. The volume level of audio that is output is limited so as to stay to below the threshold. |
| AUX SEND      | (ENTER)                                                                                                    | Specifies the type of audio that is sent to the AUX bus.                                                                                                    |
| AUDIO IN 1    |                                                                                                    | Sets the amount of input audio signal from the AUDIO IN 1 jack that's sent to the AUX bus.                                                                                                    |
| AUDIO IN 2    | -INF, -80–0dB                                                                                                    | Sets the amount of input audio signal from the AUDIO IN 2 jack that's sent to the AUX bus.                                                                                                    |
| USB IN        |                                                                                                    | Sets the amount of input audio signal from the USB IN that's sent to the AUX bus.                                                                                                    |
| HDMI IN 1     |                                                                                                    | Sets the amount of input audio signal from the HDMI IN 1 jack that's sent to the AUX bus                                                                                                    |
| HDMI IN 2     |                                                                                                    | Sets the amount of input audio signal from the HDMI IN 2 jack that's sent to the AUX bus                                                                                                    |
| AUX EFFECT    | (ENTER)                                                                                                    | Specifies the type of audio to send to the AUX bus.                                                                                                    |
| AUDIO IN 1    |                                                                                                    | Specifies whether to send the effect-applied audio from each input to the AUX bus.                                                                                                    |
| AUDIO IN 2    |                                                                                                    | DRY:<br>Sends the source audio with no effects applied.                                                                                                    |
| USB IN        | DRY, <b>PRE FADER</b> , POST FADER                                                                                    | PRE FADER:<br>Sends the effect-applied audio.                                                                                                    |
| HDMI IN 1     | _                                                                                                    | POST FADER:                                                                                                    |
| HDMI IN 2     |                                                                                                    | Sends the effect-applied audio.                                                                                                    |
| USB OUT       | Specifies the USB OUT bus.                                                                                            |                                                                                                    |
| USB OUT LEVEL | -INF- <b>0.0</b> -10.0dB                                                                                              | Adjusts the output volume.                                                                                                    |
| USB OUT MUTE  | OFF, ON                                                                                                    | Turns the mute function on/off. If this is "ON," the output audio is temporarily silenced.                                                                                                    |
| USB OUT DELAY | <b>0.0</b> –500.0msec ( <b>0</b> –29.9f/25.0f)                                                                        | Adjusts the delay time of the audio.EffectOutputs audio with a delay.                                                                                                    |
| EQUALIZER     | OFF, ON                                                                                                    | Turns the equalizer on/off.EffectAdjusts the sound quality for each frequency band.                                                                                                    |
| Hi GAIN       | -12.0- <b>0.0</b> -12.0dB                                                                                             | Boosts or attenuates the high band.                                                                                                    |
| HI FREQUENCY  | 1.0– <b>10.0</b> –20.0kHz                                                                                             | Adjusts the center frequency when changing the tone quality in the high band.                                                                                                    |
| Mid GAIN      | -12.0– <b>0.0</b> –12.0dB                                                                                             | Boosts or attenuates the middle band.                                                                                                    |
| Mid FREQUENCY | 20.0Hz– <b>2.00kHz</b> –20.0kHz                                                                                       | Adjusts the center frequency when changing the tone quality in the middle band.                                                                                                    |
| Mid Q         | 0.5- <b>1.0</b> -16.0                                                                                                 | Adjusts the width of the frequency band when boosting or attenuating the middle band.                                                                                                    |
| Lo GAIN       | -12.0– <b>0.0</b> –12.0dB                                                                                             | Boosts or attenuates the low band.                                                                                                    |
|               |                                                                                                    |                                                                                                    |

# 10: AUDIO FOLLOW

| Menu item  | Value (bold text: default value)           | Explanation                                                                                                    |
|------------|--------------------------------------------|----------------------------------------------------------------------------------------------------|
| HDMI IN 1  | OFF, <b>ON</b>                             | Turns the audio follow function on/off. Audio follow is a function that automatically switches the audio output in tandem with video switching.                                                                                                    |
| HDMI IN 2  | OFF, <b>ON</b>                             | If this is "ON," only the audio of the selected input video is output, and audio of the other input video is automatically muted.                                                                                                    |
| AUDIO IN 1 | <b>OFF</b> , INPUT 1, INPUT 2, STILL IMAGE | For the audio of AUDIO IN 1, specify the input video (INPUT 1, 2 or STILL IMAGE) that uses audio follow. The audio from AUDIO IN 1 is output only when the specified input video is selected.<br>Turn this off to always output audio from AUDIO IN 1, regardless of the input video selected. |
| AUDIO IN 2 | <b>OFF</b> , INPUT 1, INPUT 2, STILL IMAGE | For the audio of AUDIO IN 2, specify the input video (INPUT 1, 2 or STILL IMAGE) that uses audio follow. The audio from AUDIO IN 2 is output only when the specified input video is selected.<br>Turn this off to always output audio from AUDIO IN 2, regardless of the input video selected. |
| USB IN     | <b>OFF</b> , INPUT 1, INPUT 2, STILL IMAGE | For the audio of USB IN, specify the input video (INPUT 1, 2 or STILL IMAGE) that uses audio follow.<br>The audio from USB IN is output only when the specified input video is selected.<br>Turn this off to always output audio from USB IN, regardless of the input video selected.          |

# 11: PRESET MEMORY

| Menu item         | Value (bold text: default value)                                                                                                    | Explanation                                                                                                    |  |
|-------------------|----------------------------------------------------------------------------------------------------|----------------------------------------------------------------------------------------------------|--|
| LOAD              | MEMORY 1-8                                                                                                    | Selects the preset memory to load. Pressing the [VALUE] knob lets you load the preset memory.                                                                                                    |  |
|                   |                                                                                                    | Selects a preset memory for saving settings. Pressing the [VALUE] knob lets you save the settings to the preset memory.                                                                                                    |  |
| SAVE              | MEMORY 1–8                                                                                                    | <ul> <li>* The state of the [PHONES] knob (headphone volume) is not saved in preset memory.</li> <li>* The following settings are common to the unit (one set for the entire unit), and therefore are not saved in preset memory.</li> </ul> |  |
|                   |                                                                                                    | PRESET MEMORY menu                                                                                                    |  |
|                   |                                                                                                    | CTL/EXP menu                                                                                                    |  |
|                   |                                                                                                    | CAPTURE IMAGE menu                                                                                                    |  |
|                   |                                                                                                    | SYSTEM menu                                                                                                    |  |
| INITIALIZE        | MEMORY 1–8                                                                                                    | Selects the preset memory to be initialized. Press the [VALUE] knob to initialize the preset memory.                                                                                                    |  |
| NAME EDIT         | MEMORY 1–8<br>* MEMORY 1–8 shows the<br>name that you specify in<br>NAME EDIT.                                                                                        | Selects the preset memory to be renamed. Press the [VALUE] knob to edit the name.                                                                                                    |  |
|                   | Specifies the settings loaded at startup.                                                                                                    |                                                                                                    |  |
| START UP          | LAST MEMORY                                                                                                    | Restores the state that was in effect immediately before the power was turned off (Last Memory feature).                                                                                                    |  |
| STARTOF           |                                                                                                    | The current settings (Last Memory values) are saved every 4 seconds, and when you exit a menu.                                                                                                    |  |
|                   | MEMORY 1–8                                                                                                    | Recall the settings at the selected memory number.                                                                                                    |  |
| MEMORY PROTECT    | OFF, ON                                                                                                    | If this is "ON," the preset memories are protected, and settings cannot be saved to the                                                                                                    |  |
| FADE TIME         | <b>0.0</b> –4.0sec                                                                                                    | Specifies the fade-in time for the inset screen when recalling a memory that includes a PinP composite.                                                                                                    |  |
| LOAD PARAMETER    | Specifies whether to recall the following items when recalling a preset memory.<br>Items that are turned off are excluded from the preset memories that are recalled. |                                                                                                    |  |
| VIDEO INPUT       | OFF, ON                                                                                                    | VIDEO INPUT menu                                                                                                    |  |
| VIDEO OUTPUT      | OFF, ON                                                                                                    | VIDEO OUTPUT menu                                                                                                    |  |
| TRANSITION TIME   | OFF, ON                                                                                                    | TRANSITION TIME menu                                                                                                    |  |
| MIX/WIPE/PinP/KEY | OFF, ON                                                                                                    | MIX/WIPE/PinP/KEY menu                                                                                                    |  |
| VIDEO FADER (*13) | INITIALIZE, <b>ON</b>                                                                                                    | Video fader position<br>When set to "INITIALIZE," the video fader position is recalled when the video fader is<br>pushed all the way up or pulled all the way down.                                                                          |  |
| VFX               | OFF, ON                                                                                                    | VFX menu                                                                                                    |  |
| AUDIO INPUT       | OFF, ON                                                                                                    | AUDIO INPUT menu                                                                                                    |  |
| AUDIO OUTPUT      | OFF, ON                                                                                                    | AUDIO OUTPUT menu                                                                                                    |  |
| AUDIO FOLLOW      | OFF, ON                                                                                                    | AUDIO FOLLOW menu                                                                                                    |  |

(\*13) This is valid when "MIX/WIPE/PinP/KEY" is set to "ON."

## Menu List

## 12: CTL/EXP

| ••                             |                                           |                                                                                                 |  |
|--------------------------------|-------------------------------------------|-------------------------------------------------------------------------------------------------|--|
| Menu item                      | Value (bold text: default value)          | Explanation                                                                                     |  |
| CTL/EXP TYPE                   |                                           | ion pedal) that is connected to the CTL/EXP jack.                                               |  |
|                                | OFF                                       | Disables the CTL/EXP jack.                                                                      |  |
|                                | CTL A & CTL B                             | Choose this if a footswitch is connected.                                                       |  |
|                                | EXP                                       | Choose this if an expression pedal is connected.                                                |  |
|                                | Specifies the functions that are assigned | to CTL A and CTL B of the footswitch.                                                           |  |
|                                | N/A                                       | No function is assigned.                                                                        |  |
|                                | SW CONTROL                                | -                                                                                               |  |
|                                | INPUT 1 SW                                | Presses the [1] button.                                                                         |  |
|                                | INPUT 2 SW                                | Presses the [2] button.                                                                         |  |
|                                | EFFECT TYPE SW                            | Presses the [TYPE] button.                                                                      |  |
|                                | VFX SW                                    | Turns the [VFX] button on/off.                                                                  |  |
|                                | ТАКЕ                                      | -                                                                                               |  |
|                                | ← AUTO TAKE →                             | Switches the video between INPUT 1 and 2.                                                       |  |
|                                | ← CUT →                                   | Switches the video between INPUT 1 and 2 as a cut.                                              |  |
|                                | EFFECTS                                   |                                                                                                 |  |
|                                | MIX                                       | Switches the video effect to mix (MIX).                                                         |  |
|                                | WIPE                                      | Switches the video effect to wipe (WIPE).                                                       |  |
|                                | PinP                                      | Switches the video effect to Picture in Picture (PinP).                                         |  |
|                                | KEY                                       | Switches the video effect to key (KEY).                                                         |  |
|                                | STILL IMAGE                               | Switches between still image output and normal output.                                          |  |
|                                | AUDIO INPUT MUTE                          | -                                                                                               |  |
|                                | AUDIO IN 1                                | Turns the mute function on/off for AUDIO IN 1.                                                  |  |
|                                | AUDIO IN 2                                | Turns the mute function on/off for AUDIO IN 2.                                                  |  |
|                                | USB IN                                    | Turns the mute function on/off for USB IN.                                                      |  |
|                                | HDMI IN 1                                 | Turns the mute function on/off for HDMI IN 1.                                                   |  |
| CTL A ASSIGN CATEGORY          | HDMI IN 2                                 | Turns the mute function on/off for HDMI IN 2.                                                   |  |
| (*14)                          | AUDIO OUTPUT MUTE                         | -                                                                                               |  |
| CTL A ASSIGN VALUE (*14)       | MASTER OUTPUT                             | Turns the mute function on/off for MASTER OUTPUT.                                               |  |
| CTL B ASSIGN CATEGORY<br>(*14) | AUX                                       | Turns the mute function on/off for AUX.                                                         |  |
| CTL B ASSIGN VALUE (*14)       | USB OUT                                   | Turns the mute function on/off for USB OUT.                                                     |  |
|                                | AUDIO INPUT SOLO                          | -                                                                                               |  |
|                                | AUDIO IN 1                                | Turns the solo function on/off for AUDIO IN 1.                                                  |  |
|                                | AUDIO IN 2                                | Turns the solo function on/off for AUDIO IN 2.                                                  |  |
|                                | USB IN                                    | Turns the solo function on/off for USB IN.                                                      |  |
|                                | HDMI IN 1                                 | Turns the solo function on/off for HDMI IN 1.                                                   |  |
|                                | HDMI IN 2                                 | Turns the solo function on/off for HDMI IN 2.                                                   |  |
|                                | VOICE CHANGER SW                          | -                                                                                               |  |
|                                | AUDIO IN 1                                | Turns the voice changer function on/off for AUDIO IN 1.                                         |  |
|                                | AUDIO IN 2                                | Turns the voice changer function on/off for AUDIO IN 2.                                         |  |
|                                | REVERB(MOMENTARY)                         | Reverb turns on only while you press the footswitch.                                            |  |
|                                | REVERB(ALTERNATE)                         | Turns the reverb function on/off.                                                               |  |
|                                | OUTPUT FADE                               | -                                                                                               |  |
|                                | LEFT                                      | Switches the [OUTPUT FADE] knob position (center / turned fully counter-<br>clockwise).         |  |
|                                | RIGHT                                     | Switches the [OUTPUT FADE] knob position (center / turned fully clockwise).                     |  |
|                                | LOAD MEMORY                               | -                                                                                               |  |
|                                | MEMORY 1–8                                | Recalls MEMORY 1–8.                                                                             |  |
|                                | MEMORY SCAN                               | -                                                                                               |  |
|                                | NORMAL                                    | Consecutively switches the preset memory in the order of $1 \rightarrow 8$ each time you press. |  |
|                                | REVERSE                                   | Consecutively switches the preset memory in the order of 8 $\rightarrow$ 1 each time you press. |  |

| Menu item                 | Value (bold text: default value)        | Explanation                                                                                                    |  |
|---------------------------|-----------------------------------------|----------------------------------------------------------------------------------------------------|--|
|                           | Specifies the function that is assigned | ed to the expression pedal.                                                                                                    |  |
|                           | N/A                                     | No function is assigned.                                                                                                    |  |
|                           | VIDEO FADER                             | -                                                                                                    |  |
|                           | FADE                                    | Slides the video fader to the left edge or right edge.                                                                                                    |  |
|                           | ← CUT →                                 | Switches (cuts) between the video being input to INPUT 1 and 2.                                                                                                    |  |
|                           | VFX MIX LEVEL                           | Adjusts the density (output level) of the video that is processed by the visual effect.                                                                                                    |  |
|                           | OUTPUT FADE                             | -                                                                                                    |  |
|                           | LEFT                                    | Turns the [OUTPUT FADE] knob counterclockwise.                                                                                                    |  |
|                           | RIGHT                                   | Turns the [OUTPUT FADE] knob clockwise.                                                                                                    |  |
|                           | STILL IMAGE                             | Switches between still image output and normal output.                                                                                                    |  |
|                           | AUDIO LEVEL                             | -                                                                                                    |  |
|                           | AUDIO IN 1                              | Adjusts the volume of AUDIO IN 1.                                                                                                    |  |
| EXP ASSIGN CATEGORY (*15) | AUDIO IN 2                              | Adjusts the volume of AUDIO IN 2.                                                                                                    |  |
| EXP ASSIGN VALUE (*15)    | USB IN                                  | Adjusts the volume of USB IN.                                                                                                    |  |
|                           | HDMI IN 1                               | Adjusts the volume of HDMI IN 1.                                                                                                    |  |
|                           | HDMI IN 2                               | Adjusts the volume of HDMI IN 2.                                                                                                    |  |
|                           | MASTER OUTPUT                           | Adjusts the MASTER OUTPUT volume.                                                                                                    |  |
|                           | AUX                                     | Adjusts the AUX volume.                                                                                                    |  |
|                           | USB OUT                                 | Adjusts the USB OUT volume.                                                                                                    |  |
|                           | VOICE CHANGER                           | -                                                                                                    |  |
|                           | AUDIO IN 1 PITCH                        | Adjusts the pitch of AUDIO IN 1.                                                                                                    |  |
|                           | AUDIO IN 1 FORMANT                      | Adjusts the formant of AUDIO IN 1.                                                                                                    |  |
|                           | AUDIO IN 1 MIX                          | Adjusts the mix of AUDIO IN 1.                                                                                                    |  |
|                           | AUDIO IN 2 PITCH                        | Adjusts the pitch of AUDIO IN 2.                                                                                                    |  |
|                           | AUDIO IN 2 FORMANT                      | Adjusts the formant of AUDIO IN 2.                                                                                                    |  |
|                           | AUDIO IN 2 MIX                          | Adjusts the mix of AUDIO IN 2.                                                                                                    |  |
|                           | REVERB LEVEL                            | Adjusts the reverb level.                                                                                                    |  |
|                           |                                         | Displays the EXP CALIBRATE screen.                                                                                                    |  |
|                           |                                         | Following the direction on the screen, calibrate (adjust) the expression pedal.                                                                                                    |  |
| EXP CALIBRATE (*15)       | (ENTER)                                 | The first time you use the expression pedal, be sure to execute calibration so that the pedal will operate optimally.                                                                                   |  |
|                           |                                         | In some cases, the expression pedal might no longer be operating optimally because of the passage of time or the conditions of use. In such cases you should also execute expression pedal calibration. |  |

(\*14) This is valid when "CTL/EXP TYPE" is set to "CTL A & CTL B." (\*15) This is valid when "CTL/EXP TYPE" is set to "EXP."

## **13: CAPTURE IMAGE**

| Menu item                | Value (bold text: default value)                                                                                                    | Explanation                                                                                                    |  |
|--------------------------|----------------------------------------------------------------------------------------------------|----------------------------------------------------------------------------------------------------|--|
| CAPTURE SOURCE           | INPUT 1, INPUT 2                                                                                                    | Specifies the input video from which to capture the still image.                                                                                                    |  |
| CAPTURE EXECUTE          | (EXEC)                                                                                                    | Capture a still image from the input video.                                                                                                    |  |
| SHORTCUT (INPUT SW)      | DISABLE, ENABLE (*16)                                                                                                    | Specifies whether still image capture by operating a button (long-pressing the [1] or [2] button) is enabled (ENABLE) or disabled (DISABLE).                                         |  |
|                          | Specifies how the captured still image is saved.<br>* The unit can only save one still image (including temporary saving). If a still image is already saved, it is overwritten when<br>you execute a new capture. |                                                                                                    |  |
| SAVE TO INTERNAL STORAGE | DISABLE                                                                                                    | The still image is captured at the actual resolution and temporarily saved in the unit. When you turn off the power, the captured still image is deleted.                            |  |
|                          |                                                                                                    | This allows the image to be captured without impairing the image quality. It is suitable for still images that include a logo or small characters.                                   |  |
|                          | ENABLE                                                                                                    | The still image is captured at a reduced resolution of 640 x 360 and saved in the unit.<br>Since the still image is expanded when it is output, the image quality might be impaired. |  |
|                          | (EXEC)                                                                                                    | Deletes the still image that is saved in the unit.                                                                                                    |  |
| DELETE STILL IMAGE       |                                                                                                    | Indicates that no still image is saved in the unit.                                                                                                    |  |

(\*16) Even if this is set to "ENABLE," you cannot capture a still image by operating the [1] or [2] button if the SYSTEM menu item "INPUT 1 SW ASSIGN" is set to " + TRANSFORM" or if "INPUT 2 SW ASSIGN" is set to "TRANSFORM + ."

## 14: SYSTEM

| Menu item               | Value (bold text: default value)                                                                                   | Explanation                                                                                                    |  |
|-------------------------|----------------------------------------------------------------------------------------------------|----------------------------------------------------------------------------------------------------|--|
| HDCP                    | OFF, ON                                                                                                    | Specifies whether HDCP is enabled (ON) or disabled (OFF). When set to "ON," copyright-<br>protected (HDCP) video can be input. HDCP is also added to the video that is output. |  |
|                         |                                                                                                    | * A change in the setting is not applied until you press the [VALUE] knob to confirm.                                                                                          |  |
| FRAME RATE              | 59.94, 50Hz                                                                                                    | Specifies the frame rate.                                                                                                    |  |
|                         | 59.94, 5012                                                                                                    | * A change in the setting is not applied until you press the [VALUE] knob to confirm.                                                                                          |  |
|                         | Specify the functions that are as                                                                                  | signed to the [1] [2] buttons.                                                                                                    |  |
|                         | ← AUTO TAKE (INPUT 1 only)<br>AUTO TAKE → (INPUT 2 only)                                                           | The video switches when you press the button to select the input image. The transition time is specified by the TRANSITION menu item "TRANSITION TIME."                        |  |
| INPUT 1 SW ASSIGN (*17) | ← AUTO TAKE →                                                                                                    | The INPUT 1 and 2 video is switched each time you press the button. The transition time is specified by the TRANSITION menu item "TRANSITION TIME."                            |  |
| INPUT 2 SW ASSIGN (*17) | ← CUT (INPUT 1 only)<br>CUT → (INPUT 2 only)                                                                       | The video is switched as a cut when you press the button to select the input video.                                                                                            |  |
|                         | ← CUT →                                                                                                    | The video of INPUT 1 and 2 is switched as a cut each time you press the button.                                                                                                |  |
|                         | ← TRANSFORM (INPUT 1 only)<br>TRANSFORM → (INPUT 2 only)                                                           | The video is switched as a cut only while the button is held down to select the input vid When you release the button, you return to the program output video.                 |  |
| OUTPUT FADE ASSIGN      | Specify the functions when turning the [OUTPUT FADE] knob counter-clockwise (TURN LEFT) or clockwise (TURN RIGHT). |                                                                                                    |  |
|                         | BLACK                                                                                                    | The program output video is faded-in/out to a black screen.                                                                                                    |  |
|                         | WHITE                                                                                                    | The program output video is faded-in/out to a white screen.                                                                                                    |  |
|                         | STILL IMAGE                                                                                                    | When the [OUTPUT FADE] knob is turned all the way, the captured still image is output as a cut to program/preview output. This is the default setting for "TURN RIGHT."        |  |
|                         | CONTRAST                                                                                                    | Adjusts the contrast of the program output video.                                                                                                    |  |
| TURN LEFT               | AUDIO                                                                                                    | Adjusts the output volume.                                                                                                    |  |
| TURN RIGHT              | BLACK&AUDIO                                                                                                    | Fades-in/out the program output video and audio simultaneously. The video fades to a black screen. This is the default setting for "TURN LEFT."                                |  |
|                         | WHITE&AUDIO                                                                                                    | Fades-in/out the program output video and audio simultaneously. The video fades to a white screen.                                                                             |  |
|                         | STILL IMAGE&AUDIO                                                                                                  | Adjusts the output volume. When the [OUTPUT FADE] knob is turned all the way, the captured still image is output as a cut to preview/program output.                           |  |

(\*17) This is valid when mix/wipe is selected as the video effect.

| Menu item       | Value (bold text: default value)       |                    | Explanation                                      |                                                                             |  |  |
|-----------------|----------------------------------------|--------------------|--------------------------------------------------|-----------------------------------------------------------------------------|--|--|
| AUDIO FX ASSIGN | You can configure the paramete button. | rs to adjust       | by turning the [CONT                             | ROL 1] and [CONTROL 2] knobs while holding down the [VFX]                   |  |  |
|                 | AUDIO IN 1 ANALOG GAIN                 |                    | Adjusts the analog gain of AUDIO IN 1.           |                                                                             |  |  |
|                 | AUDIO IN 1 LEVEL                       |                    | Adjusts the input level of AUDIO IN 1.           |                                                                             |  |  |
|                 | AUDIO IN 1 DELAY                       | AUDIO IN 1 DELAY   |                                                  | e of AUDIO IN 1.                                                            |  |  |
|                 | AUDIO IN 1 REVERB SEND                 |                    | Adjusts the reverb se                            | Adjusts the reverb send of AUDIO IN 1.                                      |  |  |
|                 | AUDIO IN 1 VOICE PITCH                 |                    | Adjusts the voice cha                            | Adjusts the voice changer pitch of AUDIO IN 1.                              |  |  |
|                 | AUDIO IN 1 VOICE FORMANT               |                    | Adjusts the voice changer formant of AUDIO IN 1. |                                                                             |  |  |
|                 | AUDIO IN 1 VOICE MIX                   |                    | Adjusts the voice changer mix of AUDIO IN 1.     |                                                                             |  |  |
|                 | AUDIO IN 2 ANALOG GAIN                 |                    | Adjusts the analog g                             | ain of AUDIO IN 2.                                                          |  |  |
|                 | AUDIO IN 2 LEVEL                       |                    | Adjusts the input lev                            |                                                                             |  |  |
|                 | AUDIO IN 2 DELAY                       |                    | Adjusts the delay tim                            |                                                                             |  |  |
|                 | AUDIO IN 2 REVERB SEND                 |                    | Adjusts the reverb se                            | nd of AUDIO IN 2.                                                           |  |  |
|                 | AUDIO IN 2 VOICE PITCH                 |                    | Adjusts the voice cha                            | inger pitch of AUDIO IN 2.                                                  |  |  |
|                 | AUDIO IN 2 VOICE FORMANT               |                    | Adjusts the voice cha                            | inger formant of AUDIO IN 2.                                                |  |  |
| CTR 1           | AUDIO IN 2 VOICE MIX                   |                    | Adjusts the voice cha                            | inger mix of AUDIO IN 2.                                                    |  |  |
| CTR 2           | USB IN LEVEL                           |                    | Adjusts the input lev                            | Adjusts the input level of USB IN.                                          |  |  |
|                 | USB IN DELAY                           |                    | Adjusts the delay tim                            | e of USB IN.                                                                |  |  |
|                 |                                        |                    | Adjusts the reverb send of USB IN.               |                                                                             |  |  |
|                 | HDMI IN 1 LEVEL                        |                    | Adjusts the input level of HDMI IN 1.            |                                                                             |  |  |
|                 | HDMI IN 1 DELAY                        |                    | Adjusts the delay time of HDMI IN 1.             |                                                                             |  |  |
|                 | HDMI IN 1 REVERB SEND                  |                    | Adjusts the reverb se                            | nd of HDMI IN 1.                                                            |  |  |
|                 | HDMI IN 2 LEVEL                        |                    | Adjusts the input lev                            | el of HDMI IN 2.                                                            |  |  |
|                 | HDMI IN 2 DELAY                        |                    | Adjusts the delay tim                            | e of HDMI IN 2.                                                             |  |  |
|                 | HDMI IN 2 REVERB SEND                  |                    | Adjusts the reverb se                            | nd of HDMI IN 2.                                                            |  |  |
|                 | MASTER OUTPUT LEVEL                    |                    | Adjusts the output v                             | plume of Main bus.                                                          |  |  |
|                 | AUX OUT LEVEL                          |                    |                                                  | plume of AUX bus.                                                           |  |  |
|                 | USB OUT LEVEL                          |                    |                                                  | Adjusts the output volume of USB OUT bus.                                   |  |  |
|                 | USB OUT DELAY                          |                    | Adjusts the delay time of USB OUT.               |                                                                             |  |  |
|                 | REVERB LEVEL                           |                    |                                                  | Adjusts the reverb level.                                                   |  |  |
|                 | (ENTER)                                |                    | Displays the following PANEL LOCK menu.          |                                                                             |  |  |
|                 | Enable (ON) or disable (OFF) the       | e panel lock       | ζ.                                               |                                                                             |  |  |
|                 | Menu item                              | Value (b           | old text: default value)                         | Explanation                                                                 |  |  |
|                 | ALL SW & VOLUME                        | OFF, ON            | I                                                | The settings of the following buttons and knobs are turned on/off together. |  |  |
|                 | INPUT 1 SW                             | OFF, ON            |                                                  | [1] button                                                                  |  |  |
| PANEL LOCK      | INPUT 2 SW                             | OFF, ON            |                                                  | [2] button                                                                  |  |  |
|                 | VIDEO FADER                            | OFF, ON            |                                                  | Video fader                                                                 |  |  |
|                 | OUTPUT FADE                            | OFF, ON            |                                                  | [OUTPUT FADE] knob                                                          |  |  |
|                 | VFX SW<br>EFFECT TYPE SW               | OFF, ON            |                                                  | [VFX] button       [TYPE] button                                            |  |  |
|                 | CONTROL 1 ENCODER                      | OFF, ON<br>OFF, ON |                                                  | [CONTROL 1] knob                                                            |  |  |
|                 | CONTROL 2 ENCODER                      | OFF, ON            |                                                  | [CONTROL 1] KIOD                                                            |  |  |
|                 | CONTROL 2 ENCODER                      | OFF, UN            | 1                                                |                                                                             |  |  |

## Menu List

| Menu item                  | Value (bold text: default value)      |                         | Explanation                                                                                                    |                                                                                                    |  |
|----------------------------|---------------------------------------|-------------------------|----------------------------------------------------------------------------------------------------|----------------------------------------------------------------------------------------------------|--|
|                            | (ENTER)                               |                         | Displays the following                                                                                                    | g LED ASSIGN menu.                                                                                                    |  |
|                            | Specify the button illumination of    | olor and                | .1                                                                                                    |                                                                                                    |  |
|                            | Menu item                             |                         | old text: default value)                                                                                                    | Explanation                                                                                                    |  |
|                            | Specify the illumination color of     |                         | ,                                                                                                    | Explanation                                                                                                    |  |
|                            | PROGRAM LED COLOR                     |                         | j buttons.                                                                                                    | During program output (default: DED)                                                                                                  |  |
|                            | PREVIEW LED COLOR                     |                         | REEN, YELLOW, BLUE,                                                                                                    | During program output (default: RED) During preview output (default: GREEN)                                                           |  |
|                            | PREVIEW LED COLOR                     | -                       | TA, CYAN, WHITE, OFF                                                                                                    | When selected as the background video for video                                                                                       |  |
|                            | BG SELECT COLOR                       |                         | ,,,                                                                                                    | compositing (default: YELLOW)                                                                                                    |  |
|                            | Specify the lit (ON) or unlit (OFF    | ) status of             | the buttons and indica                                                                                                    |                                                                                                    |  |
| ED ASSIGN                  | ALL LED                               | OFF, ON                 | 1                                                                                                    | The settings of the following buttons and knobs are turned                                                                            |  |
|                            |                                       | OFF, ON                 | 1                                                                                                    | on/off together.                                                                                                    |  |
|                            | INPUT 1 LED                           | OFF, ON                 |                                                                                                    | [1] button                                                                                                    |  |
|                            | INPUT 2 LED                           | OFF, ON                 |                                                                                                    | [2] button                                                                                                    |  |
|                            | VIDEO FADER LED                       | OFF, ON                 |                                                                                                    | Transition indicators                                                                                                    |  |
|                            | MENU LED                              | OFF, ON                 |                                                                                                    | [MENU] button                                                                                                    |  |
|                            | VFX LED                               | OFF, ON                 |                                                                                                    | [VFX] button                                                                                                    |  |
|                            | EFFECTS LED                           | OFF, ON                 |                                                                                                    | MIX/WIPE/PinP/KEY indicators                                                                                                    |  |
|                            | OUTPUT FADE LEFT LED                  | OFF, ON                 |                                                                                                    | Indicator at the left side of the [OUTPUT FADE] knob                                                                                  |  |
|                            | OUTPUT FADE RIGHT LED                 | OFF, ON                 |                                                                                                    | Indicator at the right side of the [OUTPUT FADE] knob                                                                                 |  |
|                            | (ENTER)                               |                         | Displays the following                                                                                                    | g EFFECT TYPE SW ASSIGN menu.                                                                                                    |  |
|                            | Enables (ENABLE) or disables (DIS     | SABLE) the              | e video effect. If this is se                                                                                                    | et to "DISABLE," the effect cannot be selected by the [TYPE] butto                                                                    |  |
|                            | Menu item                             | Value (b                | old text: default value)                                                                                                    | Explanation                                                                                                    |  |
| EFFECT TYPE SW             | MIX                                   | DISABLE                 | , ENABLE                                                                                                    | Switching effect: mix                                                                                                    |  |
| ASSIGN                     | WIPE                                  | DISABLE                 | , ENABLE                                                                                                    | Switching effect: wipe                                                                                                    |  |
|                            | PinP                                  | DISABLE                 | , ENABLE                                                                                                    | Compositing effect: picture in picture                                                                                                |  |
|                            | KEY                                   | DISABLE                 | E, ENABLE                                                                                                    | Compositing effect: key                                                                                                    |  |
| PREVIEW LABEL              | OFF, ON                               |                         | If this is "ON," a PREVIEW label is shown on the preview display.                                                                                                    |                                                                                                    |  |
| AUDIO LEVEL METER          | OFF, ON                               |                         | If this is "ON," an audio level meter is shown on the preview display.                                                                                                    |                                                                                                    |  |
| AUTO SWITCHING             | OFF, ON                               |                         |                                                                                                    | tion that automatically switches the input video.                                                                                     |  |
| ТҮРЕ                       | INPUT SCAN, PRESET MEMORY SCAN        |                         | Specifies the AUTO SV                                                                                                    | · ·                                                                                                    |  |
|                            | (ENTER)                               |                         |                                                                                                    | conds) at which the video is automatically switched.                                                                                  |  |
|                            | When TYPE is "INPUT SCAN"             |                         |                                                                                                    |                                                                                                    |  |
|                            | Menu item                             | Value (h                | oold text: default value)                                                                                                    | Explanation                                                                                                    |  |
|                            | INPUT 1 TIME                          | Value (D                |                                                                                                    | Specifies the time during which the video is shown. If this is                                                                        |  |
|                            | INPUT 2 TIME                          | OFF, 5-1                | 120sec                                                                                                    | "OFF," video switching does not apply to this input.                                                                                  |  |
| TIME                       | SCAN TRANSITION TIME                  | 0.0– <b>1.0</b> –4.0sec |                                                                                                    | Specifies the scan transition time.                                                                                                   |  |
|                            |                                       | 0.0                     |                                                                                                    | specifies the sear transition time.                                                                                                   |  |
|                            | When TYPE is "PRESET MEMOR            | Y SCAN"                 |                                                                                                    |                                                                                                    |  |
|                            | Menu item                             | Value (b                | oold text: default value)                                                                                                    | Explanation                                                                                                    |  |
|                            | MEMORY 1-8 TIME                       | OFF 1-                  | 5–120sec                                                                                                    | Specifies the time during which the memory is shown. If this                                                                          |  |
|                            |                                       |                         | -120300                                                                                                    | is "OFF," video switching does not use this memory.                                                                                   |  |
| SEQUENCE                   | NORMAL, REVERSE, RANDOM               |                         | Specifies the scan sec                                                                                                    | quence (only when TYPE is PRESET MEMORY SCAN).                                                                                        |  |
| TEST PATTERN               | Specifies the test pattern.           |                         |                                                                                                    | · · · ·                                                                                                    |  |
|                            | <b>OFF</b> , 75% COLOR BAR, 100% COLO | OR BAR,                 |                                                                                                    |                                                                                                    |  |
| PATTERN                    | RAMP, STEP, HATCH                     |                         | Selects the type of te                                                                                                    | st pattern.                                                                                                    |  |
| MOTION                     | DISABLE, SLOW, FAST                   |                         | Sets the scroll speed of                                                                                                    | of the test pattern.                                                                                                    |  |
| EST TONE                   | Specifies the test tone.              |                         |                                                                                                    |                                                                                                    |  |
| LEVEL                      | <b>OFF</b> , -20dB, -10dB, 0dB        |                         | Specifies the volume level of the test tone.                                                                                                    |                                                                                                    |  |
| EDEOLIENCVI                | 500Hz, <b>1kHz</b> , 2kHz             |                         | Specifies the frequency of the test tone for the L-channel.                                                                                                    |                                                                                                    |  |
| FREQUENCIL                 | 500Hz, <b>1kHz</b> , 2kHz             |                         | Specifies the frequency of the test tone for the P-channel.                                                                                                    |                                                                                                    |  |
| FREQUENCY L<br>FREOUENCY R | OFF, <b>ON</b>                        |                         | Turns the auto input detect function on/off. If this is "ON," and the video that is being output as the program disappears, the program automatically switches to the other |                                                                                                    |  |
| FREQUENCY R                |                                       |                         |                                                                                                    |                                                                                                    |  |
|                            |                                       |                         | input video.<br>Turns the Auto Off fur<br>If this is "ON," the pow<br>following states persi                                                                                | nction on/off.<br>/er to the V-02HD MK II turns off automatically when all of the                                                     |  |
| FREQUENCY R                | OFF, <b>ON</b>                        |                         | input video.<br>Turns the Auto Off fur<br>If this is "ON," the pow<br>following states persi                                                                                | nction on/off.<br>/er to the V-02HD MK II turns off automatically when all of the<br>st for 240 minutes.<br>ormed on the V-02HD MK II |  |

| Menu item                | Value (bold text: default value) | Explanation                                                                                                    |
|--------------------------|----------------------------------|----------------------------------------------------------------------------------------------------|
| VIDEO FADER<br>CALIBRATE | (ENTER)                          | Displays the VIDEO FADER SET screen.<br>Following the instructions on the screen, calibrate (adjust) the video fader.<br>In some cases, because of continued use or transport, the video output might not<br>reach 100% even if you slide the video fader all the way to the left or right. Execute<br>video fader calibration in this case as well. |
| OUTPUT FADE<br>CALIBRATE | (ENTER)                          | Displays the OUTPUT FADER SET screen.<br>Following the instructions on the screen, calibrate (adjust) the output fader.                                                                                                    |
| FACTORY RESET            | (EXEC)                           | Returns the unit to its factory defaults.                                                                                                    |
| VERSION                  | —                                | Displays the version of the system program.                                                                                                    |

## Shortcut List

You can set the following items without entering a menu.

| Menu item         | Operation                                                   |
|-------------------|-------------------------------------------------------------|
| WINDOW POSITION H | Turn the [CONTROL 1] knob (EFFECT = PinP)                   |
| WINDOW SIZE       | Turn the [CONTROL 1] knob while pressing it (EFFECT = PinP) |
| WINDOW POSITION V | Turn the [CONTROL 2] knob (EFFECT = PinP)                   |
| VIEW ZOOM         | Turn the [CONTROL 2] knob while pressing it (EFFECT = PinP) |
| KEY LEVEL         | Turn the [CONTROL 1] knob (EFFECT = KEY)                    |
| KEY GAIN          | Turn the [CONTROL 2] knob (EFFECT = KEY)                    |

# **MIDI** Implementation

Model: Date: Version: V-02HD MKII June 17. 2021 1.00

| Symbol | ltem         | Setting Range |
|--------|--------------|---------------|
| n      | MIDI Channel | Fixed at 00H  |

## 1. MIDI Messages Received at MIDI IN

## Channel Voice Messages

## Control Change

#### ○ Panpot (Controller Number 10)

| This control the position of video fader. |
|-------------------------------------------|
|-------------------------------------------|

| Status | 2nd Byte | 3rd Byte |
|--------|----------|----------|
| BnH    | 0AH      | vvH      |

vv = 00H-7FH (00H: far left, 7FH: far right)

#### $\bigcirc$ Expression (Controller Number 11)

This control the value of EFFECTS TYPE.

| Status | 2nd Byte | 3rd Byte |
|--------|----------|----------|
| BnH    | OBH      | vvH      |

vv = 00H-03H (MIX, WIPE, PinP, KEY)

## O Effect Control 1 (Controller Number 12)

This control the value of MIX/WIPE TIME.

| Status | 2nd Byte | 3rd Byte |
|--------|----------|----------|
| BnH    | 0CH      | vvH      |

vv = 00H-28H (0.0-4.0sec)

### $\odot$ Effect Control 2 (Controller Number 13)

This control the value of PinP TIME.

| Status | 2nd Byte | 3rd Byte |
|--------|----------|----------|
| BnH    | 0DH      | vvH      |

vv = 00H-28H (0.0-4.0sec)

#### $\odot$ Undefined (Controller Number 14)

This control the value of KEY TIME.

| Status | 2nd Byte | 3rd Byte |
|--------|----------|----------|
| BnH    | OEH      | vvH      |

vv = 00H-28H (0.0-4.0sec)

## O Undefined (Controller Number 15)

3rd Byte vvH

This control the value of PinP POSITION H.

| Status | 2nd Byte |
|--------|----------|
| BnH    | 0FH      |

vv = 00H-64H (-50-50%)

#### O General Purpose Controllers 1 (Controller Number 16) This control the value of PinP POSITION V.

Status2nd Byte3rd ByteBnH10HvvH

vv = 00H-64H (-50-50%)

O General Purpose Controllers 2 (Controller Number 17) This control the value of PinP SIZE.

| Status | 2nd Byte | 3rd Byte |
|--------|----------|----------|
| BnH    | 11H      | vvH      |

vv = 0AH-64H (10-100%)

O General Purpose Controllers 3 (Controller Number 18) This control the value of PinP VIEW ZOOM.

| Status | 2nd Byte | 3rd Byte |
|--------|----------|----------|
| BnH    | 12H      | vvH      |

vv = 0AH-64H (100-1000%)

#### O General Purpose Controllers 4 (Controller Number 19) This control the value of KEY SOURCE.

| Status | 2nd Byte | 3rd Byte |
|--------|----------|----------|
| BnH    | 13H      | vvH      |

vv = 00H–02H (INPUT 1, INPUT 2, STILL IMAGE)

#### O Undefined (Controller Number 20) This control the value of KEY LEVEL

| A                | 2.1.0.1.           | 2.1 |
|------------------|--------------------|-----|
|                  |                    |     |
| is control the v | alue of KEY LEVEL. |     |

| Status | 2nd Byte | 3rd Byte |
|--------|----------|----------|
| BnH    | 14H      | vvH      |
|        |          |          |

vv = 00H-7FH (0-255)

#### O **Undefined (Controller Number 21)** This control the value of KEY GAIN.

| Status | 2nd Byte | 3rd Byte |
|--------|----------|----------|
| BnH    | 15H      | vvH      |

vv = 00H - 7FH (0 - 255)

## O Undefined (Controller Number 22)

3rd Byte

vvH

This control the value of KEY MIX LEVEL.

| Status | 2nd Byte |
|--------|----------|
| BnH    | 16H      |

vv = 00H-7FH (0-255)

#### O Undefined (Controller Number 23) This control the value of VFX SW.

 Status
 2nd Byte
 3rd Byte

 BnH
 17H
 vvH

vv = 00H, 01H (OFF, ON)

#### ○ Undefined (Controller Number 24)

This control the value of VFX TYPE.

| Status | 2nd Byte | 3rd Byte |
|--------|----------|----------|
| BnH    | 18H      | vvH      |

vv = 00H–0FH (PART MOSAIC, BACKGROUND MOSAIC, FULL MOSAIC, WAVE, RGB REPLACE, COLORPASS, NEGATIVE, COLORIZE, POSTERIZE, SILHOUETTE, EMBOSS, FIND EDGES, MONOCOLOR, HUE OFFSET, SATURATION OFFSET, VALUE OFFSET)

#### ○ Undefined (Controller Number 25)

This control the value of VFX MIX LEVEL.

Status<br/>BnH2nd Byte<br/>19H3rd Byte<br/>vvH

vv = 00H-7FH (0-255)

#### ○ Undefined (Controller Number 26)

This control the [OUTPUT FADE] knob position (counter-clockwise)

| Status | 2nd Byte | 3rd Byte |
|--------|----------|----------|
| BnH    | 1AH      | vvH      |

vv = 00H-3FH

#### ○ Undefined (Controller Number 27)

This control the [OUTPUT FADE] knob position (clockwise)

| Status | 2nd Byte | 3rd Byte |
|--------|----------|----------|
| BnH    | 1BH      | vvH      |

vv = 00H-3FH

#### ○ Undefined (Controller Number 28)

This control the value of AUDIO INPUT LEVEL (INPUT 1).

| Status | 2nd Byte | 3rd Byte |
|--------|----------|----------|
| BnH    | 1CH      | vvH      |

vv = 00H-7FH (0-127)

\* For details, refer to the "Input/output level correspondence chart" (p. 58).

#### ○ Undefined (Controller Number 29)

This control the value of AUDIO INPUT LEVEL (INPUT 2).

| Status | 2nd Byte | 3rd Byte |
|--------|----------|----------|
| BnH    | 1DH      | vvH      |

vv = 00H - 7FH (0 - 127)

\* For details, refer to the "Input/output level correspondence chart" (p. 58).

#### ○ Undefined (Controller Number 30)

This control the value of AUDIO INPUT LEVEL (AUDIO IN).

| Status | 2nd Byte | 3rd Byte |
|--------|----------|----------|
| BnH    | 1EH      | vvH      |

vv = 00H-7FH (0-127)

\* For details, refer to the "Input/output level correspondence chart" (p. 58).

#### ○ Undefined (Controller Number 31)

This control the value of AUDIO OUTPUT LEVEL.

| Status | 2nd Byte | 3rd Byte |
|--------|----------|----------|
| BnH    | 1FH      | vvH      |

vv = 00H-7FH (0-127)

\* For details, refer to the "Input/output level correspondence chart" (p. 58).

#### O Undefined (Controller Number 52) Presses the [1] button.

| Status | 2nd Byte | 3rd Byte |
|--------|----------|----------|
| BnH    | 34H      | vvH      |

vv = any (00H–7FH)

#### O Undefined (Controller Number 53) Presses the [2] button.

| Status | 2nd Byte | 3rd Byte |
|--------|----------|----------|
| BnH    | 35H      | vvH      |

vv = any (00H-7FH)

#### $\bigcirc$ Undefined (Controller Number 54)

Switches the video as " 🗲 AUTO TAKE 🔿 ."

| Status | 2nd Byte | 3rd Byte |
|--------|----------|----------|
| BnH    | 36H      | vvH      |

vv = any (00H–7FH)

#### ○ Undefined (Controller Number 55) Switches the video as " ← CUT → ."

| Status | 2nd Byte | 3rd Byte |
|--------|----------|----------|
| BnH    | 37H      | vvH      |

vv = any (00H–7FH)

#### O Undefined (Controller Number 56) Enable still image output.

| Status | 2nd Byte | 3rd Byte |
|--------|----------|----------|
| BnH    | 38H      | vvH      |

vv = 00H, 01H (OFF, ON)

#### O Undefined (Controller Number 57) This control the value of AUDIO INPUT 1 MUTE.

| Status | 2nd Byte | 3rd Byte |
|--------|----------|----------|
| BnH    | 39H      | vvH      |

vv = 00H, 01H (OFF, ON)

### $\odot$ Undefined (Controller Number 58)

This control the value of AUDIO INPUT 2 MUTE.

| Status | 2nd Byte | 3rd Byte |
|--------|----------|----------|
| BnH    | 3AH      | vvH      |

vv = 00H, 01H (OFF, ON)

#### O Undefined (Controller Number 59) This control the value of AUDIO IN MUTE.

| Status | 2nd Byte | 3rd Byte |
|--------|----------|----------|
| BnH    | 3BH      | vvH      |

vv = 00H, 01H (OFF, ON)

#### O Undefined (Controller Number 60) This control the value of AUDIO OUTPUT MUTE.

 Status
 2nd Byte
 3rd Byte

 BnH
 3CH
 vvH

vv = 00H, 01H (OFF, ON)

#### Input/output level correspondence chart (unit: dB)

| 0  | -Inf  | 32 | -33.1 | 64 | -11.3 | 96  | -0.3 |
|----|-------|----|-------|----|-------|-----|------|
| 1  | -80.0 | 33 | -32.3 | 65 | -10.7 | 97  | 0.0  |
| 2  | -76.7 | 34 | -31.5 | 66 | -10.3 | 98  | 0.3  |
| 3  | -73.3 | 35 | -30.8 | 67 | -10.0 | 99  | 0.7  |
| 4  | -70.0 | 36 | -30.0 | 68 | -9.7  | 100 | 1.0  |
| 5  | -66.7 | 37 | -29.3 | 69 | -9.3  | 101 | 1.3  |
| 6  | -63.3 | 38 | -28.7 | 70 | -9.0  | 102 | 1.7  |
| 7  | -60.0 | 39 | -28.0 | 71 | -8.7  | 103 | 2.0  |
| 8  | -58.6 | 40 | -27.3 | 72 | -8.3  | 104 | 2.3  |
| 9  | -57.1 | 41 | -26.7 | 73 | -8.0  | 105 | 2.7  |
| 10 | -55.7 | 42 | -26.0 | 74 | -7.7  | 106 | 3.0  |
| 11 | -54.3 | 43 | -25.3 | 75 | -7.3  | 107 | 3.3  |
| 12 | -52.9 | 44 | -24.7 | 76 | -7.0  | 108 | 3.7  |
| 13 | -51.4 | 45 | -24.0 | 77 | -6.7  | 109 | 4.0  |
| 14 | -50.0 | 46 | -23.3 | 78 | -6.3  | 110 | 4.3  |
| 15 | -48.9 | 47 | -22.7 | 79 | -6.0  | 111 | 4.7  |
| 16 | -47.8 | 48 | -22.0 | 80 | -5.7  | 112 | 5.0  |
| 17 | -46.7 | 49 | -21.3 | 81 | -5.3  | 113 | 5.3  |
| 18 | -45.6 | 50 | -20.7 | 82 | -5.0  | 114 | 5.7  |
| 19 | -44.4 | 51 | -20.0 | 83 | -4.7  | 115 | 6.0  |
| 20 | -43.3 | 52 | -19.3 | 84 | -4.3  | 116 | 6.3  |
| 21 | -42.2 | 53 | -18.7 | 85 | -4.0  | 117 | 6.7  |
| 22 | -41.1 | 54 | -18.0 | 86 | -3.7  | 118 | 7.0  |
| 23 | -40.0 | 55 | -17.3 | 87 | -3.3  | 119 | 7.3  |
| 24 | -39.2 | 56 | -16.7 | 88 | -3.0  | 120 | 7.7  |
| 25 | -38.5 | 57 | -16.0 | 89 | -2.7  | 121 | 8.0  |
| 26 | -37.7 | 58 | -15.3 | 90 | -2.3  | 122 | 8.3  |
| 27 | -36.9 | 59 | -14.7 | 91 | -2.0  | 123 | 8.7  |
| 28 | -36.2 | 60 | -14.0 | 92 | -1.7  | 124 | 9.0  |
| 29 | -35.4 | 61 | -13.3 | 93 | -1.3  | 125 | 9.3  |
| 30 | -34.6 | 62 | -12.7 | 94 | -1.0  | 126 | 9.7  |
| 31 | -33.8 | 63 | -12.0 | 95 | -0.7  | 127 | 10.0 |

## Program Change

This message recalls a preset memory.

| Status | 2nd Byte |
|--------|----------|
| CnH    | ррН      |

pp = Memory number: 00H–07H (MEMORY 1–MEMORY 8)

## System Exclusive Messages

| Status         | Data Byte              | Status                                     |
|----------------|------------------------|--------------------------------------------|
| F0H            | iiH,ddH,,eeH           | F7H                                        |
| F0H:           | Status of system exc   | lusive message                             |
| ii= ID number: | This is the ID to reco | gnize manufacturer of the exclusive        |
|                | message (manufact      | urer ID). The manufacturer ID of Roland is |
|                | 41H. The ID number     | s of 7EH and 7FH are expansion of MIDI     |
|                | standards and used     | as universal non-realtime message (7EH) of |
|                | universal realtime m   | essage (7FH).                              |
| dd,,ee= data:  | 00H–7FH (0–127)        |                                            |
| F7H:           | EOX (end of exclusiv   | e)                                         |

## Data Request 1 (RQ1)

This is the message to request of "send data" to the connected device. Specify data type and amount using address and size. When this is received, the unit sends the requested data as "Data Set 1 (DT1)" message in case the unit is in status where the sending of data is possible and requested address and size are appropriate. If not, the unit sends nothing.

| <u>Status</u><br>F0H | <u>Data Byte</u><br>41H, 10H, 00H, 00H, 00H, 54H, 11H, aaH,<br>bbH, ccH, ssH, ttH, uuH, sum | <u>Status</u><br>F7H |
|----------------------|---------------------------------------------------------------------------------------------|----------------------|
| Byte                 | Explanation                                                                                 |                      |
| F0H                  | Exclusive Status                                                                            |                      |
| 41H                  | Manufacturer ID (Roland)                                                                    |                      |
| 10H                  | Device ID                                                                                   |                      |
| 00H                  | 1st byte of model ID (V-02HD MKII)                                                          |                      |
| 00H                  | 2nd byte of model ID (V-02HD MKII)                                                          |                      |
| 00H                  | 3rd byte of model ID (V-02HD MKII)                                                          |                      |
| 00H                  | 4th byte of model ID (V-02HD MKII)                                                          |                      |
| 0AH                  | 5th byte of model ID (V-02HD MKII)                                                          |                      |
| 11H                  | Command ID (RQ1)                                                                            |                      |
| aaH                  | Address upper byte                                                                          |                      |
| bbH                  | Address middle byte                                                                         |                      |
| ссН                  | Address lower byte                                                                          |                      |
| ssH                  | Size upper byte                                                                             |                      |
| ttH                  | Size middle byte                                                                            |                      |
| uuH                  | Size lower byte                                                                             |                      |
| sum                  | Checksum                                                                                    |                      |
| F7H                  | EOX (end of exclusive)                                                                      |                      |

- \* Depending on the data type, the amount of single-time transmission is specified. It is necessary to execute data request according to the specified first address and size. Refer to the "2. Parameter Address Map" (p. 59) for address and size.
- \* See "Example of an Exclusive Message and Calculating a Checksum" (p. 68) for checksum.

## • Data Set 1 (DT1)

This is the message of actual data transmission. Use this when you want to set data to the unit.

| Status | Data Byte                                            | Status                   |
|--------|------------------------------------------------------|--------------------------|
| FOH    | 41H, 10H, 00H, 00H, 00H, 54H, 12H, aaH,              | F7H                      |
|        | bbH, ccH, ddH,, eeH, sum                             |                          |
|        |                                                      |                          |
| Byte   | Explanation                                          |                          |
| FOH    | Exclusive Status                                     |                          |
| 41H    | Manufacturer ID (Roland)                             |                          |
| 10H    | Device ID                                            |                          |
| 00H    | 1st byte of model ID (V-02HD MKII)                   |                          |
| 00H    | 2nd byte of model ID (V-02HD MKII)                   |                          |
| 00H    | 3rd byte of model ID (V-02HD MKII)                   |                          |
| 00H    | 4th byte of model ID (V-02HD MKII)                   |                          |
| 0AH    | 5th byte of model ID (V-02HD MKII)                   |                          |
| 12H    | Command ID (DT1)                                     |                          |
| aaH    | Address upper byte                                   |                          |
| bbH    | Address middle byte                                  |                          |
| ссН    | Address lower byte                                   |                          |
| ddH    | Data: actual data to transmit. Multiple byte data is | s sent in address order. |
| :      | :                                                    |                          |
| eeH    | Data                                                 |                          |
| sum    | Checksum                                             |                          |
| F7H    | EOX (end of exclusive)                               |                          |
|        |                                                      |                          |

- \* Depending on the data type, the amount of single-time transmission is specified. It is necessary to execute data request according to the specified first address and size. Refer to the "2. Parameter Address Map" (p. 59) for address and size.
- \* See "Example of an Exclusive Message and Calculating a Checksum" (p. 68) for checksum.
- \* Data exceeding 256 bytes should be divided into packets of 256 bytes or smaller. If you send data set 1 successively, set interval of 20 ms or longer between packets.

# 2. Parameter Address Map

| Start Address | Description           |
|---------------|-----------------------|
| 00H 00H 00H   | Video Parameter Area  |
| 01H 00H 00H   | Audio Parameter Area  |
| 02H 00H 00H   | System Parameter Area |
| 0AH 00H 00H   | Other Parameter Area  |
| 10H 00H 00H   | Preset Memory Area    |

## • Video Parameter Area

#### $\bigcirc$ Video Input

\* "xxH" corresponds to the respective channels as indicated below. xxH = 00H, 01H (INPUT 1, INPUT 2)

| Address            | Parameter Name   | Sys.Ex.Value            | Meaning of Value                                                                                                    |
|--------------------|------------------|-------------------------|----------------------------------------------------------------------------------------------------|
| 00H xxH 00H        | FLICKER FILTER   | 00H-01H                 | OFF, ON                                                                                                    |
| 00H xxH 01H        | FLIP H           | 00H-01H                 | OFF, ON                                                                                                    |
| 00H xxH 02H        | FLIP V           | 00H-01H                 | OFF, ON                                                                                                    |
| 00H xxH 03H        | EDID             | ООН-ОВН                 | INTERNAL, SVGA (800 x 600), XGA (1024 x 768), WXGA (1280 x 800), FWXGA (1366 x 768), SXGA (1280 x 1024), SXGA+ (1400 x 1050), UXGA (1600 x 1200), WUXGA (1920 x 1200), 720p, 1080i, 1080p |
| 00H xxH 04H<br>05H | ZOOM             | 00H 64H–4EH 10H         | 10.0–1000.0%                                                                                                    |
| 00H xxH 06H        | SCALING TYPE     | 00H-04H                 | FULL, LETTERBOX, CROP, DOT BY DOT, MANUAL                                                                                                    |
| 00H xxH 07H<br>08H | MANUAL SIZE H    | 70H 30H-00H 00H-0FH 50H | -2000-0-2000                                                                                                    |
| 00H xxH 09H<br>0AH | MANUAL SIZE V    | 70H 30H-00H 00H-0FH 50H | -2000-0-2000                                                                                                    |
| 00H xxH 0BH<br>0CH | POSITION H       | 71H 00H-00H 00H-0FH 00H | -1920–0–1920                                                                                                    |
| 00H xxH 0DH<br>0EH | POSITION V       | 76H 50H-00H 00H-09H 30H | -1200-0-1200                                                                                                    |
| 00H xxH 0FH        | BRIGHTNESS       | 00H–7FH                 | -64-63                                                                                                    |
| 00H xxH 10H        | CONTRAST         | 00H–7FH                 | -64-63                                                                                                    |
| 00H xxH 11H        | SATURATION       | 00H–7FH                 | -64-63                                                                                                    |
| 00H xxH 12H        | RED              | 00H–7FH                 | -64-63                                                                                                    |
| 00H xxH 13H        | GREEN            | 00H–7FH                 | -64-63                                                                                                    |
| 00H xxH 14H        | BLUE             | 00H–7FH                 | -64-63                                                                                                    |
| 00H xxH 15H        | SHARED INPUT (*) | 00H–01H                 | OFF, ON                                                                                                    |

(\*) INPUT 2 only

#### $\bigcirc$ Video Output

\* "xxH" corresponds to the respective channels as indicated below. xxH = 10H, 11H (PROGRAM OUT, PREVIEW OUT)

| Address     | Parameter Name     | Sys.Ex.Value | Meaning of Value               |
|-------------|--------------------|--------------|--------------------------------|
| 00H xxH 00H | OUTPUT ASSIGN (*1) | 00H–01H      | PROGRAM, PREVIEW               |
| 00H xxH 01H | COLOR SPACE        | 00H–03H      | YCC, RGB (0-255), RGB (16-235) |
| 00H xxH 02H | DVI-D/HDMI SIGNAL  | 00H-01H      | HDMI, DVI-D                    |
| 00H xxH 03H | BRIGHTNESS         | 00H–7FH      | -64-63                         |
| 00H xxH 04H | CONTRAST           | 00H–7FH      | -64-63                         |
| 00H xxH 05H | SATURATION         | 00H–7FH      | -64-63                         |
| 00H xxH 06H | RED                | 00H–7FH      | -64–63                         |
| 00H xxH 07H | GREEN              | 00H–7FH      | -64-63                         |
| 00H xxH 08H | BLUE               | 00H-7FH      | -64–63                         |

(\*1) PREVIEW OUT only

## **MIDI Implementation**

## $\bigcirc$ Scaling

| Address            | Parameter Name | Sys.Ex.Value            | Meaning of Value                                                                                                    |
|--------------------|----------------|-------------------------|----------------------------------------------------------------------------------------------------|
| 00H 12H 00H        | OUTPUT FORMAT  | 00H-0DH                 | 480p/576p, 720p, 1080i, 1080p, SVGA (800 x 600), XGA (1024 x 768),<br>WXGA (1280 x 800), FWXGA (1366 x 768), SXGA (1280 x 1024), SXGA+ (1400 x 1050),<br>UXGA (1600 x 1200), WUXGA (1920 x 1200), HD (1280 x 720), FHD (1920 x 1080) |
| 00H 12H 01H<br>02H | ZOOM           | 00H 64H-4EH 10H         | 10.0–1000.0%                                                                                                    |
| 00H 12H 03H<br>04H | SIZE H         | 70H 30H-00H 00H-0FH 50H | -2000-0-2000                                                                                                    |
| 00H 12H 05H<br>06H | SIZE V         | 70H 30H-00H 00H-0FH 50H | -2000-0-2000                                                                                                    |
| 00H 12H 07H<br>08H | POSITION H     | 71H 00H-00H 00H-0FH 00H | -1920–0–1920                                                                                                    |
| 00H 12H 09H<br>0AH | POSITION V     | 76H 50H-00H 00H-09H 30H | -1200-0-1200                                                                                                    |

### 

| Address     | Parameter Name    | Sys.Ex.Value | Meaning of Value   |
|-------------|-------------------|--------------|--------------------|
| 00H 13H 00H | USB OUTPUT ASSIGN | 00H–01H      | PROGRAM, PREVIEW   |
| 00H 13H 01H | USB OUTPUT FORMAT | 00H–01H      | YUY2 & MJPEG, YUY2 |

### ○ Transition Time

| Address     | Parameter Name | Sys.Ex.Value | Meaning of Value |
|-------------|----------------|--------------|------------------|
| 00H 20H 00H | MIX/WIPE TIME  | 00H-28H      | 0.0-4.0sec       |
| 00H 20H 01H | PinP TIME      | 00H–28H      | 0.0-4.0sec       |
| 00H 20H 02H | KEY TIME       | 00H-28H      | 0.0–4.0sec       |

### ○ MIX/WIPE

| Address     | Parameter Name    | Sys.Ex.Value | Meaning of Value                                                                                |
|-------------|-------------------|--------------|-------------------------------------------------------------------------------------------------|
| 00H 21H 00H | MIX TYPE          | 00H-02H      | MIX, FAM, NAM                                                                                   |
| 00H 21H 01H | WIPE TYPE         | 00H-08H      | HORIZONTAL, VERTICAL, UPPER LEFT, UPPER RIGHT, LOWER LEFT, LOWER RIGHT, H-CENTER, V-CENTER, BOX |
| 00H 21H 02H | WIPE DIRECTION    | 00H-02H      | NORMAL, REVERSE, ROUND TRIP                                                                     |
| 00H 21H 03H | WIPE BORDER COLOR | 00H-08H      | WHITE, YELLOW, CYAN, GREEN, MAGENTA, RED, BLUE, BLACK, SOFT EDGE                                |
| 00H 21H 04H | WIPE BORDER WIDTH | 00H-0FH      | 0–15                                                                                            |

### ○ PinP

| Address            | Parameter Name   | Sys.Ex.Value            | Meaning of Value                                                 |
|--------------------|------------------|-------------------------|------------------------------------------------------------------|
| 00H 22H 00H<br>01H | POSITION H       | 78H 18H–00H 00H–07H 68H | -100.0-0.0-100.0%                                                |
| 00H 22H 02H<br>03H | POSITION V       | 78H 18H–00H 00H–07H 68H | -100.0-0.0-100.0%                                                |
| 00H 22H 04H<br>05H | SIZE             | 00H 64H–07H 68H         | 10.0–100.0%                                                      |
| 00H 22H 06H<br>07H | CROPPING H       | 00H 00H–07H 68H         | 0.0–100.0%                                                       |
| 00H 22H 08H<br>09H | CROPPING V       | 00H 00H-07H 68H         | 0.0–100.0%                                                       |
| 00H 22H 0AH        | BORDER COLOR     | 00H-08H                 | WHITE, YELLOW, CYAN, GREEN, MAGENTA, RED, BLUE, BLACK, SOFT EDGE |
| 00H 22H 0BH        | BORDER WIDTH     | 00H-0FH                 | 0–15                                                             |
| 00H 22H 0CH        | SHAPE            | 00H-02H                 | RECTANGLE, CIRCLE, DIAMOND                                       |
| 00H 22H 0DH<br>0EH | VIEW POSITION H  | 7CH 0CH-00H 00H-03H 74H | -50.0-0.0-50.0%                                                  |
| 00H 22H 0FH<br>10H | VIEW POSITION V  | 7CH 0CH-00H 00H-03H 74H | -50.0–0.0–50.0%                                                  |
| 00H 22H 11H<br>12H | VIEW ZOOM        | 00H 64H-4EH 10H         | 100-1000%                                                        |
| 00H 22H 13H        | PROGRAM OUT MODE | 00H–01H                 | OFF, ON                                                          |

 $\bigcirc \mathbf{KEY}$ 

| KE Î               |                  | 1                       |                                                                                                  |
|--------------------|------------------|-------------------------|--------------------------------------------------------------------------------------------------|
| Address            | Parameter Name   | Sys.Ex.Value            | Meaning of Value                                                                                 |
| 00H 23H 00H        | KEY SOURCE       | 00H–02H                 | INPUT 1, INPUT 2, STILL IMAGE                                                                    |
| 00H 23H 01H        | KEY TYPE         | 00H-02H                 | LUMINANCE-WHITE, LUMINANCE-BLACK, CHROMA                                                         |
| 00H 23H 02H<br>03H | KEY LEVEL        | 00H 00H–01H 7FH         | 0-255                                                                                            |
| 00H 23H 04H<br>05H | KEY GAIN         | 00H 00H-01H 7FH         | 0-255                                                                                            |
| 00H 23H 06H<br>07H | MIX LEVEL        | 00H 00H–01H 7FH         | 0-255                                                                                            |
| 00H 23H 08H<br>09H | POSITION H       | 78H 18H–00H 00H–07H 68H | -100.0-0.0-100.0%                                                                                |
| 00H 23H 0AH<br>0BH | POSITION V       | 78H 18H–00H 00H–07H 68H | -100.0-0.0-100.0%                                                                                |
| 00H 23H 0CH<br>0DH | SIZE             | 00H 64H–07H 68H         | 10.0–100.0%                                                                                      |
| 00H 23H 0EH<br>0FH | CROPPING H       | 00H 00H–07H 68H         | 0.0-100.0%                                                                                       |
| 00H 23H 10H<br>11H | CROPPING V       | 00H 00H–07H 68H         | 0.0-100.0%                                                                                       |
| 00H 23H 12H<br>13H | VIEW POSITION H  | 7CH 0CH-00H 00H-03H 74H | -50.0-0.0-50.0%                                                                                  |
| 00H 23H 14H<br>15H | VIEW POSITION V  | 7CH 0CH-00H 00H-03H 74H | -50.0–0.0–50.0%                                                                                  |
| 00H 23H 16H<br>17H | VIEW ZOOM        | 00H 64H-4EH 10H         | 100-1000%                                                                                        |
| 00H 23H 18H        | CHROMA COLOR     | 00H-01H                 | GREEN, BLUE * Even if this is rewritten by DT1, the HUE and SATURATION settings are not changed. |
| 00H 23H 19H        | HUE WIDTH        | 62H-00H-1EH             | -30-0-30                                                                                         |
| 00H 23H 1AH<br>1BH | HUE FINE         | 00H 00H–02H 68H         | 0-360                                                                                            |
| 00H 23H 1CH<br>1DH | SATURATION WIDTH | 7FH 00H–00H 00H–00H 7FH | -128–0–127                                                                                       |
| 00H 23H 1EH<br>1FH | SATURATION FINE  | 00H 00H–01H 7FH         | 0-255                                                                                            |
| 00H 23H 20H        | FILL TYPE        | 00H-01H                 | BUS, MATTE                                                                                       |
| 00H 23H 21H        | MATTE COLOR      | 00H-07H                 | WHITE, YELLOW, CYAN, GREEN, MAGENTA, RED, BLUE, BLACK                                            |
| 00H 23H 22H        | EDGE TYPE        | 00H-04H                 | OFF, BORDER, DROP, SHADOW, OUTLINE                                                               |
| 00H 23H 23H        | EDGE COLOR       | 00H-07H                 | WHITE, YELLOW, CYAN, GREEN, MAGENTA, RED, BLUE, BLACK                                            |
| 00H 23H 24H        | EDGE WIDTH       | 00H-0FH                 | 0–15                                                                                             |
| 00H 23H 25H        | PROGRAM OUT MODE | 00H-01H                 | OFF, ON                                                                                          |
|                    |                  |                         |                                                                                                  |

## $\bigcirc \rm VFX$

| Address            | Parameter Name                   | Sys.Ex.Value            | Meaning of Value                                                                                                    |
|--------------------|----------------------------------|-------------------------|----------------------------------------------------------------------------------------------------|
| 00H 24H 00H        | VFX SW                           | 00H-01H                 | OFF, ON                                                                                                    |
| 00H 24H 01H        | VFX TYPE                         | 00H–0FH                 | PART MOSAIC, BACKGROUND MOSAIC, FULL MOSAIC, WAVE, RGB REPLACE, COLOR<br>PASS, NEGATIVE, COLORIZE, POSTERIZE, SILHOUETTE, EMBOSS,<br>FIND EDGES, MONOCOLOR, HUE OFFSET, SATURATION OFFSET, VALUE OFFSET |
| 00H 24H 02H<br>03H | MIX LEVEL                        | 00H 00H–01H 7FH         | 0–255                                                                                                    |
| 00H 24H 04H        | PART MOSAIC BLOCK SIZE           | 00H-07H                 | OFF (1x1), 4 x 4, 8 x 8, 16 x 16, 32 x 32, 64 x 64, 128 x 128, 256 x 256                                                                                                    |
| 00H 24H 05H<br>06H | PART MOSAIC POSITION H           | 78H 18H–00H 00H–07H 68H | -100.0–0–100.0%                                                                                                    |
| 00H 24H 07H<br>08H | PART MOSAIC POSITION V           | 78H 18H-00H 00H-07H 68H | -100.0–0–100.0%                                                                                                    |
| 00H 24H 09H<br>0AH | PART MOSAIC AREA SIZE            | 00H 64H–07H 68H         | 10.0–100.0%                                                                                                    |
| 00H 24H 0BH<br>0CH | PART MOSAIC<br>AREA CORRECTION H | 70H 30H-00H 00H-0FH 50H | -2000-0-2000                                                                                                    |
| 00H 24H 0DH<br>0EH | PART MOSAIC<br>AREA CORRECTION V | 70H 30H-00H 00H-0FH 50H | -2000-0-2000                                                                                                    |
| 00H 24H 0FH        | BG MOSAIC BLOCK SIZE             | 00H-07H                 | OFF (1x1), 4 x 4, 8 x 8, 16 x 16, 32 x 32, 64 x 64, 128 x 128, 256 x 256                                                                                                    |
| 00H 24H 10H<br>11H | BG MOSAIC POSITION H             | 78H 18H-00H 00H-07H 68H | -100.0-0-100.0%                                                                                                    |

## **MIDI Implementation**

| Address            | Parameter Name                 | Sys.Ex.Value            | Meaning of Value                                                         |
|--------------------|--------------------------------|-------------------------|--------------------------------------------------------------------------|
| 00H 24H 12H<br>13H | BG MOSAIC POSITION V           | 78H 18H–00H 00H–07H 68H | -100.0-0-100.0%                                                          |
| 00H 24H 14H<br>15H | BG MOSAIC AREA SIZE            | 00H 64H–07H 68H         | 10.0–100.0%                                                              |
| 00H 24H 16H<br>17H | BG MOSAIC<br>AREA CORRECTION H | 70H 30H-00H 00H-0FH 50H | -2000-0-2000                                                             |
| 00H 24H 18H<br>19H | BG MOSAIC<br>AREA CORRECTION V | 70H 30H-00H 00H-0FH 50H | -2000-0-2000                                                             |
| 00H 24H 1AH        | FULL MOSAIC BLOCK SIZE         | 00H-07H                 | OFF (1x1), 4 x 4, 8 x 8, 16 x 16, 32 x 32, 64 x 64, 128 x 128, 256 x 256 |
| 00H 24H 1BH<br>1CH | WAVE GAIN                      | 00H 00H–01H 7FH         | 0–255                                                                    |
| 00H 24H 1DH        | WAVE TYPE                      | 00H-07H                 | 0–7                                                                      |
| 00H 24H 1EH        | RGB REPLACE TYPE               | 00H-05H                 | OFF (R.G.B), B.R.G, G.B.R, R.B.G, G.R.B, B.G.R                           |
| 00H 24H 1FH        | COLOR PASS TYPE                | 01H–3FH                 | 1-63                                                                     |
| 00H 24H 20H        | NEGATIVE TYPE                  | 01H–07H                 | Cr, Cb, CbCr, Y, YCr, YCb, YCbCr                                         |
| 00H 24H 21H        | COLORIZE TYPE                  | 00H-07H                 | 1-8                                                                      |
| 00H 24H 22H        | POSTERIZE LEVEL                | 00H-03H                 | 1-4                                                                      |
| 00H 24H 23H        | SILHOUETTE TYPE                | 00H–7FH                 | 1–128                                                                    |
| 00H 24H 24H        | EMBOSS TYPE                    | 00H-7FH                 | 1–128                                                                    |
| 00H 24H 25H        | EMBOSS CONTRAST                | 00H-0FH                 | 0–15                                                                     |
| 00H 24H 26H        | FIND EDGES FG COLOR            | 00H-0FH                 | 0–15                                                                     |
| 00H 24H 27H        | FIND EDGES BG COLOR            | 00H-0FH                 | 0–15                                                                     |
| 00H 24H 28H        | MONOCOLOR Pb COLOR             | 00H–3FH                 | 0-63                                                                     |
| 00H 24H 29H        | MONOCOLOR Pr COLOR             | 00H-3FH                 | 0-63                                                                     |
| 00H 24H 2AH<br>2BH | HUE OFFSET VALUE               | 00H 00H–02H 67H         | 0–359                                                                    |
| 00H 24H 2CH<br>2DH | SATURATION OFFSET VALUE        | 7EH 00H-00H 00H-01H 7FH | -256-0-255                                                               |
| 00H 24H 2EH<br>2FH | VALUE OFFSET VALUE             | 7EH 00H-00H 00H-01H 7FH | -256-0-255                                                               |

#### $\bigcirc$ Panel

| Address            | Parameter Name       | Sys.Ex.Value    | Meaning of Value     |
|--------------------|----------------------|-----------------|----------------------|
| 00H 25H 00H        | Background Channel   | 00H–01H         | INPUT 1, 2           |
| 00H 25H 01H<br>02H | Video Fader Position | 00H 00H–03H 7FH | 0–511                |
| 00H 25H 03H        | Output Fade Level    | 00H–7FH         | 0–127                |
| 00H 25H 04H        | Effects Type         | 00H–03H         | MIX, WIPE, PinP, KEY |

## • Audio Parameter Area

#### ○ Audio Input

\* "xxH" corresponds to the respective channels as indicated below.

xxH =0H-04H (AUDIO IN 1, AUDIO IN 2, USB IN, HDMI IN 1, HDMI IN 2)

| Address                   | Parameter Name        | Sys.Ex.Value                                         | Meaning of Value                                                                                                    |
|---------------------------|-----------------------|------------------------------------------------------|----------------------------------------------------------------------------------------------------|
| 01H xxH 00H               | ANALOG GAIN           | 00H–37H                                              | 0–55dB<br>* AUDIO IN 1/2 only                                                                                                    |
| 01H xxH 01H<br>02H<br>03H | INPUT LEVEL           | 7EH 00H 00H, 7FH 79H 60H–<br>00H 00H 00H–00H 00H 64H | -INFdB, -80.0–0.0–10.0dB                                                                                                    |
| 01H xxH 04H               | INPUT MUTE            | 00H-01H                                              | OFF, ON                                                                                                    |
| 01H xxH 05H               | PLUG IN POWER         | 00H-01H                                              | OFF, ON<br>* AUDIO IN 1/2 only                                                                                                    |
| 01H xxH 06H               | MONO                  | 00H-01H                                              | OFF, ON                                                                                                    |
| 01H xxH 07H               | SOLO                  | 00H-01H                                              | OFF, ON                                                                                                    |
| 01H xxH 08H               | EFFECT PRESET         | 00H-04H                                              | DEFAULT, MEETING, INTERVIEW, AMBIENT MIC, WINDY FIELD<br>* Even if this is rewritten by DT1, the effect settings are not changed. |
| 01H xxH 09H<br>0AH        | DELAY                 | 00H 00H-27H 08H                                      | 0.0–500.0msec                                                                                                    |
| 01H xxH 0BH               | REVERB SEND           | 00H-7FH                                              | 0–127                                                                                                    |
| 01H xxH 0CH               | HIGH PASS FILTER 80Hz | 00H-01H                                              | OFF, ON                                                                                                    |
| 01H xxH 0DH               | NOISE GATE SW         | 00H–01H                                              | OFF, ON                                                                                                    |
| 01H xxH 0EH               | NOISE GATE THRESHOLD  | 30H-00H                                              | -80–0dB                                                                                                    |
| 01H xxH 0FH               | NOISE GATE RELEASE    | 00H-7FH                                              | 30-5000ms                                                                                                    |

| Address     | Parameter Name          | Sys.Ex.Value | Meaning of Value                                                                                                    |
|-------------|-------------------------|--------------|----------------------------------------------------------------------------------------------------|
| 01H xxH 10H | DE-ESSOR SW             | 00H-01H      | OFF, ON                                                                                                    |
| 01H xxH 11H | DE-ESSOR SENS           | 00H-64H      | 0–100                                                                                                    |
| 01H xxH 12H | DE-ESSOR DEPTH          | 00H-64H      | 0–100                                                                                                    |
| 01H xxH 13H | COMPRESSOR SW           | 00H-01H      | OFF, ON                                                                                                    |
| 01H xxH 14H | COMPRESSOR THRESHOLD    | 4EH-00H      | -50–0dB                                                                                                    |
| 01H xxH 15H | COMPRESSOR RATIO        | 00H-0DH      | 1.00 : 1, 1.12 : 1, 1.25 : 1, 1.40 : 1, 1.60 : 1, 1.80 : 1, 2.00 : 1, 2.50 : 1, 3.20 : 1, 4.00 : 1, 5.60 : 1, 8.00 : 1, 16.0 : 1, INF : 1 |
| 01H xxH 16H | COMPRESSOR ATTACK       | 00H-73H      | 0.0–100msec                                                                                                    |
| 01H xxH 17H | COMPRESSOR RELEASE      | 00H-7FH      | 30–5000ms                                                                                                    |
| 01H xxH 18H | COMPRESSOR MAKEUP GAIN  | 58H-00H-28H  | -40-40dB                                                                                                    |
| 01H xxH 19H | EQUALIZER SW            | 00H-01H      | OFF, ON                                                                                                    |
| 01H xxH 1AH | EQUALIZER HI GAIN       | 04H–7CH      | -12.0–12.0dB                                                                                                    |
| 01H xxH 1BH | EQUALIZER HI FREQUENCY  | 24H-3EH      | 1.00–20.0kHz                                                                                                    |
| 01H xxH 1CH | EQUALIZER Mid GAIN      | 04H–7CH      | -12.0–12.0dB                                                                                                    |
| 01H xxH 1DH | EQUALIZER Mid FREQUENCY | 02H–3EH      | 20Hz-20.0kHz                                                                                                    |
| 01H xxH 1EH | EQUALIZER Mid Q         | 00H-05H      | 0.5–16.0                                                                                                    |
| 01H xxH 1FH | EQUALIZER Lo GAIN       | 04H–7CH      | -12.0–12.0dB                                                                                                    |
| 01H xxH 20H | EQUALIZER Lo FREQUENCY  | 02H–2AH      | 20–2.00kHz                                                                                                    |
| 01H xxH 21H | VOICE CHANGER SW        | 00H-01H      | OFF, ON                                                                                                    |
| 01H xxH 22H | VOICE CHANGER PITCH     | 74H-00H-0CH  | -12-+12                                                                                                    |
| 01H xxH 23H | VOICE CHANGER FORMANT   | 76H-00H-0AH  | -10-+10                                                                                                    |
| 01H xxH 24H | VOICE CHANGER ROBOT     | 00H-01H      | OFF, ON                                                                                                    |
| 01H xxH 25H | VOICE CHANGER MIX       | 00H-64H      | 0-100                                                                                                    |

### $\bigcirc$ Audio Output Assign

|             | 3                |              |                          |
|-------------|------------------|--------------|--------------------------|
| Address     | Parameter Name   | Sys.Ex.Value | Meaning of Value         |
| 01H 10H 00H | PHONES OUT       | 00H–01H      | MASTER OUTPUT, AUX       |
| 01H 10H 01H | USB OUT          | 00H–01H      | MASTER OUTPUT, AUX       |
| 01H 10H 02H | HDMI OUT PROGRAM | 00H-02H      | AUTO, MASTER OUTPUT, AUX |
| 01H 10H 03H | HDMI OUT PREVIEW | 00H-02H      | AUTO, MASTER OUTPUT, AUX |

## $\bigcirc$ Audio Output

| Address                   | Parameter Name           | Sys.Ex.Value                                         | Meaning of Value                                                                                                    |
|---------------------------|--------------------------|------------------------------------------------------|----------------------------------------------------------------------------------------------------|
| 01H 11H 00H<br>01H<br>02H | OUTPUT LEVEL             | 7EH 00H 00H, 7FH 79H 60H–<br>00H 00H 00H–00H 00H 64H | -INFdB, -80.0–0.0–10.0dB                                                                                                    |
| 01H 11H 03H               | OUTPUT DELAY             | 00H 00H-27H 08H                                      | 0.0–500.0msec                                                                                                    |
| 01H 11H 04H<br>05H        | OUTPUT MUTE              | 00H–01H                                              | OFF, ON                                                                                                    |
| 01H 11H 06H               | LIMITER SW               | 00H-01H                                              | OFF, ON                                                                                                    |
| 01H 11H 07H               | LIMITER THRESHOLD        | 58H-00H                                              | -40-0.0dB                                                                                                    |
| 01H 11H 08H               | REVERB SW                | 00H-01H                                              | OFF, ON                                                                                                    |
| 01H 11H 09H               | REVERB LEVEL             | 00H–7FH                                              | 0–127                                                                                                    |
| 01H 11H 0AH               | REVERB TYPE              | 00H-01H                                              | ROOM, HALL                                                                                                    |
| 01H 11H 0BH               | REVERB SIZE              | 01H–14H                                              | 1–20                                                                                                    |
| 01H 11H 0CH               | EQUALIZER SW             | 00H-01H                                              | OFF, ON                                                                                                    |
| 01H 11H 0DH               | EQUALIZER HI GAIN        | 04H-7CH                                              | -12.0–12.0dB                                                                                                    |
| 01H 11H 0EH               | EQUALIZER HI FREQUENCY   | 24H–3EH                                              | 1.00–20.0kHz                                                                                                    |
| 01H 11H 0FH               | EQUALIZER Mid GAIN       | 04H–7CH                                              | -12.0–12.0dB                                                                                                    |
| 01H 11H 10H               | EQUALIZER Mid FREQUENCY  | 02H-3EH                                              | 20Hz-20.0kHz                                                                                                    |
| 01H 11H 11H               | EQUALIZER Mid Q          | 00H-05H                                              | 0.5–16.0                                                                                                    |
| 01H 11H 12H               | EQUALIZER Lo GAIN        | 04H-7CH                                              | -12.0–12.0dB                                                                                                    |
| 01H 11H 13H               | EQUALIZER Lo FREQUENCY   | 02H–2AH                                              | 20–2.00kHz                                                                                                    |
| 01H 11H 14H               | MULTI BAND COMPRESSOR SW | 00H-01H                                              | OFF, ON                                                                                                    |
| 01H 11H 15H               | MB COMP HI THRESHOLD     | 58H-00H                                              | -40–0.0dB                                                                                                    |
| 01H 11H 16H               | MB COMP HI RATIO         | 00H-0DH                                              | 1.00 : 1, 1.12 : 1, 1.25 : 1, 1.40 : 1, 1.60 : 1, 1.80 : 1, 2.00 : 1, 2.50 : 1, 3.20 : 1, 4.00 : 1, 5.60 : 1, 8.00 : 1, 16.0 : 1, INF : 1 |
| 01H 11H 17H               | MB COMP Mid THRESHOLD    | 7CH 70H–00H 00H                                      | -40.0–0.0dB                                                                                                    |
| 01H 11H 18H               | MB COMP Mid RATIO        | 00H-0DH                                              | 1.00 : 1, 1.12 : 1, 1.25 : 1, 1.40 : 1, 1.60 : 1, 1.80 : 1, 2.00 : 1, 2.50 : 1, 3.20 : 1, 4.00 : 1, 5.60 : 1, 8.00 : 1, 16.0 : 1, INF : 1 |
| 01H 11H 19H               | MB COMP Lo THRESHOLD     | 7CH 70H-00H 00H                                      | -40.0-0.0dB                                                                                                    |
| 01H 11H 1AH               | MB COMP Lo RATIO         | 00H-0DH                                              | 1.00 : 1, 1.12 : 1, 1.25 : 1, 1.40 : 1, 1.60 : 1, 1.80 : 1, 2.00 : 1, 2.50 : 1, 3.20 : 1, 4.00 : 1, 5.60 : 1, 8.00 : 1, 16.0 : 1, INF : 1 |

### ○ Audio AUX Output

| Address                   | Parameter Name        | Sys.Ex.Value                                        | Meaning of Value           |
|---------------------------|-----------------------|-----------------------------------------------------|----------------------------|
| 01H 12H 00H<br>01H<br>02H | AUX LEVEL             | 7EH 00H 00H, 7FH 79H 60H–00H<br>00H 00H–00H 00H 64H | -INFdB, -80.0–0.0–10.0dB   |
| 01H 12H 03H               | AUX MUTE              | 00H-01H                                             | OFF, ON                    |
| 01H 12H 04H<br>05H        | AUX DELAY             | 00H 00H–27H 08H                                     | 0.0–500.0msec              |
| 01H 12H 06H               | LIMITER SW            | 00H–01H                                             | OFF, ON                    |
| 01H 12H 07H               | LIMITER THRESHOLD     | 7CH 70H–00H 00H                                     | -40.0-0.0dB                |
| 01H 12H 08H               | AUX SEND AUDIO IN 1   | 2FH-00H                                             | -INFdB, -80–0dB            |
| 01H 12H 09H               | AUX SEND AUDIO IN 2   | 2FH-00H                                             | -INFdB, -80–0dB            |
| 01H 12H 0AH               | AUX SEND USB IN       | 2FH-00H                                             | -INFdB, -80–0dB            |
| 01H 12H 0BH               | AUX SEND HDMI IN 1    | 2FH-00H                                             | -INFdB, -80–0dB            |
| 01H 12H 0CH               | AUX SEND HDMI IN 2    | 2FH-00H                                             | -INFdB, -80–0dB            |
| 01H 12H 0DH               | AUX EFFECT AUDIO IN 1 | 00H-02H                                             | DRY, PRE FADER, POST FADER |
| 01H 12H 0EH               | AUX EFFECT AUDIO IN 2 | 00H–02H                                             | DRY, PRE FADER, POST FADER |
| 01H 12H 0FH               | AUX EFFECT USB IN     | 00H–02H                                             | DRY, PRE FADER, POST FADER |
| 01H 12H 10H               | AUX EFFECT HDMI IN 1  | 00H–02H                                             | DRY, PRE FADER, POST FADER |
| 01H 12H 11H               | AUX EFFECT HDMI IN 2  | 00H-02H                                             | DRY, PRE FADER, POST FADER |

## ○ Audio USB Output

| Address                   | Parameter Name          | Sys.Ex.Value                                        | Meaning of Value         |
|---------------------------|-------------------------|-----------------------------------------------------|--------------------------|
| 01H 13H 00H<br>01H<br>02H | USB OUT LEVEL           | 7EH 00H 00H, 7FH 79H 60H–00H<br>00H 00H–00H 00H 64H | -INFdB, -80.0–0.0–10.0dB |
| 01H 13H 03H               | USB OUT MUTE            | 00H-01H                                             | OFF, ON                  |
| 01H 13H 04H<br>05H        | USB OUT DELAY           | 00H 00H-27H 08H                                     | 0.0–500.0msec            |
| 01H 13H 06H               | EQUALIZER SW            | 00H–01H                                             | OFF, ON                  |
| 01H 13H 07H               | EQUALIZER HI GAIN       | 04H–7CH                                             | -12.0–12.0dB             |
| 01H 13H 08H               | EQUALIZER HI FREQUENCY  | 24H-3EH                                             | 1.00–20.0kHz             |
| 01H 13H 09H               | EQUALIZER Mid GAIN      | 04H–7CH                                             | -12.0–12.0dB             |
| 01H 13H 0AH               | EQUALIZER Mid FREQUENCY | 02H–3EH                                             | 20Hz-20.0kHz             |
| 01H 13H 0BH               | EQUALIZER Mid Q         | 00H–05H                                             | 0.5–16.0                 |
| 01H 13H 0CH               | EQUALIZER Lo GAIN       | 04H-7CH                                             | -12.0–12.0dB             |
| 01H 13H 0DH               | EQUALIZER Lo FREQUENCY  | 02H-2AH                                             | 20-2.00kHz               |

### $\bigcirc$ Audio Follow

| Address     | Parameter Name | Sys.Ex.Value | Meaning of Value      |
|-------------|----------------|--------------|-----------------------|
| 01H 20H 00H | HDMI IN 1      | 00H–01H      | OFF, ON               |
| 01H 20H 01H | HDMI IN 2      | 00H–01H      | OFF, ON               |
| 01H 20H 02H | AUDIO IN 1     | 00H–02H      | OFF, INPUT 1, INPUT 2 |
| 01H 20H 03H | AUDIO IN 2     | 00H-02H      | OFF, INPUT 1, INPUT 2 |
| 01H 20H 04H | USB IN         | 00H–02H      | OFF, INPUT 1, INPUT 2 |

## • System Parameter Area

## ○ Version Parameter

| Address     | Parameter Name           | Sys.Ex.Value | Meaning of Value           |
|-------------|--------------------------|--------------|----------------------------|
| 02H 00H 00H | System Version Major     | 00H-09H      | Version Number (Read Only) |
| 02H 00H 01H | System Version Minor (1) | 00H-09H      | Version Number (Read Only) |
| 02H 00H 02H | System Version Minor (2) | 00H-09H      | Version Number (Read Only) |
| 02H 00H 03H | System Version Build (1) | 00H-09H      | Version Number (Read Only) |
| 02H 00H 04H | System Version Build (2) | 00H-09H      | Version Number (Read Only) |
| 02H 00H 05H | System Version Build (3) | 00H-09H      | Version Number (Read Only) |

## ○ System

| Address     | Parameter Name           | Sys.Ex.Value | Meaning of Value                                                                                                    |
|-------------|--------------------------|--------------|----------------------------------------------------------------------------------------------------|
| 02H 01H 00H | HDCP                     | 00H-01H      | OFF, ON                                                                                                    |
| 02H 01H 01H | FRAME RATE               | 00H-01H      | 59.94Hz, 50Hz                                                                                                    |
| 02H 01H 02H | INPUT 1 SW ASSIGN        | 00H-04H      | $\Leftarrow$ AUTO TAKE, $\Leftarrow$ AUTO TAKE $\Rightarrow$ , $\Leftarrow$ CUT, $\Leftarrow$ CUT $\Rightarrow$ , $\Leftarrow$ TRANSFORM                                                                                                    |
| 02H 01H 03H | INPUT 2 SW ASSIGN        | 00H-04H      | AUTO TAKE $\Rightarrow$ , $\Leftarrow$ AUTO TAKE $\Rightarrow$ , CUT $\Rightarrow$ , $\Leftarrow$ CUT $\Rightarrow$ , TRANSFORM $\Rightarrow$                                                                                                    |
| 02H 01H 04H | OUTPUT FADE LEFT ASSIGN  | 00H-07H      | BLACK, WHITE, STILL IMAGE, CONTRAST, AUDIO, BLACK&AUDIO, WHITE&AUDIO, STILL<br>IMAGE&AUDIO                                                                                                    |
| 02H 01H 05H | OUTPUT FADE RIGHT ASSIGN | 00H-07H      | BLACK, WHITE, STILL IMAGE, CONTRAST, AUDIO, BLACK&AUDIO, WHITE&AUDIO, STILL<br>IMAGE&AUDIO                                                                                                    |
| 02H 01H 06H | AUDIO FX ASSIGN CTR1     | 00H-1BH      | AUDIO IN 1 ANALOG GAIN, AUDIO IN 2 ANALOG GAIN, AUDIO IN 1 LEVEL, AUDIO IN 2 LEVEL,<br>USB IN LEVEL, HDMI IN 1 LEVEL, HDMI IN 2 LEVEL, MASTER OUTPUT LEVEL, AUX OUTPUT LEVEL<br>USB OUTPUT LEVEL, AUDIO IN 1 DELAY, AUDIO IN 2 DELAY, USB IN DELAY, HDMI IN 1 DELAY,<br>HDMI IN 2 DELAY, USB OUT DELAY, AUDIO IN 1 REVERB SEND, AUDIO IN 2 REVERB SEND, USB<br>IN REVERB SEND, HDMI IN 1 REVERB SEND, HDMI IN 2 REVERB SEND, REVERB LEVEL, AUDIO<br>IN 1 VOICE PITCH, AUDIO IN 2 VOICE PITCH, AUDIO IN 1 VOICE FORMANT, AUDIO IN 2 VOICE<br>FORMANT, AUDIO IN 1 VOICE MIX, AUDIO IN 2 VOICE MIX |
| 02H 01H 07H | AUDIO FX ASSIGN CTR2     | 00H-1BH      | AUDIO IN 1 ANALOG GAIN, AUDIO IN 2 ANALOG GAIN, AUDIO IN 1 LEVEL, AUDIO IN 2 LEVEL,<br>USB IN LEVEL, HDMI IN 1 LEVEL, HDMI IN 2 LEVEL, MASTER OUTPUT LEVEL, AUX OUTPUT LEVEL<br>USB OUTPUT LEVEL, AUDIO IN 1 DELAY, AUDIO IN 2 DELAY, USB IN DELAY, HDMI IN 1 DELAY,<br>HDMI IN 2 DELAY, USB OUT DELAY, AUDIO IN 1 REVERB SEND, AUDIO IN 2 REVERB SEND, USB<br>IN REVERB SEND, HDMI IN 1 REVERB SEND, HDMI IN 2 REVERB SEND, REVERB LEVEL, AUDIO<br>IN 1 VOICE PITCH, AUDIO IN 2 VOICE PITCH, AUDIO IN 1 VOICE FORMANT, AUDIO IN 2 VOICE<br>FORMANT, AUDIO IN 1 VOICE MIX, AUDIO IN 2 VOICE MIX |
| 02H 01H 08H | PREVIEW LABEL            | 00H-01H      | OFF, ON                                                                                                    |
| 02H 01H 09H | AUDIO LEVEL METER        | 00H-01H      | OFF, ON                                                                                                    |
| 02H 01H 0AH | AUTO INPUT DETECT        | 00H-01H      | OFF, ON                                                                                                    |
| 02H 01H 0BH | AUTO OFF                 | 00H-01H      | OFF, ON                                                                                                    |
| 02H 01H 0CH | TEST PATTERN             | 00H-05H      | OFF, 75% COLOR BAR, 100% COLOR BAR, RAMP, STEP, HATCH                                                                                                    |
| 02H 01H 0DH | TEST TONE LEVEL          | 00H-03H      | OFF, -20dB, -10dB, 0dB                                                                                                    |
| 02H 01H 0EH | TEST TONE FREQUENCY L    | 00H-02H      | 500Hz, 1kHz, 2kHz                                                                                                    |
| 02H 01H 0FH | TEST TONE FREQUENCY R    | 00H-02H      | 500Hz, 1kHz, 2kHz                                                                                                    |

## $\bigcirc$ Panel Lock

| Address     | Parameter Name    | Sys.Ex.Value | Meaning of Value |
|-------------|-------------------|--------------|------------------|
| 02H 02H 00H | INPUT 1 SW        | 00H-01H      | OFF, ON          |
| 02H 02H 01H | INPUT 2 SW        | 00H-01H      | OFF, ON          |
| 02H 02H 02H | VIDEO FADER       | 00H-01H      | OFF, ON          |
| 02H 02H 03H | OUTPUT FADE       | 00H-01H      | OFF, ON          |
| 02H 02H 04H | VFX SW            | 00H-01H      | OFF, ON          |
| 02H 02H 05H | EFFECT TYPE SW    | 00H-01H      | OFF, ON          |
| 02H 02H 06H | CONTROL 1 ENCODER | 00H-01H      | OFF, ON          |
| 02H 02H 07H | CONTROL 2 ENCODER | 00H-01H      | OFF, ON          |

## $\bigcirc$ LED Assign

| Address     | Parameter Name        | Sys.Ex.Value | Meaning of Value                                     |
|-------------|-----------------------|--------------|------------------------------------------------------|
| 02H 03H 00H | PROGRAM LED COLOR     | 00H-07H      | RED, GREEN, YELLOW, BLUE, PURPLE, L.BLUE, WHITE, OFF |
| 02H 03H 01H | PREVIEW LED COLOR     | 00H-07H      | RED, GREEN, YELLOW, BLUE, PURPLE, L.BLUE, WHITE, OFF |
| 02H 03H 02H | BG SELECT LED COLOR   | 00H-07H      | RED, GREEN, YELLOW, BLUE, PURPLE, L.BLUE, WHITE, OFF |
| 02H 03H 03H | INPUT 1 LED           | 00H-01H      | OFF, ON                                              |
| 02H 03H 04H | INPUT 2 LED           | 00H-01H      | OFF, ON                                              |
| 02H 03H 05H | VIDEO FADER LED       | 00H-01H      | OFF, ON                                              |
| 02H 03H 06H | MENU LED              | 00H-01H      | OFF, ON                                              |
| 02H 03H 07H | VFX LED               | 00H-01H      | OFF, ON                                              |
| 02H 03H 08H | EFFECTS LED           | 00H-01H      | OFF, ON                                              |
| 02H 03H 09H | OUTPUT FADE LEFT LED  | 00H-01H      | OFF, ON                                              |
| 02H 03H 0AH | OUTPUT FADE RIGHT LED | 00H-01H      | OFF, ON                                              |

## ○ Effect Type SW Assign

| Address     | Parameter Name | Sys.Ex.Value | Meaning of Value |  |  |
|-------------|----------------|--------------|------------------|--|--|
| 02H 04H 00H | MIX            | 00H-01H      | DISABLE, ENABLE  |  |  |
| 02H 04H 01H | WIPE           | 00H-01H      | DISABLE, ENABLE  |  |  |
| 02H 04H 02H | PinP           | 00H-01H      | DISABLE, ENABLE  |  |  |
| 02H 04H 03H | KEY            | 00H-01H      | DISABLE, ENABLE  |  |  |

#### $\bigcirc$ Preset Memory

| Address     | Parameter Name                     | Sys.Ex.Value | Meaning of Value        |
|-------------|------------------------------------|--------------|-------------------------|
| 02H 05H 00H | START UP                           | 00H-08H      | LAST MEMORY, MEMORY 1–8 |
| 02H 05H 01H | MEMORY PROTECT                     | 00H-01H      | OFF, ON                 |
| 02H 05H 02H | FADE TIME                          | 00H-28H      | 0.0-4.0sec              |
| 02H 05H 03H | FADE SW MIX/WIPE                   | 00H-01H      | OFF, ON                 |
| 02H 05H 04H | FADE SW PinP                       | 00H-01H      | OFF, ON                 |
| 02H 05H 05H | FADE SW KEY                        | 00H-01H      | OFF, ON                 |
| 02H 05H 06H | LOAD PARAMETER VIDEO INPUT         | 00H-01H      | OFF, ON                 |
| 02H 05H 07H | LOAD PARAMETER VIDEO OUTPUT        | 00H-01H      | OFF, ON                 |
| 02H 05H 08H | LOAD PARAMETER TRANS TIME          | 00H-01H      | OFF, ON                 |
| 02H 05H 09H | LOAD PARAMETER MIX/WIPE            | 00H-01H      | OFF, ON                 |
| 02H 05H 0AH | LOAD PARAMETER PinP                | 00H-01H      | OFF, ON                 |
| 02H 05H 0BH | LOAD PARAMETER KEY                 | 00H-01H      | OFF, ON                 |
| 02H 05H 0CH | LOAD PARAMETER VFX                 | 00H-01H      | OFF, ON                 |
| 02H 05H 0DH | LOAD PARAMETER VIDEO<br>CROSSPOINT | 00H-01H      | OFF, ON                 |
| 02H 05H 0EH | LOAD PARAMETER VIDEO FADER         | 00H-01H      | OFF, ON                 |
| 02H 05H 0FH | LOAD PARAMETER AUDIO INPUT         | 00H-01H      | OFF, ON                 |
| 02H 05H 10H | LOAD PARAMETER AUDIO OUTPUT        | 00H-01H      | OFF, ON                 |
| 02H 05H 11H | LOAD PARAMETER AUDIO FOLLOW        | 00H-01H      | OFF, ON                 |

#### $\bigcirc$ CTL/EXP

| Address     | Parameter Name | Sys.Ex.Value | Meaning of Value                                                                                                    |
|-------------|----------------|--------------|----------------------------------------------------------------------------------------------------|
| 02H 06H 00H | CTL/EXP TYPE   | 00H-02H      | OFF, CTL A & CTL B, EXP                                                                                                    |
| 02H 06H 01H | CTL A ASSIGN   | 00H-19H      | N/A, EFFECT TYPE SW, EFFECT MIX, EFFECT WIPE, EFFECT PinP, EFFECT KEY, VFX SW,<br>INPUT 1 SW, INPUT 2 SW, ← AUTO TAKE → , ← CUT → , STILL IMAGE,<br>INPUT 1 AUDIO MUTE, INPUT 2 AUDIO MUTE, AUDIO IN AUDIO MUTE,<br>AUDIO OUTPUT MUTE, OUTPUT FADE LEFT, OUTPUT FADE RIGHT, LOAD MEMORY 1–8 |
| 02H 06H 02H | CTL B ASSIGN   | 00H-19H      | N/A, EFFECT TYPE SW, EFFECT MIX, EFFECT WIPE, EFFECT PinP, EFFECT KEY, VFX SW,<br>INPUT 1 SW, INPUT 2 SW, ← AUTO TAKE → , ← CUT → , STILL IMAGE,<br>INPUT 1 AUDIO MUTE, INPUT 2 AUDIO MUTE, AUDIO IN AUDIO MUTE,<br>AUDIO OUTPUT MUTE, OUTPUT FADE LEFT, OUTPUT FADE RIGHT, LOAD MEMORY 1–8 |
| 02H 06H 03H | EXP ASSIGN     | 00H-0AH      | N/A, VIDEO FADER, ← CUT → , VFX MIX LEVEL, OUTPUT FADE LEFT, OUTPUT FADE RIGHT,<br>STILL IMAGE, INPUT 1 AUDIO LEVEL, INPUT 2 AUDIO LEVEL, AUDIO IN AUDIO LEVEL,<br>AUDIO OUTPUT LEVEL                                                                                                    |

### ○ CAPTURE IMAGE

| Address     | Parameter Name           | Sys.Ex.Value | Meaning of Value |
|-------------|--------------------------|--------------|------------------|
| 02H 07H 00H | CAPTURE SHORTCUT         | 00H-01H      | DISABLE, ENABLE  |
| 02H 07H 01H | SAVE TO INTERNAL STORAGE | 00H-01H      | DISABLE, ENABLE  |

#### ○ AUTO SWITCHING

| Address     | Parameter Name            | Sys.Ex.Value | Meaning of Value               |
|-------------|---------------------------|--------------|--------------------------------|
| 02H 08H 00H | AUTO SWITCHING SW         | 00H-01H      | OFF, ON                        |
| 02H 08H 01H | AUTO SWITCHING TYPE       | 00H-01H      | INPUT SCAN, PRESET MEMORY SCAN |
| 02H 08H 02H | INPUT SCAN TIME INPUT 1   | 00H-78H      | OFF, 1–120 sec                 |
| 02H 08H 03H | INPUT SCAN TIME INPUT 2   | 00H-78H      | OFF, 1–120 sec                 |
| 02H 08H 04H | INPUT SCAN TRANS TIME     | 00H-28H      | 0.0 sec-4.0 sec                |
| 02H 08H 05H | MEMORY SCAN SEQUENCE      | 00H-02H      | NORMAL, REVERSE, RANDOM        |
| 02H 08H 06H | MEMORY SCAN MEMORY 1 TIME | 00H-78H      | OFF, 1–120 sec                 |
| 02H 08H 07H | MEMORY SCAN MEMORY 2 TIME | 00H-78H      | OFF, 1–120 sec                 |
| 02H 08H 08H | MEMORY SCAN MEMORY 3 TIME | 00H-78H      | OFF, 1–120 sec                 |
| 02H 08H 09H | MEMORY SCAN MEMORY 4 TIME | 00H-78H      | OFF, 1–120 sec                 |
| 02H 08H 0AH | MEMORY SCAN MEMORY 5 TIME | 00H-78H      | OFF, 1–120 sec                 |
| 02H 08H 0BH | MEMORY SCAN MEMORY 6 TIME | 00H-78H      | OFF, 1–120 sec                 |

| Address     | Parameter Name            | Sys.Ex.Value | Meaning of Value |
|-------------|---------------------------|--------------|------------------|
| 02H 08H 0CH | MEMORY SCAN MEMORY 7 TIME | 00H-78H      | OFF, 1–120 sec   |
| 02H 08H 0DH | MEMORY SCAN MEMORY 8 TIME | 00H-78H      | OFF, 1–120 sec   |

## Other Parameter Area

## ○ Preset Memory

| Address     | Parameter Name            | Sys.Ex.Value | Meaning of Value                    |
|-------------|---------------------------|--------------|-------------------------------------|
| 0AH 00H 00H | Memory Load Trigger       | 00H-07H      | Memory 1–8 (Write Only)             |
| 0AH 00H 01H | Memory Save Trigger       | 00H-07H      | Memory 1–8 (Write Only)             |
| 0AH 00H 02H | Memory Initialize Trigger | 00H-07H      | Memory 1–8 (Write Only)             |
| 0AH 00H 03H | Loaded Memory Number      | 00H–07H, 7FH | Memory 1–8, Last Memory (Read only) |

## Preset Memory Area

You can load or rewrite the stored contents of the preset memories.

\* The 2nd byte and 3rd byte of a Preset Memory Area address, and the value range, are in common with the Video Parameter Area (00H 00H 00H) and the Audio Parameter Area (01H 00H 00H).

| Address     | Parameter Name             |
|-------------|----------------------------|
| 10H 00H 00H | Video Parameter (Memory 1) |
| 11H 00H 00H | Audio Parameter (Memory 1) |
| 12H 00H 00H | Video Parameter (Memory 2) |
| 13H 00H 00H | Audio Parameter (Memory 2) |
| 14H 00H 00H | Video Parameter (Memory 3) |
| 15H 00H 00H | Audio Parameter (Memory 3) |
| 16H 00H 00H | Video Parameter (Memory 4) |
| 17H 00H 00H | Audio Parameter (Memory 4) |
| 18H 00H 00H | Video Parameter (Memory 5) |
| 19H 00H 00H | Audio Parameter (Memory 5) |
| 1AH 00H 00H | Video Parameter (Memory 6) |
| 1BH 00H 00H | Audio Parameter (Memory 6) |
| 1CH 00H 00H | Video Parameter (Memory 7) |
| 1DH 00H 00H | Audio Parameter (Memory 7) |
| 1EH 00H 00H | Video Parameter (Memory 8) |
| 1FH 00H 00H | Audio Parameter (Memory 8) |

## 3. Supplementary Material

### Decimal and Hexadecimal Table

(Hexadecimal Numbers are Indicated by "H")

In MIDI documentation, data values and addresses/sizes of exclusive messages etc. are expressed as hexadecimal values for each 7 bits.

The following table shows how these correspond to decimal numbers.

| D  | н   | D  | н   | D  | н   | D   | н   |
|----|-----|----|-----|----|-----|-----|-----|
| 0  | 00H | 32 | 20H | 64 | 40H | 96  | 60H |
| 1  | 01H | 33 | 21H | 65 | 41H | 97  | 61H |
| 2  | 02H | 34 | 22H | 66 | 42H | 98  | 62H |
| 3  | 03H | 35 | 23H | 67 | 43H | 99  | 63H |
| 4  | 04H | 36 | 24H | 68 | 44H | 100 | 64H |
| 5  | 05H | 37 | 25H | 69 | 45H | 101 | 65H |
| 6  | 06H | 38 | 26H | 70 | 46H | 102 | 66H |
| 7  | 07H | 39 | 27H | 71 | 47H | 103 | 67H |
| 8  | 08H | 40 | 28H | 72 | 48H | 104 | 68H |
| 9  | 09H | 41 | 29H | 73 | 49H | 105 | 69H |
| 10 | 0AH | 42 | 2AH | 74 | 4AH | 106 | 6AH |
| 11 | OBH | 43 | 2BH | 75 | 4BH | 107 | 6BH |
| 12 | 0CH | 44 | 2CH | 76 | 4CH | 108 | 6CH |
| 13 | ODH | 45 | 2DH | 77 | 4DH | 109 | 6DH |
| 14 | 0EH | 46 | 2EH | 78 | 4EH | 110 | 6EH |
| 15 | OFH | 47 | 2FH | 79 | 4FH | 111 | 6FH |
| 16 | 10H | 48 | 30H | 80 | 50H | 112 | 70H |
| 17 | 11H | 49 | 31H | 81 | 51H | 113 | 71H |
| 18 | 12H | 50 | 32H | 82 | 52H | 114 | 72H |
| 19 | 13H | 51 | 33H | 83 | 53H | 115 | 73H |
| 20 | 14H | 52 | 34H | 84 | 54H | 116 | 74H |
| 21 | 15H | 53 | 35H | 85 | 55H | 117 | 75H |
| 22 | 16H | 54 | 36H | 86 | 56H | 118 | 76H |
| 23 | 17H | 55 | 37H | 87 | 57H | 119 | 77H |
| 24 | 18H | 56 | 38H | 88 | 58H | 120 | 78H |
| 25 | 19H | 57 | 39H | 89 | 59H | 121 | 79H |
| 26 | 1AH | 58 | 3AH | 90 | 5AH | 122 | 7AH |
| 27 | 1BH | 59 | 3BH | 91 | 5BH | 123 | 7BH |
| 28 | 1CH | 60 | 3CH | 92 | 5CH | 124 | 7CH |
| 29 | 1DH | 61 | 3DH | 93 | 5DH | 125 | 7DH |
| 30 | 1EH | 62 | 3EH | 94 | 5EH | 126 | 7EH |
| 31 | 1FH | 63 | 3FH | 95 | 5FH | 127 | 7FH |
|    |     |    |     |    |     |     |     |

#### D: decimal

#### H: hexadecimal

- \* Decimal expressions used for MIDI channel, bank select, and program change are 1 greater than the decimal value shown in the above table.
- \* Hexadecimal values in 7-bit units can express a maximum of 128 levels in one byte of data. If the data requires greater resolution, two or more bytes are used. For example, a value indicated by a hexadecimal expression in two 7-bit bytes aa bbH would be aa x 128 + bb.
- \* Data marked "nibbled" is expressed in hexadecimal in 4-bit units. A value expressed as a 2-byte nibble 0a 0bH has the value of a x 16 + b.

<Example1>

What is the decimal expression of 5AH? From the preceding table, 5AH = 90

#### <Example2>

What is the decimal expression of the value 12 34H given as hexadecimal for each 7 bits?

From the preceding table, since 12H = 18 and 34H = 52 18 x 128 + 52 = 2356

#### <Example3>

What is the decimal expression of the nibbled value 0A 03 09 0D? From the preceding table, since 0AH = 10, 03H = 3, 09H = 9, 0DH = 13(( $10 \times 16 + 3$ )  $\times 16 + 9$ )  $\times 16 + 13 = 41885$ 

#### <Example4>

What is the nibbled expression of the decimal value 1258?

#### 16<u>) 1258</u>

16<u>78</u>... 10 16<u>4</u>... 14 0... 4

Since from the preceding table, 0 = 00H, 4 = 04H, 14 = 0EH, 10 = 0AH, the answer is 00 04 0E 0AH.

### MIDI Message Examples

#### <Example 1> 92H 3EH 5FH

9n is a note on status and n is the MIDI channel number. As 2H = 2, 3EH = 62 and 5FH = 95, this is a note on message of MIDI CH =3, note number 62 (D4) and velocity 95.

#### <Example 2> CEH 49H

CnH is program change status, and n is the MIDI channel number. As EH = 14 and 49H = 73, this is a program change message of MIDI CH = 15 and program number 74 (in the GS sound map, Flute).

## Example of an Exclusive Message and Calculating a Checksum

Roland Exclusive messages are transmitted with a checksum at the end (before F7) to make sure that the message was correctly received. The value of the checksum is determined by the address and data (or size) of the transmitted exclusive message.

#### How to Calculate the Checksum (Hexadecimal Numbers are Indicated by "H")

The checksum is a value that produces a lower 7 bits of zero when the address, size, and checksum itself are summed. If the exclusive message to be transmitted has an address of aa bb ccH and the data is dd ee ffH, the actual calculation would be as follows:

aa + bb + cc + dd + ee + ff = sum sum / 128 = quotient ... remainder 128 - remainder = checksum (However, the checksum will be 0 if the remainder is 0.)

#### <Example>

Setting Dissolve Time Ctrl Assign in MIDI Visual Control to Modulation for Control Changes

From the "Parameter Address Map," the start address of the Dissolve Time Ctrl Assign in MIDI Visual Control is 10H 10H 02H and the Modulation parameter in Control Change is 00H 01H. Therefore ...

| F0H | 7EH | 00H | 0CH 01H | 10H 10H 02H | 00H 01H | ??H | F7H |
|-----|-----|-----|---------|-------------|---------|-----|-----|
| (1) | (2) | (3) | (4)     | (5)         | (6)     | (7) | (8) |

Exclusive Status
 ID Number (Universal SysEx Non Realtime)
 Device ID (0)
 Sub ID (MIDI Visual Control Version 1.0)
 Address
 Data
 Checksum
 EOX

Next calculate the checksum. Add (5) to (6). 10H + 10H + 02H + 00H + 01H = 16 + 16 + 2 + 0 + 1 = 35 (sum) 35 (sum) / 128 = 0 (quotient) ... 35 (remainder) Checksum = 128 - 35 (remainder) = 93 = 5DH

Thus, the message to transmit is : F0H 7EH 00H 0CH 01H 10H 10H 02H 00H 01H 5DH F7H

# **MIDI Implementation Chart**

| Function         |                         | Transmitted | Recognized | Remarks                     |
|------------------|-------------------------|-------------|------------|-----------------------------|
| Basic            | Default                 | 1           | 1          |                             |
| Channel          | Changed                 | 1           | 1          |                             |
|                  | Default                 | x           | ×          |                             |
| Mode             | Messages                | x           | ×          |                             |
|                  | Altered                 | ****        | ****       |                             |
| Note             |                         |             |            |                             |
| Number           | True Voice              | ×           | ×          |                             |
|                  | Note On                 | ×           | ×          |                             |
| Velocity         | Note Off                | ×           | ×          |                             |
| After            | Key's                   | х           | ×          |                             |
| Touch            | Channel's               | ×           | ×          |                             |
| Pitch Bend       |                         | ×           | ×          |                             |
|                  | 0–9                     | x           | ×          | Controls various parameters |
|                  | 10–31                   |             | 0          |                             |
|                  | 32–51                   |             | 0          |                             |
|                  | 52–60                   |             | ×          |                             |
|                  | 61–119                  | ×           | 0          |                             |
|                  |                         |             |            |                             |
|                  |                         |             |            |                             |
|                  |                         |             |            |                             |
|                  |                         |             |            |                             |
|                  |                         |             |            |                             |
|                  |                         |             |            |                             |
|                  |                         |             |            |                             |
| Control          |                         |             |            |                             |
| Change           |                         |             |            |                             |
|                  |                         |             |            |                             |
|                  |                         |             |            |                             |
|                  |                         |             |            |                             |
|                  |                         |             |            |                             |
|                  |                         |             |            |                             |
|                  |                         |             |            |                             |
|                  |                         |             |            |                             |
|                  |                         |             |            |                             |
|                  |                         |             |            |                             |
|                  |                         |             |            |                             |
|                  |                         |             |            |                             |
| 2                |                         |             |            |                             |
| Program          | : True Number           | ×           | ×          |                             |
| Change           |                         |             |            |                             |
| System Exclusive |                         | 0           | 0          |                             |
| System           | : Song Position         | ×           | ×          |                             |
| Common           | : Song Select           | ×           | ×          |                             |
|                  | : Tune Request          | X           | X          |                             |
| System           | : Clock                 | ×           | ×          |                             |
| Real Time        | : Commands              | X           | X          |                             |
|                  | : All Sound Off         | ×           | ×          |                             |
|                  | : Reset All Controllers | ×           | ×          |                             |
| Aux              | : Local On/Off          | X           | ×          |                             |
| Messages         | : All Notes Off         | X           | ×          |                             |
|                  | : Active Sensing        | ×           | X          |                             |
|                  | : System Reset          | X           | X          |                             |
|                  |                         |             |            |                             |
| Notes            |                         |             |            |                             |
|                  |                         |             |            |                             |
|                  |                         |             |            |                             |

# Appendix

## Block Diagram

## Video block

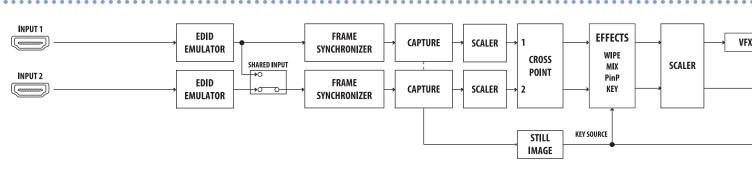

## Audio block

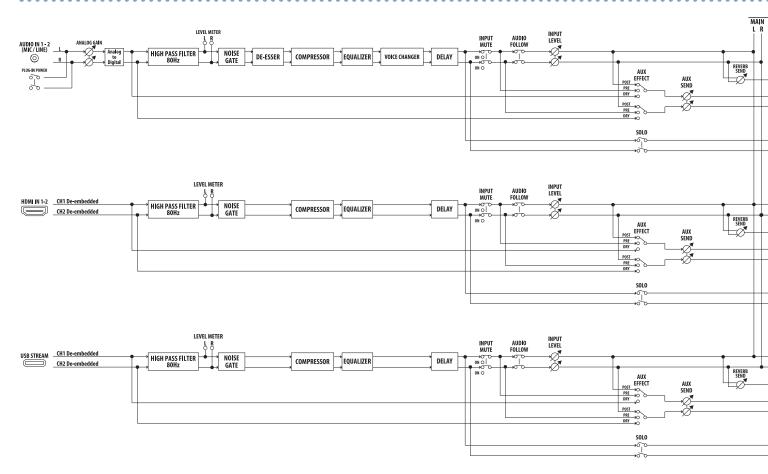

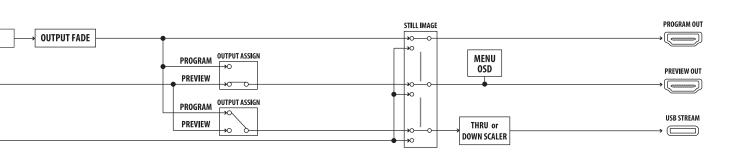

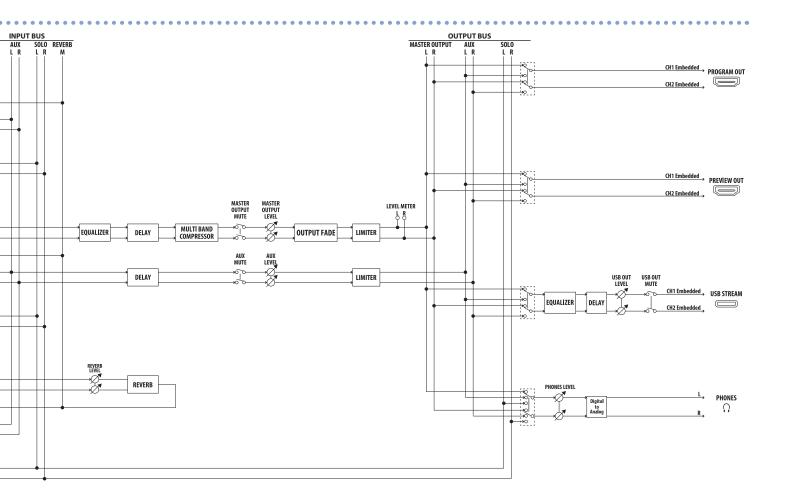

# Dimensions

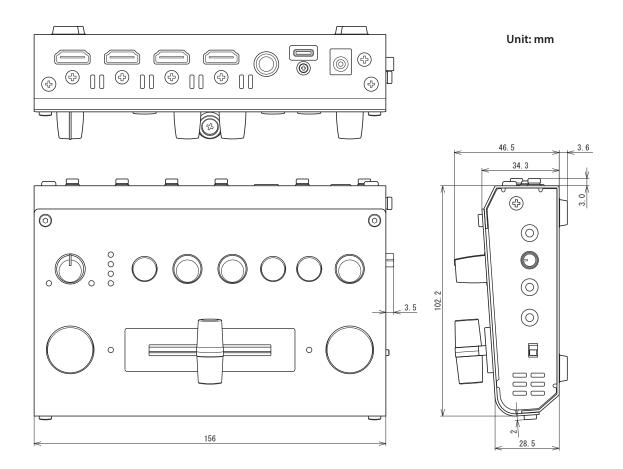

# Troubleshooting

If you suspect a malfunction, please check the following points. If this does not resolve the problem, contact a nearby Roland Service Center.

| Problem                                                                      | Items to check                                                                                                    | Action                                                                                                    | Page           |
|------------------------------------------------------------------------------|----------------------------------------------------------------------------------------------------|----------------------------------------------------------------------------------------------------|----------------|
| Video-related problems                                                       |                                                                                                    |                                                                                                    |                |
| No picture is input.                                                         | Could you be inputting copy-protected (HDCP) video?                                                                                   | If you want to input copy-protected (HDCP) video, set the<br>System menu "HDCP" setting to "ON."                                                                                                    | p. 11          |
| Video input from a<br>computer is distorted.                                 | If video is being input from a computer, the<br>image can sometimes be skewed, flickering, or<br>otherwise distorted.                 | This is a phenomenon called "tearing," and is not a malfunction.                                                                                                    | _              |
|                                                                              | Has the [OUTPUT FADE] knob been turned clockwise or counterclockwise?                                                                 | With the factory settings, the program output video is faded<br>if the [OUTPUT FADE] knob is turned counter-clockwise. If the<br>knob is turned all the way clockwise, a still image is output.<br>To output video, set the [OUTPUT FADE] knob to the center.                                              | p. 19<br>p. 21 |
|                                                                              | Does the output destination display support copy protection (HDCP)?                                                                   | If you are outputting copy-protected (HDCP) video, and a display that does not support HDCP is connected, the video might not be shown or might be incorrect. Connect a display that supports HDCP.                                                                                                    | p. 11          |
| No video appears                                                             |                                                                                                    | If the display does not support the V-02HD's output format, the video might not be shown correctly. Change the output format in VIDEO OUTPUT menu $\rightarrow$ "SCALING" $\rightarrow$ "FORMAT."                                                                                                    |                |
|                                                                              | Does the output destination display support<br>the output format that is specified on the<br>V-02HD?                                  | If the menu is no longer shown<br>If the menu is no longer shown in the display, use the following<br>procedure to restart the V-02HD. This returns the output<br>format to "1080p" (default value).                                                                                                    | p. 8           |
|                                                                              |                                                                                                    | 1. Turn off the power.                                                                                                    |                |
|                                                                              |                                                                                                    | 2. While holding down the [1] button and the [2] button, turn on the power.                                                                                                    |                |
| "Snowy"-noise video is<br>shown.                                             | It might be that the HDMI signal is not being correctly transmitted or received.                                                      | Reconnect the HDMI cable.                                                                                                    | _              |
|                                                                              |                                                                                                    | Change the color space in VIDEO OUTPUT menu $\rightarrow$ "PROGRAM OUT," "PREVIEW OUT" $\rightarrow$ "COLOR SPACE."                                                                                                    | p. 9           |
| Color is wrong.                                                              | Do the color space settings of the output-<br>destination device and the V-02HD match?                                                | Depending on the device, the color space might be linked<br>with the DVI/HDMI selection or the selection of format. If so,<br>changing the color space of the output-destination device<br>might solve the problem.                                                                                        | _              |
| An edge of the video shown<br>on a display is cut off.                       | Are the display's settings correct?                                                                                                   | Depending on the display, it might overscan automatically.<br>Change the settings of the device.                                                                                                    | _              |
| Compositing a logo or                                                        | When using key compositing, is the key type                                                                                           | Use the KEY menu setting "KEY TYPE" to select either<br>luminance key (black, white) or chroma key.<br>If chroma key is selected, use the KEY menu setting "COLOR" or                                                                                                    | p. 14          |
| video is not possible.                                                       | (luminance key, chroma key) selected correctly?                                                                                       | "SAMPLING MARKER" to specify the color that is removed.<br>Use the [CONTROL 1] [CONTROL 2] knobs to adjust the right<br>amount of cutout for the logo or video.                                                                                                    | p. 16          |
| The video does not switch<br>completely when you<br>operate the video fader. | Depending on how long the V-02HD has been<br>used, or on how it has been transported, the<br>video might no longer switch completely. | Select the SYSTEM menu item "VIDEO FADER CALIBRATE," and follow the on-screen directions to calibrate (adjust) the video fader.                                                                                                    | _              |
| Audio-related Problems                                                       |                                                                                                    |                                                                                                    |                |
| No audio is output.                                                          | Is the volume turned down on the V-02HD?                                                                                              | <ul> <li>Adjust each input to the appropriate volume. Also raise the output volume.</li> <li>Use AUDIO INPUT menu → "AUDIO IN 1"-"HDMI IN 2" → "INPUT LEVEL" to adjust each input volume.</li> <li>Use AUDIO OUTPUT menu → "MASTER OUTPUT" → "MASTER OUTPUT LEVEL" to adjust the output volume.</li> </ul> | p. 22          |
| Audio volume is low.                                                         | Could the audio be muted?                                                                                                    | <ul> <li>Defeat mute (silence) for the input/output audio.</li> <li>In AUDIO INPUT menu → "AUDIO IN 1"-"HDMI IN 2"<br/>→ "set INPUT MUTE" to "OFF."</li> <li>In AUDIO OUTPUT menu → "MASTER OUTPUT" → set<br/>"OUTPUT MUTE" to "OFF."</li> </ul>                                                           | p. 27          |
| Other Problems                                                               |                                                                                                    |                                                                                                    |                |
| Buttons and knobs cannot<br>be operated.                                     | Could panel lock be enabled?                                                                                                    | If the panel lock function which temporarily locks panel<br>operations is enabled, the buttons and knobs will be<br>inoperable.<br>In SYSTEM menu → "PANEL LOCK" → PANEL LOCK menu, turn<br>the button or knob lock "OFF" (disabled).                                                                      | p. 36          |

# Main Specifications

| Video             |                              |                                                                                                    |
|-------------------|------------------------------|----------------------------------------------------------------------------------------------------|
| Video Processing  | 4:4:4 (Y/Pb/Pr), 10-bit      |                                                                                                    |
| nput Connectors   | INPUT 1–2                    | HDMI type A x 2 * HDCP Supported * Multi-format Supported                                                                                                    |
|                   | PROGRAM OUT                  | HDMI type A * HDCP Supported                                                                                                    |
| Output Connectors | PREVIEW OUT                  | * Multi-format Supported                                                                                                    |
|                   | USB STREAM                   | USB Type-C <sup>®</sup>                                                                                                    |
| Input Formats     | PROGRAM OUT                  | 480/59.94i, 480/59.94p, 720/59.94p, 1080/59.94i, 1080/59.94p, 1080/60p, 1080/29.97p, 1080/30p *1<br>576/50i, 576/50p, 720/50p, 1080/50i, 1080/50p, 1080/25p *2<br>1080/23.98p, 1080/24p<br>VGA (640 x 480/60 Hz), SVGA (800 x 600/60 Hz), XGA (1024 x 768/60 Hz)<br>WXGA (1280 x 800/60 Hz), SXGA (1280 x 1024/60 Hz)<br>FWXGA (1366 x 768/60 Hz), SXGA+ (1400 x 1050/60 Hz)<br>UXGA (1600 x 1200/60 Hz), WUXGA (1920 x 1200/60 Hz)                                                     |
|                   | PREVIEW OUT                  | <ul> <li>* The refresh rate is the maximum value of each resolution.</li> <li>* Conforms to CEA-861-E, VESA DMT Version 1.0 Revision 11.</li> <li>* 1920 x 1200/60 Hz: Reduced blanking</li> <li>* The input interlaced video signal is converted to progressive video signal by internal processing.</li> <li>* 1 FRAME RATE = 59.94 Hz</li> <li>* 2 FRAME RATE = 50 Hz</li> </ul>                                                                                                    |
| Output Formats    | PROGRAM OUT                  | 480/59.94p, 720/59.94p, 1080/59.94i, 1080/59.94p, 1080/29.97p *1<br>576/50p, 720/50p, 1080/50i, 1080/50p, 1080/25p *2<br>SVGA (800 x 600/60 Hz), XGA (1024 x 768/60 Hz)<br>WXGA (1280 x 800/60 Hz), FWXGA (1366 x 768/60 Hz)<br>SXGA (1280 x 1024/60 Hz), SXGA+ (1400 x 1050/60 Hz)<br>UXGA (1600 x 1200/60 Hz), WUXGA (1920 x 1200/60 Hz)<br>HD (1280 x 720/60 Hz), FHD (1920 x 1080/60 Hz)                                                                                            |
|                   | PREVIEW OUT                  | <ul> <li>* Conforms to VESA DMT Version 1.0 Revision 11.</li> <li>* The output refresh rates of 800 x 600–1400 x 1050 are 75 Hz when the unit's frame rate setting is 50 Hz.</li> <li>* 1920 x 1200/60 Hz: Reduced blanking</li> <li>* 1 FRAME RATE = 59.94 Hz</li> <li>* 2 FRAME RATE = 50 Hz</li> </ul>                                                                                                    |
|                   | USB STREAM                   | 1080/60p, 720/60p, 640 x 480/60p *1<br>1080/59.94p, 720/59.94p, 640 x 480/59.94p *2<br>1080/29.97p, 720/29.97p, 640 x 480/29.97p *3<br>1080/25p, 720/25p, 640 x 480/25p *4<br>1080/25p, 720/25p, 640 x 480/25p *5<br>* Uncompressed format (YUY2) and Compressed format (Motion JPEG) supported.<br>* 1 FRAME RATE (USB OUT) = 60 Hz<br>* 2 FRAME RATE (USB OUT) = 59.94 Hz<br>* 3 FRAME RATE (USB OUT) = 50 Hz<br>* 4 FRAME RATE (USB OUT) = 50 Hz<br>* 5 FRAME RATE (USB OUT) = 25 Hz |
|                   | Transition                   | CUT, MIX (DISSOLVE), WIPE (9 types)                                                                                                    |
|                   | Composition                  | PinP (SQUARE, CIRCLE, DIAMOND), KEY (Luminance Key, Chroma Key)                                                                                                    |
| /ideo Effects     | Visual Effects<br>(14 types) | MOSAIC, WAVE, RGB REPLACE, COLORPASS, NEGATIVE, COLORIZE, POSTERIZE, SILHOUETTE, EMBOSS<br>FIND EDGES, MONOCOLOR, HUE OFFSET, SATURATION OFFSET, VALUE OFFSET                                                                                                    |
|                   | Others                       | Flip horizontal, Flip vertical, Still Image Capture, Still Image Playback<br>Output fade (Audio, Video: WHITE or BLACK), Test pattern output                                                                                                    |

| Audio                                      |                                                                                                    |                                                                                   |  |  |  |
|--------------------------------------------|----------------------------------------------------------------------------------------------------|-----------------------------------------------------------------------------------|--|--|--|
| Audio Processing                           | Sample rate 24 bits/48 kHz                                                                                                    |                                                                                   |  |  |  |
| Audio Formats                              | Linear PCM, 24 bits/48 kHz, 2 ch                                                                                                    |                                                                                   |  |  |  |
| Input Connectors<br>(Analog)               | AUDIO IN 1-2                                                                                                    | AUDIO IN 1–2 Stereo miniature type x 2, plug-in power supported                   |  |  |  |
| Input Connectors                           | USB STREAM                                                                                                    | USB Type-C°                                                                       |  |  |  |
| (Digital)                                  | INPUT 1–2                                                                                                    | HDMI Type A x 2                                                                   |  |  |  |
| Output Connectors<br>(Analog)              | PHONES                                                                                                    | Stereo miniature type                                                             |  |  |  |
| Output Connectors                          | PROGRAM OUT                                                                                                    |                                                                                   |  |  |  |
| (Digital)                                  | PREVIEW OUT                                                                                                    | HDMI type A                                                                       |  |  |  |
| Input Level                                | AUDIO IN -15 dBu (Maximum: +3 dBu)                                                                                                    |                                                                                   |  |  |  |
| Input Impedance                            | AUDIO IN 45 kΩ                                                                                                    |                                                                                   |  |  |  |
| Output Level                               | PHONES         92 mW + 92 mW (32 Ω)                                                                                                    |                                                                                   |  |  |  |
| Output Impedance                           | PHONES 10 Ω                                                                                                    |                                                                                   |  |  |  |
| Audio Effects                              | Delay, Reverb, High pass filter, Noise gate, De-esser, Compressor, Equalizer, Voice changer, Multi-band compressor, Limiter, Test tone output |                                                                                   |  |  |  |
| Others                                     |                                                                                                    |                                                                                   |  |  |  |
| F                                          | USB STREAM                                                                                                    | USB Type-C <sup>®</sup> (for backup from PC, for remote control from PC and iPad) |  |  |  |
| External Connectors                        | CTL/EXP                                                                                                    | 1/4-inch TRS phone type                                                           |  |  |  |
| Functions                                  | Preset Memory (8 types), Panel lock fur                                                                                                    | nction, EDID Emulator, Auto Switching, Auto Input Detect                          |  |  |  |
| Power Supply                               | AC Adaptor                                                                                                    |                                                                                   |  |  |  |
| Current Draw                               | 1.4 A                                                                                                    |                                                                                   |  |  |  |
| <b>Power Consumption</b>                   | 12.6 W                                                                                                    |                                                                                   |  |  |  |
| Operation<br>Temperature                   | +0 to +40 degrees Celsius<br>+32 to +104 degrees Fahrenheit                                                                                   |                                                                                   |  |  |  |
| Dimensions                                 | 160 (W) x 108 (D) x 51 (H) mm<br>6-5/16 (W) x 4-1/4 (D) x 2-1/16 (H) inches                                                                   |                                                                                   |  |  |  |
| <b>Weight</b><br>(excluding AC<br>adaptor) | 0.6 kg<br>1 lbs 6 oz                                                                                                    |                                                                                   |  |  |  |
| Accessories                                | Startup Guide, Leaflet "USING THE UNI                                                                                                    | T SAFELY", AC adaptor, Power cord, Cord hook                                      |  |  |  |
| Options                                    | Footswitch BOSS FS-5U, FS-6, FS-7                                                                                                    |                                                                                   |  |  |  |
| (sold separately)                          | Expression Pedal EV-5, BOSS FV-500L, FV-500H                                                                                                  |                                                                                   |  |  |  |

\* 0 dBu=0.775 Vrms

\* This document explains the specifications of the product at the time that the document was issued. For the latest information, refer to the Roland website.

## **Roland**

• Roland is an either registered trademark or trademark of Roland Corporation in the United States and/or other countries.

• Company names and product names appearing in this document are registered trademarks or trademarks of their respective owners.